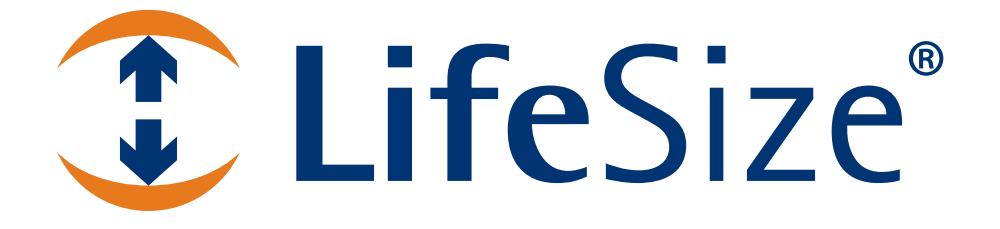

# *LifeSize® PassportTM Automation Command Line Interface*

*Software Release v4.7.0*

#### **July 2010**

#### **Copyright Notice**

©2009-2010 Logitech, and its licensors. All rights reserved.

LifeSize Communications, a division of Logitech, has made every effort to ensure that the information contained in this document is accurate and reliable, but assumes no responsibility for errors or omissions. Information in this document is subject to change without notice. Companies, names, and data used in examples herein are fictitious unless noted. This document contains copyrighted and proprietary information which is protected by United States copyright laws and international treaty provisions. No part of the document may be reproduced or transmitted, in any form or by any means, electronic or mechanical, for any purpose, without the express written permission from LifeSize Communications.

#### **Trademark Acknowledgments**

LifeSize, the LifeSize logo and other LifeSize marks, are owned by Logitech and may be registered. All other trademarks are the property of their respective owners.

#### **Patent Notice**

For patents covering LifeSize® products, refer to http://www.lifesize.com/support/legal.

#### **Contacting Technical Services**

If you have questions, concerns, or need assistance, contact your LifeSize Partner.

#### **Providing Customer Feedback**

LifeSize Communications welcomes your comments regarding our products and services. If you have feedback about this or any LifeSize product, please send it to feedback@lifesize.com. Refer to http://www.lifesize.com/support for additional ways to contact LifeSize Technical Services.

## **Revisions in this Release**

Software release v4.7.0 for LifeSize Passport includes new, revised, and deprecated commands, objects, targets, and arguments in the LifeSize Passport Automation Command Line Interface (CLI).

## **New Objects and Targets**

The following table identifies new objects and targets available in software release v4.7.0 for LifeSize Passport. For more information, including a list of arguments and examples, refer to the object and target descriptions in the applicable command verb chapter. Numbers that appear in parentheses following a description are for internal tracking purposes only.

#### **New Objects and Targets**

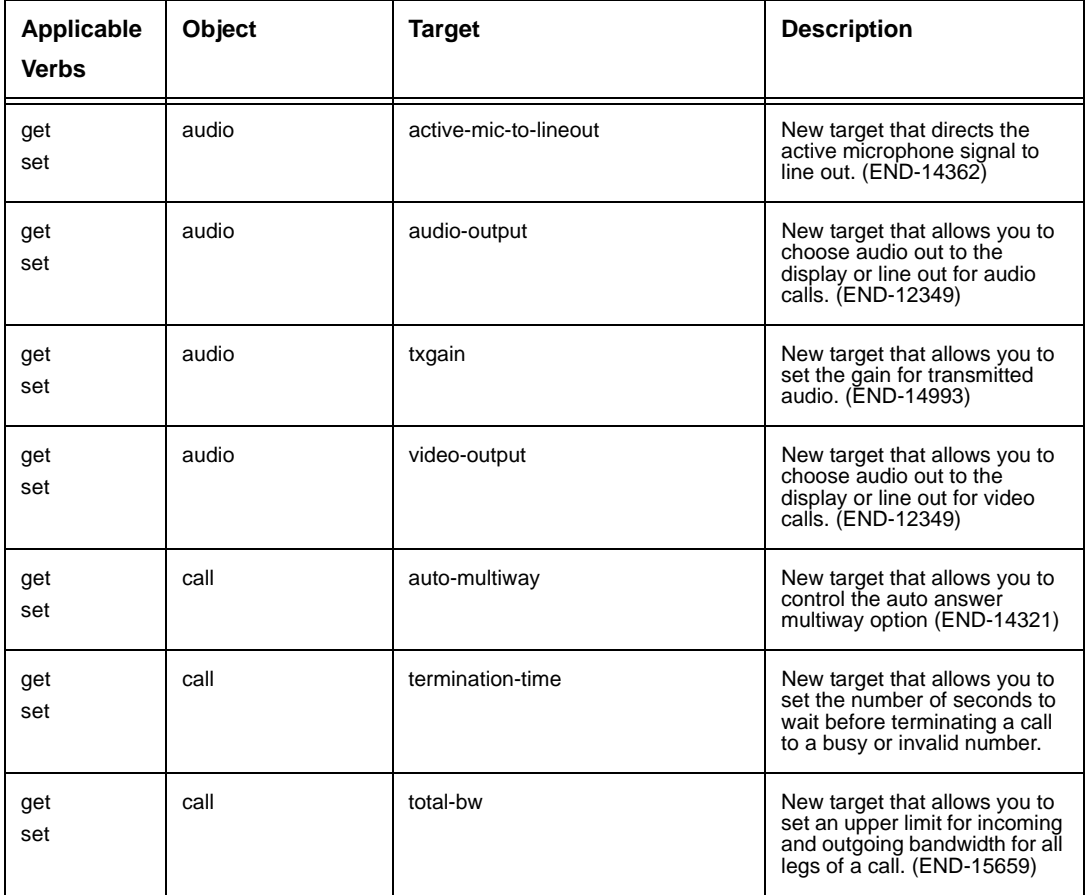

#### *New Objects and Targets*

### **New Objects and Targets (Continued)**

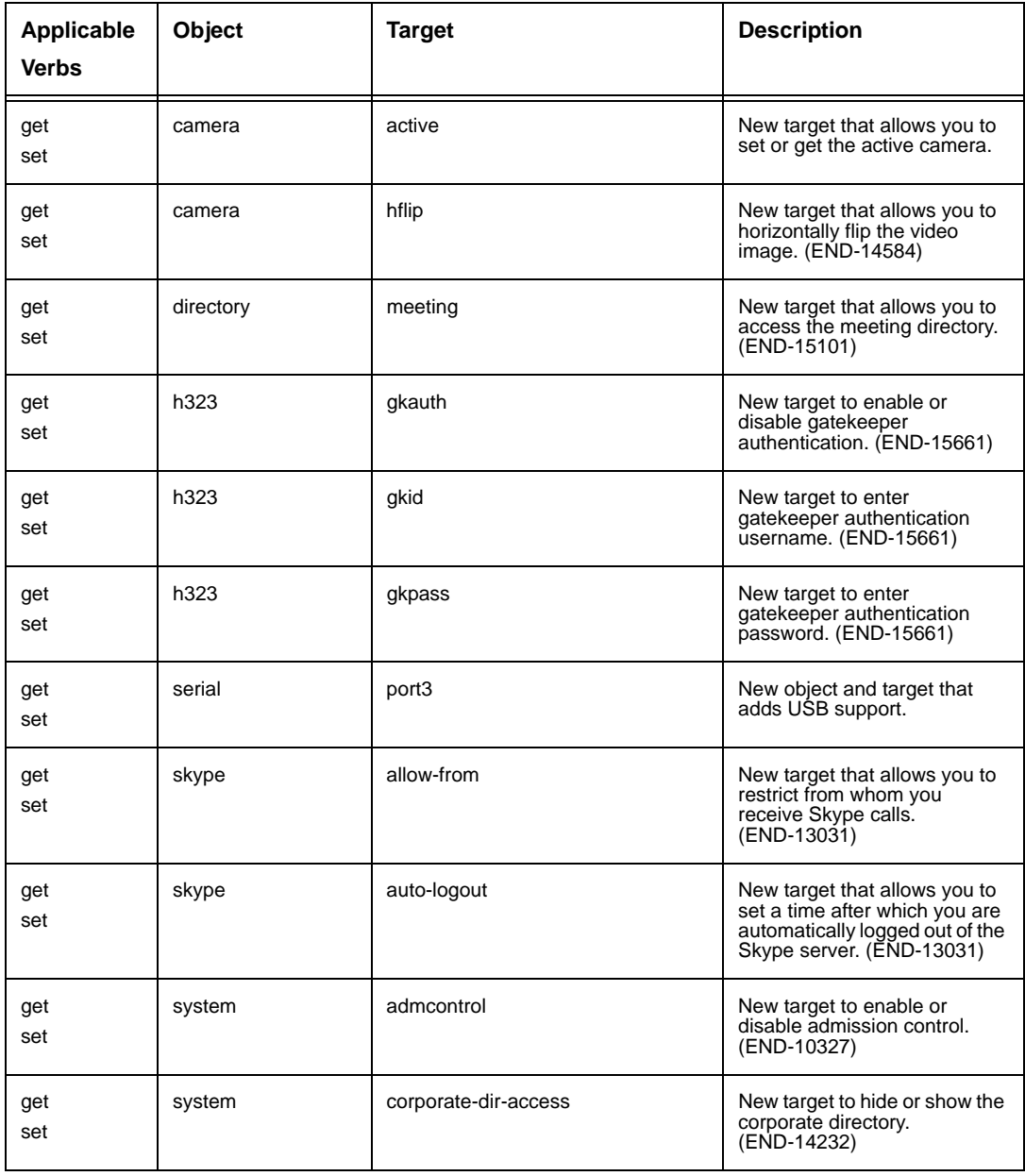

#### *Enhancements to Existing Objects or Targets*

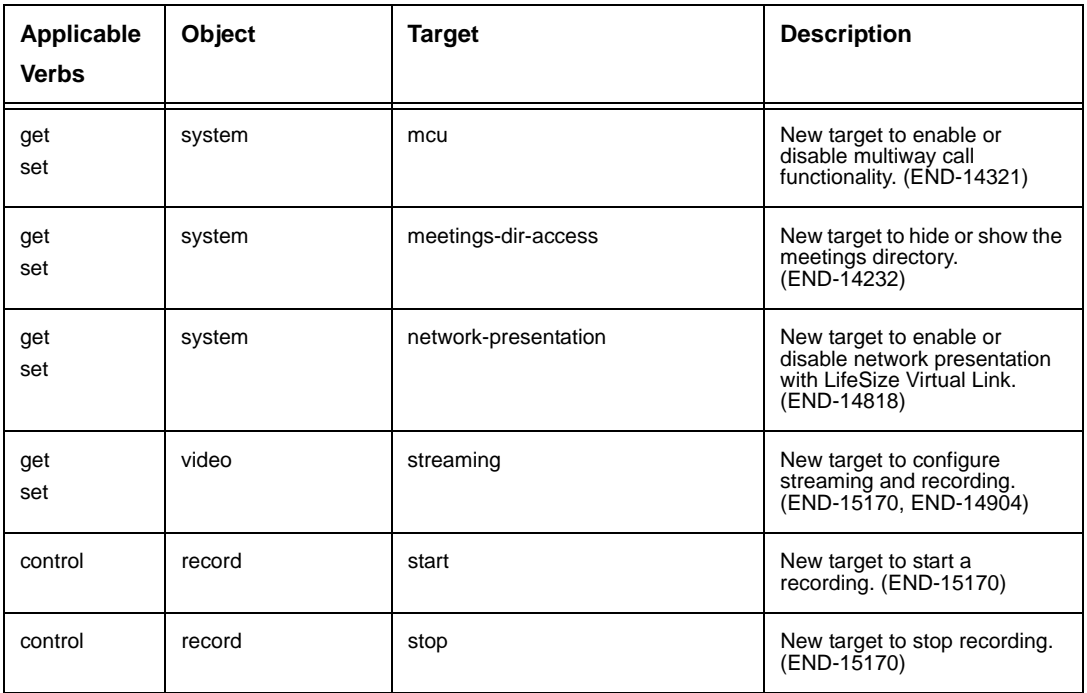

#### **New Objects and Targets (Continued)**

## **Enhancements to Existing Objects or Targets**

The following table identifies enhancements to existing objects or targets in this release. For more information, refer to the object and target descriptions in the applicable verb chapter. Numbers that appear in parentheses following a description are for internal tracking purposes only.

#### **Enhancements to Existing Obje[cts or Targe](#page-181-0)ts**

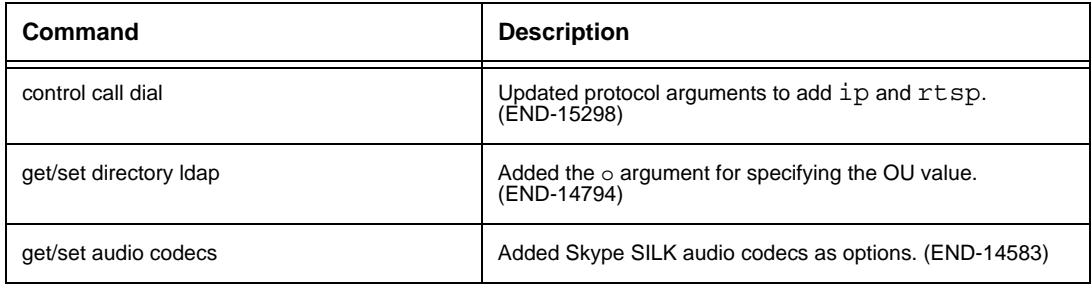

*Deprecated Commands*

## **Deprecated Commands**

The following commands are deprecated in this release.

### **Deprecated Commands**

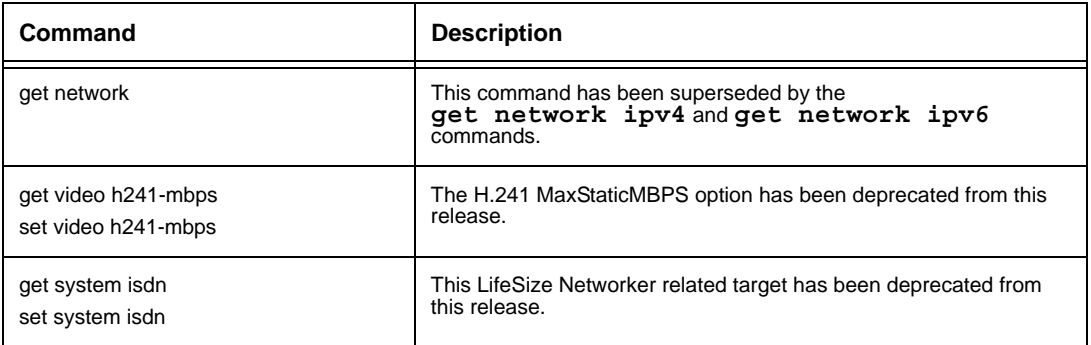

## **Introduction**

LifeSize Passport Automation Command Line Interface (CLI) provides a command linebased entry point for automating access and control of LifeSize Passport systems. The CLI allows you to:

- Retrieve configuration information about your LifeSize Passport system. For example, you can get the system version number or the camera's type.
- Apply new preferences to the system configuration. For example, you can set the speaker volume or the fadeout timer.
- Show the status of calls in the system. For example, you can show the active call or statistics for previous calls.
- Control aspects of the system. For example, you can emulate remote control functionality.

This document contains information about using the CLI commands, their output, and generated return codes.

## **Notational Conventions**

The following conventions are used in this document.

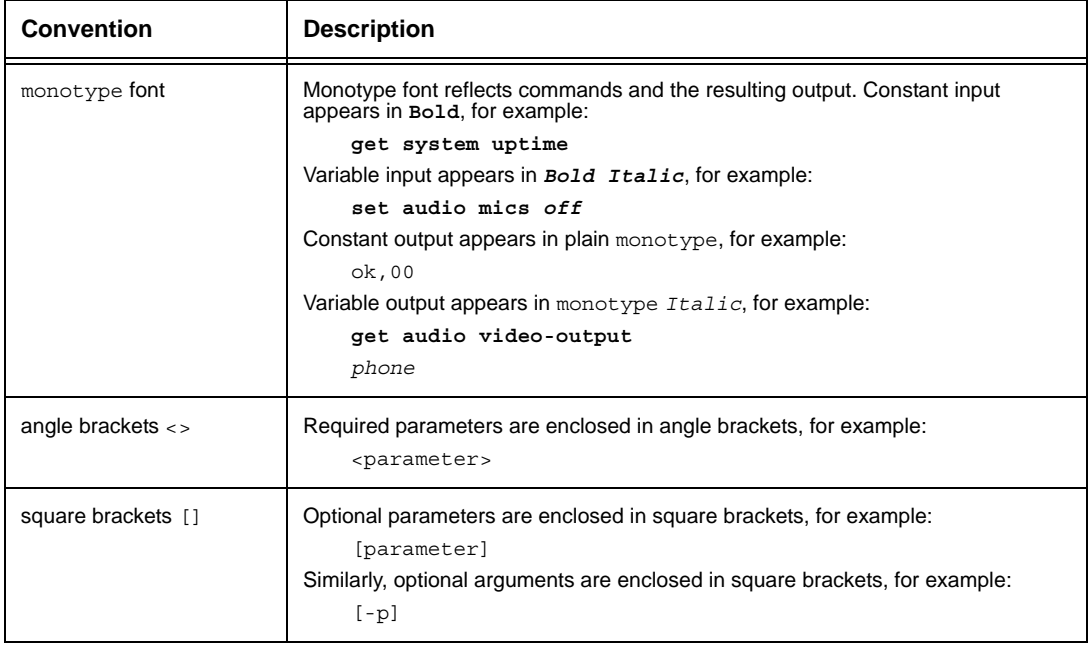

#### *Notational Conventions*

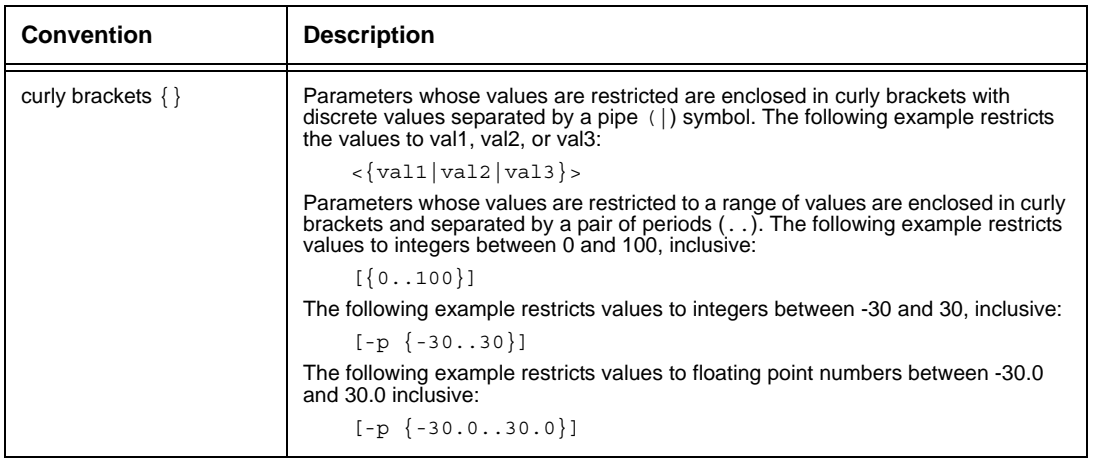

*Accessing the Command Line Interface*

## **Fundamentals of the Command Line Interface**

This chapter describes the fundamental concepts of the CLI, such as accessing the CLI, help and default output modes, command line syntax, and standard output format.

## **Accessing the Command Line Interface**

The CLI is available through an ssh or telnet connection to your LifeSize video communications system as the *auto* user (default password *lifesize*).

## **Help Mode**

The CLI has two modes of operation: normal mode and help mode. By default, the CLI starts in help mode.

In help mode, full command help is available, as is abbreviation support. The help mode setting exists only for the duration of the current instance. It is not shared between multiple instances. Help mode is enabled by default but can be controlled through the **set help-mode** command. Because help mode also enables command abbreviations, LifeSize recommends that you run automated scripts or programs with the help mode set to **off** to prevent using abbreviations in these types of situations. Refer to ["help-mode" on](#page-89-0)  [page 90](#page-89-0) for details about using this command.

All commands provide basic usage information when you specify the **-h** option to the command at any point in the argument list. **Help** followed by a verb produces the list of targets for that verb. Additionally, the argument **errors** returns a list of error message codes and their meanings. In normal mode, entering **help** produces an unsupported verb error.

*Examples*:

**help** error,09 **set help-mode on** ok,00

*Help Mode*

**help** Possible verbs: control get history set status ok,00 **help set**

```
Possible completions:
set admin password
set audio mics
set call auto-answer
set volume dtmf
set volume ring-tone
```
ok,00

*Note:* The previous examples show only a subset of all possible completions.

```
help errors -V
Code Description
00 Success
01 No Memory
02 File Error
03 Invalid Instance
04 Invalid Parameter
05 Argument is not repeatable
06 Invalid Selection Parameter Value
07 Missing Argument
08 Extra Arguments on Command Line
09 Invalid Command
0a Ambiguous Command
0b Conflicting Parameter
0c Operational Error
0d No Data Available
0e Not In Call
0f Interrupted
10 Ambiguous Selection
11 No Matching Entries
12 Not Supported
```
*Default Output Mode*

## **Default Output Mode**

The CLI supports a default output mode option. Like help mode, it exists only for the duration of the CLI instance and is not shared between instances. By default, terse output mode is enabled. You can change this mode using the **set verbose-mode on** command. This is equivalent to specifying the **-V** option to each command entered.

*Note:* Asynchronous status messages are always printed in terse mode using the default delimiter, regardless of the current state of verbose mode or any delimiter option used on the command that caused the asynchronous message to occur.

## **Command Line Arguments**

You can invoke a single command by specifying that command on the command line, for example:

```
ssh auto@lifesize get camera position
```
In this example, the return code of the ssh command is the result code from the single command executed.

## **Command Line History and Recall**

The CLI also supports command line history, editing, and recall through the editline library. These features operate in a similar manner to the GNU bash shell, including support for **!***n*, **!!** and Emacs editing modes. History is limited to the last 100 commands.

## **Here Documents**

The CLI supports a scripting feature known as a here document. When used in the CLI, a here document is a block of data that can be fed to certain commands that accept several lines of input (for example, uploading images or files to the system). Descriptions and examples in this manual indicate support for here documents when available for a command. Following is the syntax for specifying a here document in a CLI command:

#### *command* << *TOKEN*

### *input\_associated\_with\_command*

#### *TOKEN*

where the here document consists of all text between the *TOKEN* document start symbol and the *TOKEN* document end symbol. The start symbol and end symbol must be identical. The input does not include the new line after the start symbol, but does include the new line

#### *Command Syntax*

immediately before the end symbol. The end symbol must start in the first column of a new line to be recognized. Here documents are generally used for sending scripts to the CLI through an SSH session. For example:

Manually enter an ssh key using a here document:

```
set ssh keys -i << EOF
ssh-rsa key_string user@lifesize.com
ssh-rsa key2_string user2@lifesize.com
EOF
```
Upload a background image using a here document:

```
set video background image << EOF
<base 64 encoded data stream>
EOF
```
## **Command Syntax**

In general, the syntax is relatively rigid to ensure consistency across all commands that the CLI supports.

The general syntax of a command is <*verb*> <*object*> <*target*> [*options*], where:

<*verb*> defines the operation to perform.

<*object*> defines the subsystem on which the operation should be performed.

<*target*> identifies the specific parameter within the object.

[*options*] specifies arguments that may be passed in the command.

*Note:* Unless otherwise indicated, when specifying an argument that includes a text string with a space in the string, enclose the text in double quotes (for example, "QRB Meeting").

### **Command Verbs**

The CLI verbs are **get**, **set**, **control**, **status**, **exit**, **help**, and **history**.

If help mode is enabled, help is available for the verbs, objects, and targets. In this context, a complete command is defined as a verb followed by an object and complete target specification. (For two word targets, you must specify both to complete the command). If you specify an incomplete command, all possible completions for that command root are displayed in alphabetical order. Additionally, the command processor allows abbreviations of command targets and verbs to simplify usage and to allow for more descriptive targets.

*Command Syntax*

LifeSize recommends you do not use abbreviations in shell scripts, because future releases may make the abbreviation ambiguous. To prevent such use, abbreviations are disabled when help mode is off.

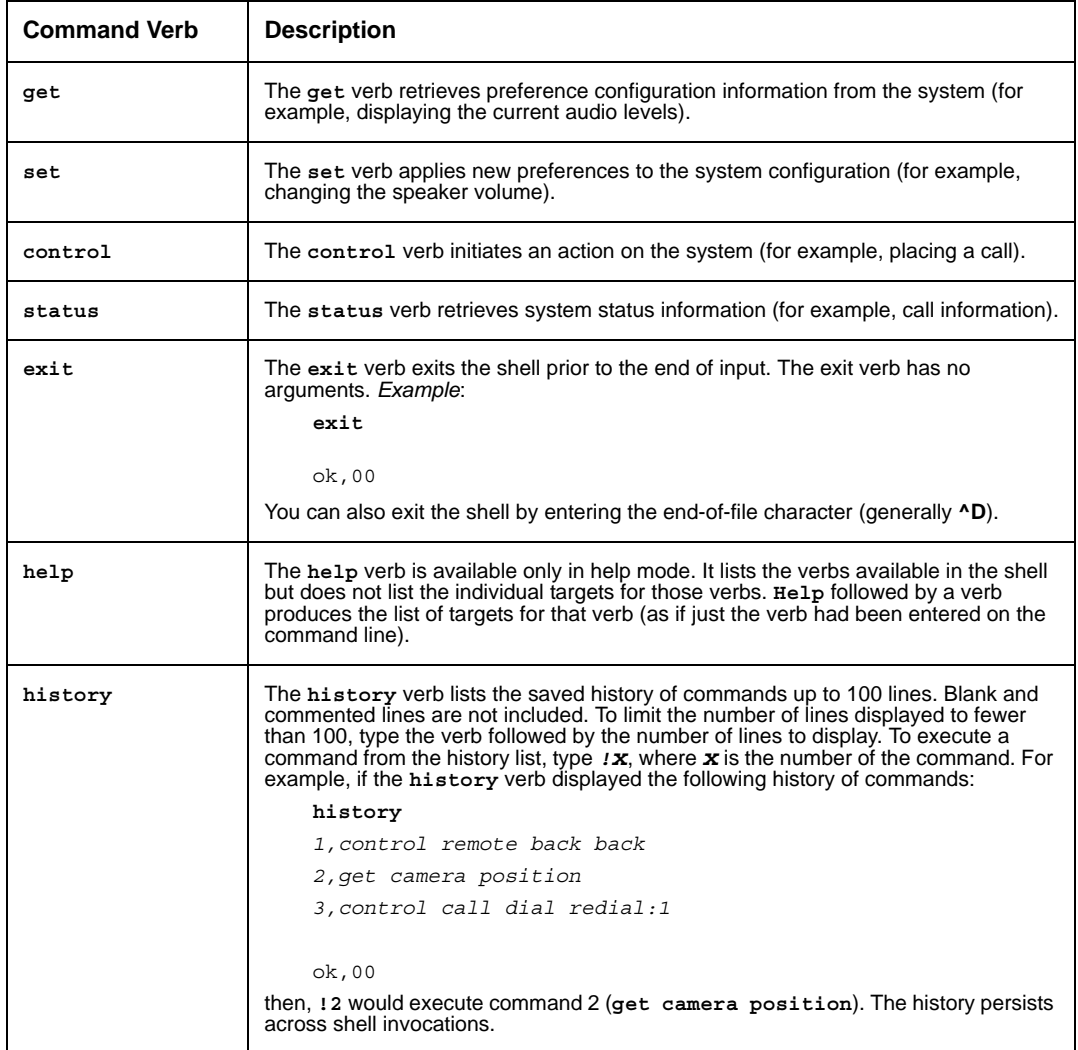

*Standard Options*

## **Standard Options**

All of the command verbs support a small set of standard command line options to provide a basic level of consistency.

## **Provide Help: -h**

All commands provide basic usage information for interactive users. Specify the **-h** option in the command at any point in the argument list. When you specify **-h** at any level other than that of a completed command, a list of all possible completions appears (**-h** is ignored in this case). Command help is available only when help mode is enabled. For example:

```
get system model -h
Usage: get system model [-?] [-D c] [-V] [-h]
-? Display the column headers, even in terse mode
-D c Specify an alternate delimiter character in 
          terse mode (default is ',')
-V Enable verbose output mode
-h Produce this message
```
ok,00

## **Enable Verbose Output: -V**

By default, command output appears in terse format suitable for processing by scripts. If you specify **-V**, output appears in a tabular format with headers describing each column. A minimum of two spaces separate each column value. This format is suitable for human parsing and for use during prototyping. The order of the columns presented in verbose and terse modes is the same, so you can rely on the output in verbose mode to guide column selection in terse mode. To enable verbose permanently, set verbose-mode to **on**.

## **Set the Terse Mode Column Delimiter: -D <c>**

The default column delimiter in terse mode is the comma (',') character. Use the **-D** option to change the delimiter to any single character other than space (ASCII 0x20) or newline (ASCII 0x0a). The first character of the argument to **-D** is the new delimiter character. When outputting data in terse mode, any occurrence of the delimiter character in the output is replaced with the space character. The **-D** option and the **-V** option (enabling verbose mode as a default) are mutually exclusive. If both are specified, **-D** is ignored. For example:

```
get system model -D |
LifeSize|Passport
```
ok|00

*Standard Output Format*

## **Standard Output Format**

All of the internal commands produce output in a specific format, based on the default output mode or the presence of the **-V** option.

## **Terse Mode Output**

Terse mode is the default output mode. It is designed to be easily parsed by shell scripts and automated programs. The general format of the output is rows of comma-separated text. To change the separation character, specify the **-D** option. The completion code for the command is also sent to the output stream. For example:

```
get network ipv4
static,10.10.100.5,255.255.255.0,10.10.100.1,00:13:fa:00:24:a1,
   jsmith-ls
ok,00
get unknown-target
error,09
```
To allow differentiation between command output and the completion code output, a single newline is always inserted between the last line of command output and the completion code. Command output is not allowed to contain any blank lines. The completion code is printed as <*status*>,<*code*> where status is either ok or error and code is a two digit hexadecimal number. A code value of 00 indicates success of the command. Any other value indicates an error condition.

### **Verbose Mode Output**

Verbose mode is enabled by specifying the **-V** option to a command. It may also be enabled globally by setting verbose mode to **on**. Verbose mode is designed for human parsing and is formatted in a tabular style. Verbose mode is not intended to be parsed by automated scripts. For example:

```
get network ipv4 –V
ok
get unknown-target
error 09 Target not recognized
Type IP Address Network Mask Gateway MAC Address
static 10.10.100.5 255.255.255.0 10.10.100.1 00:13:fa:00:24:a1
```
*Standard Output Format*

## **Show Column Headings in Terse Mode: -?**

To show column headings from verbose mode while in terse mode, use the **-?** option in a command. In this mode, the column headings from verbose mode appear on the first line of output separated by commas, followed by terse mode output on the next line. For example:

```
get system model -?
OEM, Model
LifeSize,Passport
```
ok,00

## **Standard Return Codes**

**Return Code Mnemonic Description Dec Hex** 0 | 00 | Ok | The command completed successfully. 1 | 01 | NoMemory | The command failed due to a loss of memory. 2 | 02 | IOError The command failed due to a file read/write/open error. 3 03 InvalidInstance The command failed due to data corruption. 4 04 InvalidParameter An incorrect option or argument was specified on the command line. 5 05 Repeated A non-repeatable option or argument was repeated. 6 06 NotInList The specified option or argument value was not in the selection list. 7 07 | Missing | A required option or argument was not specified. 8 | 08 | TooMany | Too many arguments were specified. 9 09 InvalidCommand The command entered was not found. 10 | 0a | AmbiguousCommand | The command entered is ambiguous. 11 0b ParameterConflict Two or more mutually exclusive options were specified. 12 | 0c | OperationalError | The command failed for unspecified reasons.

All CLI commands return a standard error code on completion. You can access the following table of return codes using the **help errors** command.

*Generating the Command Listing*

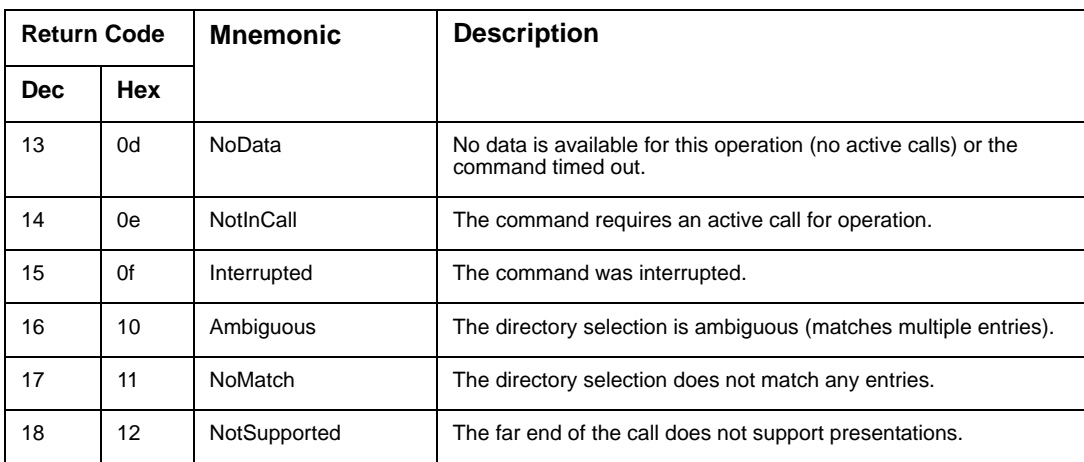

## **Generating the Command Listing**

To generate a complete list of the commands available in the CLI shell, execute the following:

```
% set help-mode on
```

```
ok,00
% help
control
get
exit
help
history
set
status
ok,00
% control
<control command list>
ok,00
% get
<get command list>
...
```
The result is a list of the supported commands available in the CLI with the exception of the help, history, and exit top level commands.

*admin*

## **get and set Verbs: Objects and Targets**

This chapter identifies objects and targets that apply to the **get** and **set** verbs. Most of the objects and targets apply to both verbs. Where only one of the verbs applies, the description and examples specify the verb.

## **admin**

The **admin** object controls configuration of administrator functions in the interface. This object applies to the **set** verb. The following target applies to the **admin** object.

### **password**

The **password** target sets the password for access to the administrator preferences. This target applies to the **set** verb.

*Arguments*:

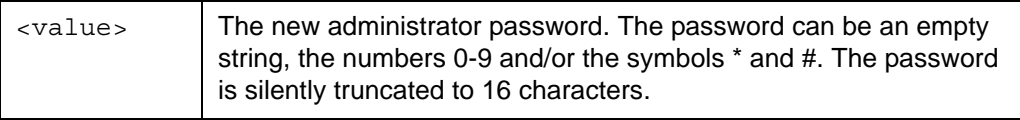

*Examples*:

```
set admin password 12345*#
```
ok,00

**set admin password -V** *abcdef*

error 04 Invalid Parameter

## **audio**

The following targets apply to the **audio** object.

## **active-mic**

When used with the **get** verb, the **active-mic** target shows the option set for the active microphone preference. To view which input device is the active microphone, use the **get audio current-mic** command.

When used with the **set** verb, this target specifies the option to use for active microphone.

*get Arguments*:

None

*get Examples*:

```
get audio active-mic
auto
```
ok,00

```
get audio active-mic -V
Active
hd0
```
ok

*set Arguments*:

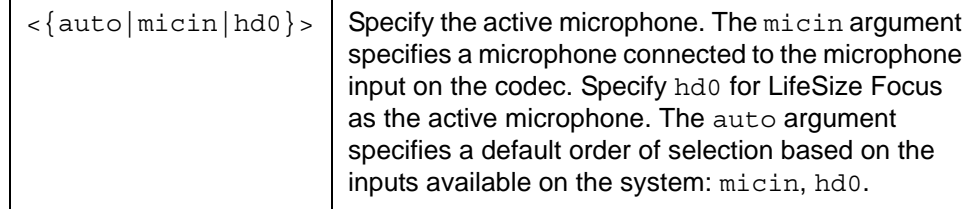

*set Examples*:

```
set audio active-mic auto
```
### <span id="page-19-0"></span>**active-mic-to-lineout**

When used with the **get** verb, the active-mic-to-lineout target shows whether the audio signal from the active microphone is sent to the line out (enabled) or not (disabled). When used with the **set** verb, this target controls whether the audio signal from the active microphone is sent to the line out.

*get Arguments*:

None

*get Examples*:

```
get audio active-mic-to-lineout
disabled
```
ok,00

```
get audio active-mic-to-lineout -V
State
```
*disabled*

ok

*set Arguments*:

```
\langle \{ \text{enabled} | \text{disabled} \} \rangle Specify enabled to send the audio signal from the
                                    active microphone to the line out.
```
*set Examples*:

#### **set audio active-mic-to-lineout** *enabled*

### <span id="page-20-0"></span>**audio-output**

When used with the **get** verb, the audio-output target shows the output destination that is set for audio output when placing a voice call. When used with the **set** verb, this target specifies the output destination for audio from a voice call to the line out or the HD out on the system.

*get Arguments*:

None

*get Examples*:

```
get audio audio-output
hdmi
```
ok,00

```
get audio audio-output -V
Destination
room
```
ok

*set Arguments*:

 $\langle \{\text{room} \mid \text{hdmi}\}\rangle$  Specify the output port for voice call audio. Choose  $\text{room}$  to send the audio to the line out port. Choose hdmi to send the audio to the HD out port.

*set Examples*:

**set audio audio-output** *room*

ok,00

#### **codecs**

When used with the **get** verb, the **codecs** target retrieves the codec priority list. This list is in the order in which audio codecs are negotiated when connecting to other systems. When used with the **set** verb, this target changes the negotiating order of the audio codecs. The list is ordered from highest priority to lowest priority. For greatest compatibility, list all available codecs. You can list each codec only once.

*get Arguments*:

None

#### *get Examples*:

#### **get audio codecs**

*aac-lc g.722.1c.48 g.722.1c.32 g.722.1c.24 silk.24 silk.16 silk.12 silk.8 g.722 g.729 g.728 g.711.u g.711.a*

ok,00

#### **get audio codecs -V**

Codec Order

*aac-lc g.722.1c.48 g.722.1c.32 g.722.1c.24 silk.24 silk.16 silk.12 silk.8 g.722 g.729 g.728 g.711.u g.711.a*

ok

Following are the available codecs:

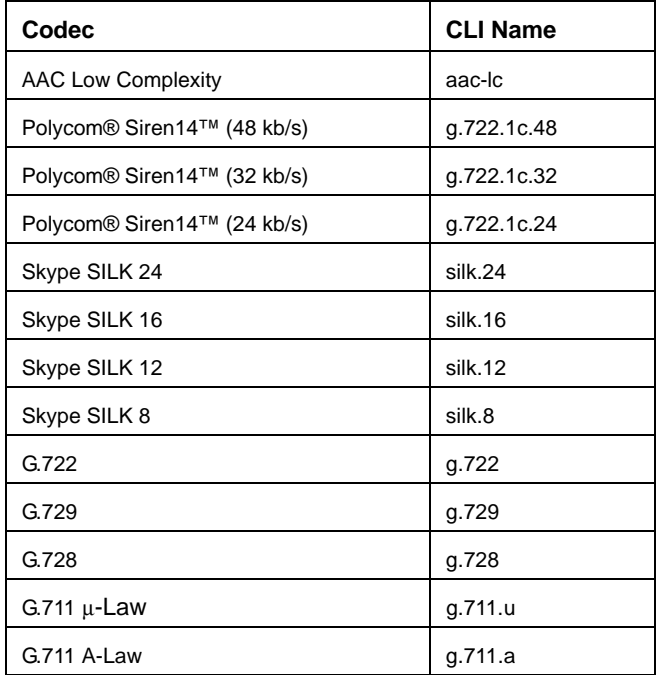

*set Arguments*:

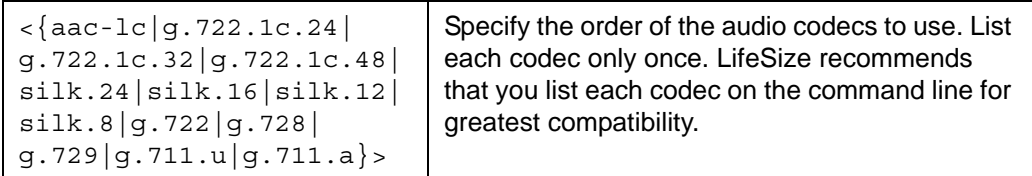

*set Example*:

```
set audio codecs aac-lc g.722 g.722.1c.48 g.722.1c.32 g.722.1c.24
   silk.24 silk.16 silk.12 silk.8 g.711.a g.711.u g.728 g.729
```
ok,00

### **current-mic**

The **current-mic** target shows the input currently used as the active microphone for audio input during calls. This information appears in the System Information page in the user interface as the value of the **Active Microphone** field. This target applies to the **get** verb.

*Arguments*:

None

*Examples*:

```
get audio current-mic
hd0
ok,00
get audio current-mic -V
Value
hd0
```
ok

### **eq**

When used with the **get** verb, the **eq** target retrieves the bass and treble equalization settings. When used with the **set** verb, this target sets the bass and treble equalization parameters.

*get Arguments*:

None

*get Examples*:

```
get audio eq
0,-3
ok,00
get audio eq -V
Bass Treble
4 -5
```
ok

*set Arguments*:

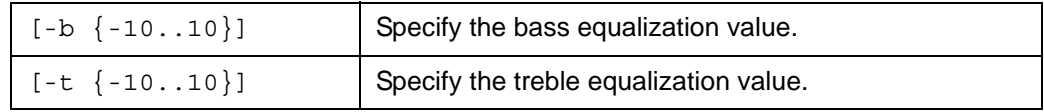

*set Examples*:

**set audio eq -b** *-5* **-t** *6*

### **gain**

When used with the **get** verb, the **gain** target retrieves the current setting for the active microphone volume. When used with the **set** verb, this target specifies the setting for the active microphone volume on a scale of 0 to 20.

*get Arguments*:

None

*get Examples*:

```
get audio gain
5
ok,00
get audio gain -V
Gain
5
```
ok

*set Arguments*:

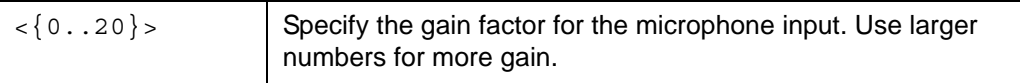

*set Examples*:

**set audio gain** *8*

### **levels**

The **levels** target retrieves the volume levels for audio inputs that have audio meters (active microphone) and any connected calls. This target applies to the **get** verb. The values that return include the following:

- Session—the name of the audio input or, in an active call, the call handle. The input names that appear in the output are the same as the arguments for the **set audio active-mic** command except the argument auto does not appear in the output. CurrentMic—identifies whether or not the input is currently used as the active microphone for audio input during calls. This information also appears in the System Information page in the user interface as the value of the **Active Microphone** field and as the output of the **get audio current-mic** command.
- Power—the volume expressed as decibels (dB) below digital full scale with 0 as the maximum value (-140 to 0)
- PowerAvg—the power averaged over 750 milliseconds and expressed as dB below full digital scale (-140 to 0)
- PowerPCT—the power averaged over 500 milliseconds and converted to a range (0 to 100)

*get Arguments*:

None

*get Examples*:

LifeSize Passport with LifeSize Focus as the active microphone:

```
get audio levels
hd0,yes,-84,-84,0
```
*ok,00*

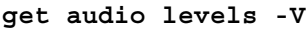

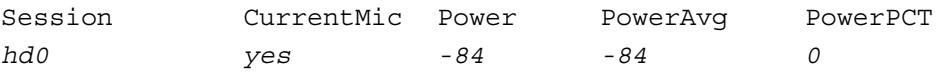

ok

#### **mute**

When used with the **get** verb, the **mute** target retrieves the current setting of the local audio mute function. When used with **set** verb, this target controls whether the local audio inputs are muted.

*get Arguments*:

None

*get Examples*:

```
get audio mute
off
ok,00
get audio mute -V
State
on
```
ok

*set Arguments*:

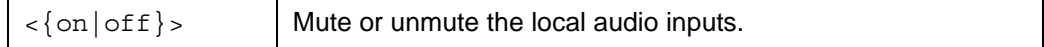

*set Examples*:

```
set audio mute on
```
ok,00

### **ringer**

When used with the **get** verb, the **ringer** target returns *enabled* or *disabled* to indicate whether the system ringer is activated. When used with **set** verb, this target enables or disables LifeSize Passport's built-in ringer.

*get Arguments*:

None

*get Examples*:

```
get audio ringer
enabled
```

```
get audio ringer -V
Ringer
disabled
```
ok

*set Arguments*:

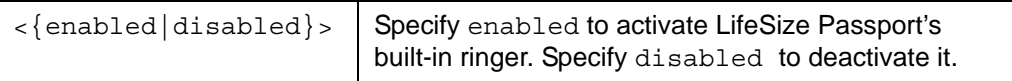

*set Examples*:

```
set audio ringer enabled
```
ok,00

### **ringer-type**

When used with the **get** verb, the **ringer-type** target shows the ringer tone setting (1-5) for LifeSize Passport. When used with the **set** verb, this target sets the ring tone (1-5) for the ringer.

*get Arguments*:

None

*get Examples*:

```
get audio ringer-type 
3
```
ok,00

```
get audio ringer-type -V 
Ringer Type 
3
```
ok

*set Arguments*:

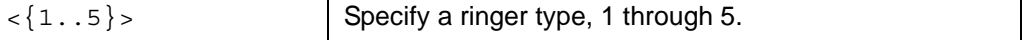

*set Examples*:

```
set audio ringer-type 4
```
### **ringer-volume**

When used with the **get** verb, the **ringer-volume** returns the ringer volume. When used with **set** verb, this target sets the ringer volume (0-10).

*get Arguments*:

None

*get Examples*:

```
get audio ringer-volume 
5 
ok,00 
get audio ringer-volume -V 
Ringer Volume 
5
```
ok

*set Arguments*:

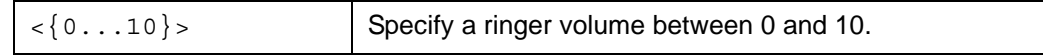

*set Examples*:

```
set audio ringer-volume 4
```
### **test-tone**

The **test-tone** target sends a test tone to the audio output on the codec. Use this target to verify the speakers are connected correctly when installing the system. The **test-tone** target applies to the **set** verb.

*Arguments*:

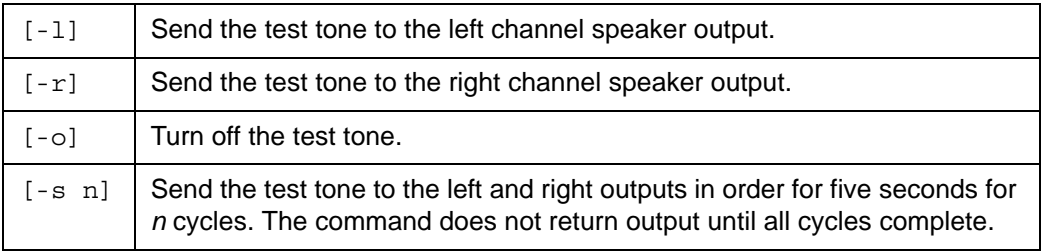

*Note:* Only one option can be specified at a time.

#### *Examples*:

**set audio test-tone -r**

ok,00

**set audio test-tone -o**

ok,00

When everything is configured, verify with:

**set audio test-tone -s** *1*

### <span id="page-30-0"></span>**txgain**

When used with the **get** verb, the **txgain** target retrieves the current setting for the transmitted audio volume. When used with the **set** verb, this target specifies the setting for the transmitted audio volume on a scale of 0 to 7.

*get Arguments*:

None

*get Examples*:

```
get audio txgain
0
ok,00
get audio txgain -V
Gain
3
ok
```
*set Arguments*:

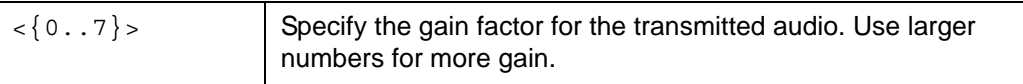

*set Examples*:

**set audio txgain** *3*

### <span id="page-31-0"></span>**video-output**

When used with the **get** verb, the **video-output** target retrieves the current output destination for audio received during a video call. When used with the **set** verb, this target controls whether the video call audio output is sent to line out  $($ room) or the primary display (hdmi).

*get Arguments*:

None

*get Examples*:

```
get audio video-output
hdmi
```
ok,00

```
get audio video-output -V
Destination
```
*room*

ok

#### *set Arguments*:

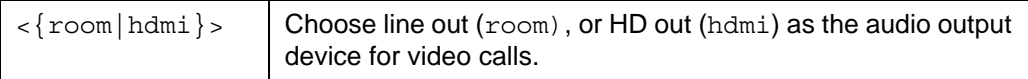

*set Examples*:

#### **set audio video-output** *hmdi*

## **call**

The following targets apply to the **call** properties object.

### **auto-answer**

When used with the **get** verb, the **auto-answer** target retrieves the current value of the auto answer setting. When used with the **set** verb, this target controls whether or not the system automatically answers an incoming call.

*get Arguments*:

None

*get Examples*:

```
get call auto-answer
on
ok,00
```
**get call auto-answer -V** State *off*

ok

*set Arguments*:

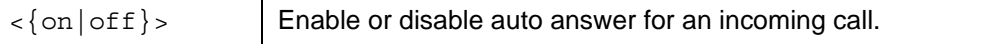

*set Examples*:

```
set call auto-answer on
```
### **auto-bandwidth**

When used with the **get** verb, the **auto-bandwidth** target retrieves the current setting for automatic bandwidth negotiation when placing or receiving calls. When used with the **set** verb, this target enables or disables automatic bandwidth negotiation when placing and answering calls.

*get Arguments*:

None

*get Examples*:

```
get call auto-bandwidth
on
ok,00
get call auto-bandwidth -V
Bandwidth Negotiation
off
```
ok

*set Arguments*:

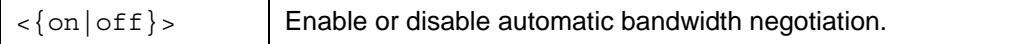

*set Examples*:

#### **set call auto-bandwidth** *on*

#### <span id="page-34-0"></span>**auto-multiway**

When used with the **get** verb, the **auto-multiway** target retrieves the current value of the auto answer multiway call preference. When used with the **set** verb, the **auto-multiway** target controls whether the system automatically answers incoming multiway calls after the first call has connected.

*get Arguments*:

None

*get Examples*:

```
get call auto-multiway
on
ok,00
get call auto-multiway -V
State
off
ok
```
*set Arguments*:

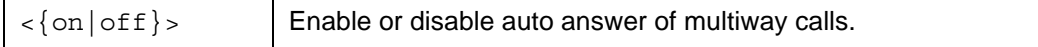

*set Examples*:

```
set call auto-multiway off
```
#### **auto-mute**

When used with the **get** verb, the **auto-mute** target retrieves the current value of the auto answer mute preference, which indicates whether or not the audio input devices are muted when the system automatically answers a call. When used with the **set** verb, this target controls whether or not the system automatically mutes the microphone inputs when it automatically answers the call.

*get Arguments*:

None

*get Examples*:

```
get call auto-mute
on
ok,00
get call auto-mute -V
State
off
```
ok

*set Arguments*:

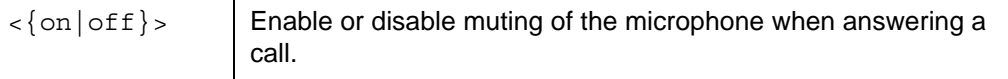

*set Examples*:

**set call auto-mute** *off*
# **dial-mode**

When used with the **get** verb, the **dial-mode** target retrieves the current settings for the voice and video dialing preferences. When used with the **set** verb, this target configures the default audio and video dialing modes.

*get Arguments*:

None

*get Examples*:

**get call dial-mode** *ip,voip* ok,00 **get call dial-mode -V** Video Dial Mode Audio Dial Mode *ip voip*

```
ok
```
*set Arguments*:

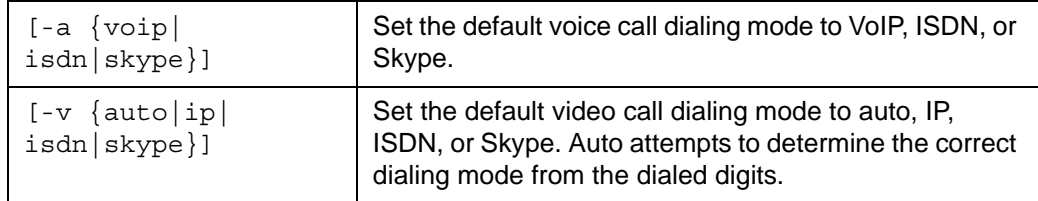

*set Examples*:

```
set call dial-mode -a voip -v ip
```
ok,00

**set call dial-mode -v** *auto*

### **max-redial-entries**

When used with the **get** verb, the **max-redial-entries** target retrieves the value of the setting for the maximum number of redial entries that may be stored in the directory. When used with the **set** verb, this target controls the number of redial entries that can be stored in the redial list.

*get Arguments*:

None

*get Examples*:

```
get call max-redial-entries
11
ok,00
get call max-redial-entries -V
Number
9
ok
```

```
set Arguments:
```
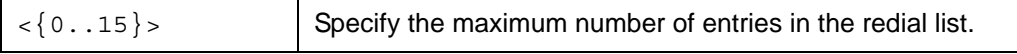

*set Examples*:

**set call max-redial-entries** *11*

#### **max-speed**

When used with the **get** verb, the **max-speed** target retrieves the current setting for the maximum incoming and outgoing bandwidth usable by a call. Speed is reported in kilobits per second (kb/s). When used with the **set** verb, this target controls the current settings for the maximum incoming and outgoing bandwidth usable by a call.

*get Arguments*:

None

*get Examples*:

```
get call max-speed
1024,768
```
ok,00

#### **get call max-speed -V**

Incoming Outgoing *512 1024*

ok

*set Arguments*:

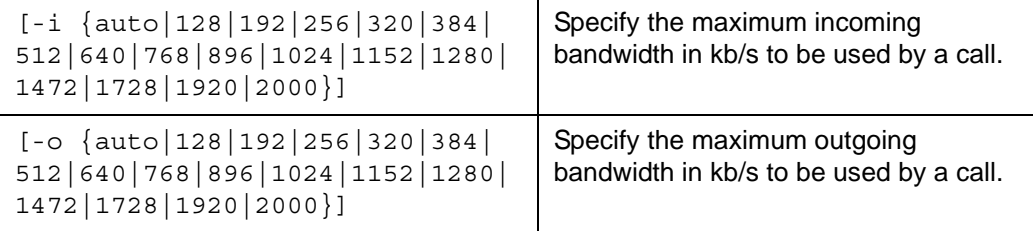

*set Examples*:

**set call max-speed -i** *512* **-o** *auto*

#### **max-time**

When used with the **get** verb, the **max-time** target retrieves the maximum time that a call can be active. When used with the **set** verb, this target controls the maximum time that a call can be active.

*get Arguments*:

None

*get Examples*:

```
get call max-time
unlimited
ok,00
get call max-time -V
Time In Hours
4
```
ok

*set Arguments*:

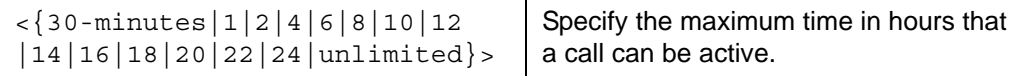

*set Examples*:

**set call max-time** *unlimited*

ok,00

**set call max-time** *4*

# **termination-time**

When used with the **get** verb, the **termination-time** target shows the number of seconds a LifeSize system waits before terminating a call to a busy or invalid number. When used with the **set** verb, this target specifies the number of seconds the system waits before terminating a call to a busy or invalid number. The default is 30 seconds.

*get Arguments*:

None

*get Examples*:

```
get call termination-time
30
ok,00
get call termination-time -V
Seconds
30
```
ok

*set Arguments*:

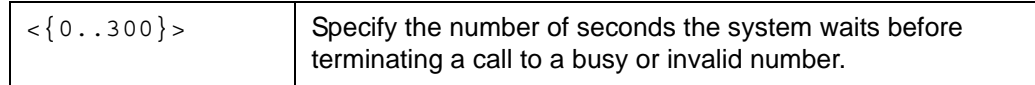

*set Examples*:

**set call termination-time 60**

### **total-bw**

When used with the **get** verb, the **total-bw** target shows the incoming and outgoing bandwidth limit for all calls, if set. When used with the **set** verb, this target specifies the incoming and outgoing bandwidth limit for all calls.

*get Arguments*:

None

*get Examples*:

```
get call total-bw
1152,1152
```
ok,00

#### **get call total-bw -V**

incoming Outgoing *1152 1152*

ok

*set Arguments*:

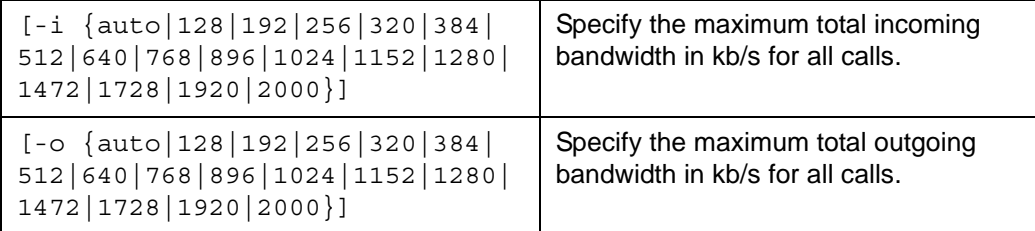

*set Examples*:

**set call total-bw -i 1152 -o 1152**

### **camera**

The following targets apply to the **camera** object.

### **active**

When used with the **get** verb, the **active** target retrieves the current active high definition camera, which is always camera 1 on LifeSize Passport. When used with the **set** verb, this target sets the active camera.

*get Arguments*:

None

*get Examples*:

```
get camera active
1
ok,00
get camera active -V
Active Camera
1
```
ok

*set Arguments*:

 $\langle \{1|a\} \rangle$  Specify the active camera. The a option is the currently active camera.

*set Examples*:

```
set camera active 1
```
### **anti-flicker**

When used with the **get** verb, the **anti-flicker** target retrieves the current anti-flicker setting for the cameras. When used with the **set** verb, this target controls the flicker avoidance setting of the cameras. If the local video image flickers, try the various arguments to see if the flicker goes away. Flicker is usually caused by fluorescent lighting.

*get Arguments*:

None

*get Examples*:

```
get camera anti-flicker
auto
ok,00
get camera anti-flicker -V
Mode
60hz
ok
```
*set Arguments*:

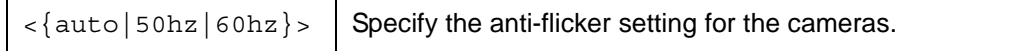

*set Examples*:

#### **set camera anti-flicker** *50hz*

#### **autoexposure**

When used with the **get** verb, the **autoexposure** target shows whether automatic adjustment of the camera iris to achieve the specified camera brightness setting for LifeSize Camera or LifeSize Focus connected to the codec is enabled (the default) or disabled.

When used with the **set** verb, this target disables or enables automatic adjustment of the camera iris. When autoexposure is set to *disable*, you can adjust exposure manually with the **autoexposure-gain** and **autoexposure-itime** targets to control video image brightness. Manually adjusting exposure may be useful in video conference settings where participants are backlit or where lighting sources vary.

*Note:* Adjusting the **HD Camera Brightness** preference in the user or web administrator interfaces has no effect when **autoexposure** is set to disable.

*get Arguments*:

None

*get Examples*:

```
get camera autoexposure
enable
```
ok,00

```
get camera autoexposure -V
State
enable
```
ok

*set Arguments*:

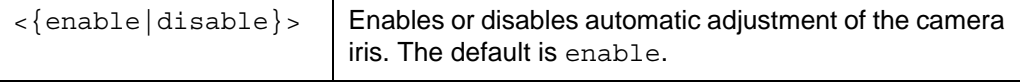

*set Examples*:

```
set camera autoexposure disable
```
### **autoexposure-gain**

When used with the **get** verb, the **autoexposure-gain** target shows the current exposure gain setting for LifeSize Camera or LifeSize Focus connected to the codec. The default is 15. The range is 0-30. When used with the **set** verb, this target controls the level of exposure gain when the **autoexposure** target is set to disable. Higher values for this target increase video image brightness; lower values decrease video image brightness.

*Note:* If **autoexposure** is set to enable, setting **autoexposure-gain** has no effect.

*get Arguments*:

None

*get Examples*:

```
get camera autoexposure-gain
15
ok,00
```

```
get camera autoexposure-gain -V
State
15
```
ok

*set Arguments*:

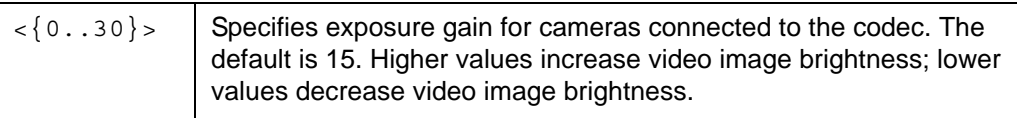

*set Examples*:

**set camera autoexposure-gain** *20*

### **autoexposure-itime**

When used with the **get** verb, the **autoexposure-itime** target shows the current setting of the exposure integration time for LifeSize Camera and LifeSize Focus connected to the codec. Exposure integration time controls the number of sensor rows in which to accumulate charge for a single pixel in the video image. The default value is 5. The range is 0-13. When used with the **set** verb, this target controls exposure integration time when the autoexposure target is set to *disable*. Higher values increase video image brightness; lower values decrease video image brightness.

**Caution:** Changing the default for this setting may affect the frame rate of the video. Values 0-5 produce video at 30 frames per second (f/s); values 6-9 produce video at 15 f/s; and values 10-13 produce video at 7.5 f/s. Below 30 f/s, video motion may be choppy. LifeSize recommends that you set this target to a value equal to or less than 5.

Changing the value of **autoexposure-itime** may require that you change the value of **autoexposure-gain** to achieve an acceptable level of video image brightness.

*Note:* If the **autoexposure** target is set to *enable*, setting **autoexposure-itime** has no effect.

*get Arguments*:

None

*get Examples*:

```
get camera autoexposure-itime
5
ok,00
```

```
get camera autoexposure-itime -V
State
5
```

```
ok
```
*set Arguments*:

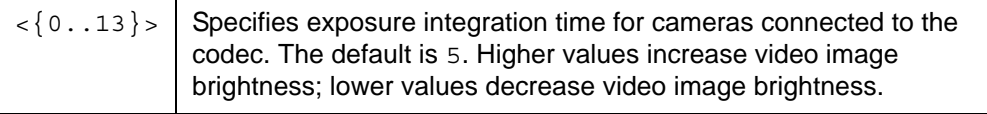

*set Examples*:

```
set camera autoexposure-itime 4
```
ok,00

#### **autofocus**

When used with the **get** verb, the **autofocus** target shows whether automatic focus control is enabled (the default) or disabled for PTZ cameras connected to the codec. When used with the **set** verb, this target enables or disables automatic focus control. Disabling autofocus prevents the camera from automatically adjusting focus as participants move in the room or the camera position is changed. Ensure that you adjust the camera focus to the desired setting before setting this target to disable.

*Note:* Locking a camera automatically disables auto focus for that camera. Using this target with the **set** verb has no effect on LifeSize Focus, while the **get** verb will always return enable.

*get Arguments*:

None

*get Examples*:

```
get camera autofocus
enable
```
ok,00

**get camera autofocus -V** State *enable*

ok

*set Arguments*:

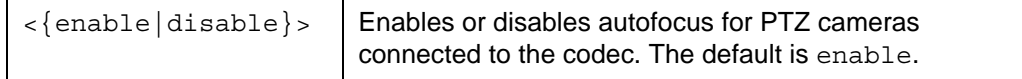

*set Examples*:

```
set camera autofocus disable
```
# **brightness**

When used with the **get** verb, the **brightness** target retrieves the current brightness adjustment value for the camera. When used with the **set** verb, this target controls the brightness value for the camera's automatic iris function. Negative numbers darken the image; positive numbers lighten it.

*Note:* The **set camera brightness** command has no effect on LifeSize Camera and LifeSize Focus when **get camera autoexposure** is *disable*. Use **set camera autoexposure-gain** and **set camera autoexposure-itime** to adjust the exposure in that case.

*get Arguments*:

None

*get Examples*:

```
get camera brightness
-20
ok,00
```

```
get camera brightness -V
Camera 1
25
```
ok

*set Arguments*:

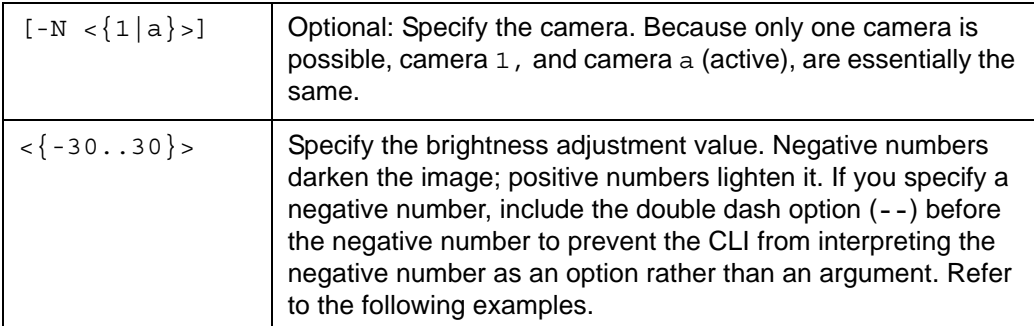

*set Examples*:

```
set camera brightness 3
```

```
set camera brightness -- -5
```
ok,00

### **far-control**

When used with the **get** verb, the **far-control** target retrieves the current state of the far control of the near camera setting. When used with the **set** verb, this target enables or disables far control of the near camera function. LifeSize Focus does not support camera control.

*get Arguments*:

None

*get Examples*:

```
get camera far-control
enabled
```
ok,00

```
get camera far-control -V
State
disabled
```
ok

*set Arguments*:

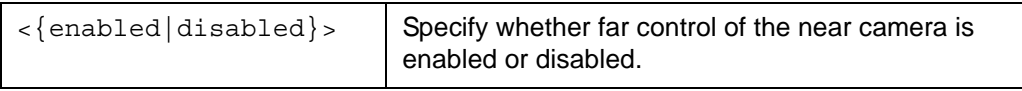

*set Examples*:

**set camera far-control** *disabled*

### **far-set-preset**

When used with the **get** verb, the **far-set-preset** target shows whether or not the far end of a call can set local presets. When used with the **set** verb, this target controls whether or not the far end of a call can set presets on the near PTZ camera. LifeSize Focus does not support camera control.

*get Arguments*:

None

*get Examples*:

```
get camera far-set-preset
disabled
```
ok,00

```
get camera far-set-preset -V
State
enabled
```

```
ok
```
*set Arguments*:

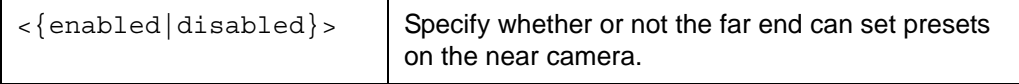

*set Examples*:

**set camera far-set-preset** *enabled*

### **far-use-preset**

When used with the **get** verb, the **far-use-preset** target shows whether or not the far end of a call can move the near camera to local presets. When used with the **set** verb, this target controls whether or not the far end of a call can move the near PTZ camera to local presets. LifeSize Focus does not support camera control.

*get Arguments*:

None

*get Examples*:

```
get camera far-use-preset
disabled
```
ok,00

```
get camera far-use-preset -V
State
enabled
```

```
ok
```
*set Arguments*:

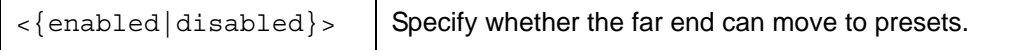

*set Examples*:

**set camera far-use-preset** *disabled*

ok,00

# **hflip**

When used with the **get** verb, the **hflip** target reveals whether the camera's image is flipped horizontally (*on*), normal (*off*), or is not set (no value). When used with the **set** verb, this target flips the camera image horizontally when set to *on*.

*get Arguments*:

None

*get Examples*:

```
get camera hflip
off
```

```
get camera hflip -V
Camera 1
on
```
ok,00

*set Arguments*:

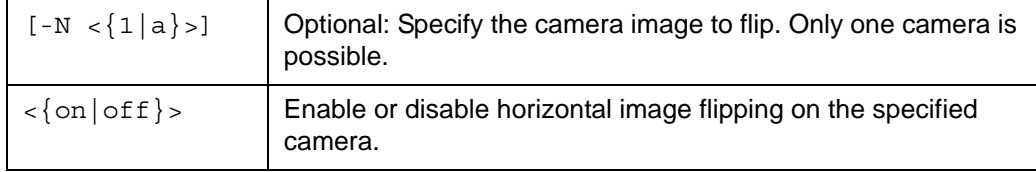

*set Examples*:

**set camera hflip** *on*

ok,00

```
set camera hflip -N 1 off
```
ok,00

### **ir**

When used with the **get** verb, the **ir** target shows whether the infra-red (IR) receiver on the camera is on or off. When used with the **set** verb, this target controls whether the IR receiver is on or off. When set to *off*, the system does not respond to commands from the LifeSize remote control.

*get Arguments*:

None

*get Examples*:

```
get camera ir
on
ok,00
```

```
get camera ir -V
State
on
```
ok,00

*set Arguments*:

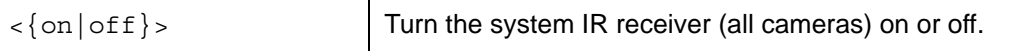

*set Examples*:

**set camera ir** *off*

ok,00

### **lock**

When used with the **get** verb, the **lock** target shows whether the PTZ camera lock mechanism is on (camera motors are locked in place) or off. When used with the **set** verb, this target enables or disables camera motor movement. You cannot move or zoom a PTZ camera that is locked. LifeSize Focus does not support camera control.

*get Arguments*:

None

*get Examples*:

```
get camera lock
1,off
ok,00
get camera lock -V
Camera Lock Mode
1 off
```
ok

*set Arguments*:

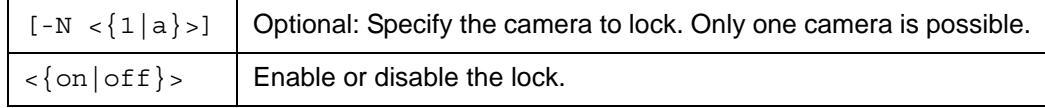

```
set Examples:
   set camera lock on
   ok,00
   set camera lock -N 1 off
   ok,00
```
# **lock-preset**

When used with the **get** verb, the **lock-preset** target shows whether or not the PTZ camera presets are locked in memory. When used with the **set** verb, this target controls whether or not the presets are locked. When the presets are locked, they cannot be modified with the remote control or by the far end in a call. This does not affect setting presets with the **set camera preset** command. LifeSize Focus does not support camera control.

*get Arguments*:

None

*get Examples*:

```
get camera lock-preset
on
ok,00
get camera lock-preset -V
Preset Lock
off
```
ok

*set Arguments*:

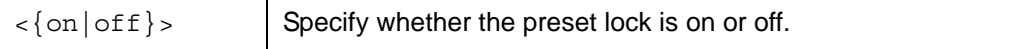

*set Examples*:

**set camera lock-preset** *on*

### **pan-dir**

When used with the **get** verb, the **pan-dir** target retrieves the current setting for the PTZ camera pan direction. This setting affects the direction the camera moves when using the left and right buttons on the remote control, but does not affect the **-l** and **-r** arguments of the **set camera position** command. When used with the **set** verb, this target determines whether the camera pans in the direction it is perceived by the user when the user is facing the camera, or in the reverse, from the camera's point of view. LifeSize Focus does not support camera control.

*get Arguments*:

None

*get Examples*:

```
get camera pan-dir
perceived
```
ok,00

```
get camera pan-dir -V
Mode
reversed
```
ok

*set Arguments*:

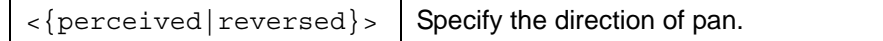

*set Examples*:

```
set camera pan-dir perceived
```
# **position**

When used with the **get** verb, the **position** target retrieves the position of the specified PTZ camera. The default retrieves the position of the active camera. When used with the **set** verb, this target controls the current position of the near camera. Using the absolute position commands, you can recall a preset position. Using the motion commands, remote control of the camera is possible through press and release button mappings. LifeSize Focus does not support camera control.

#### *get Arguments*:

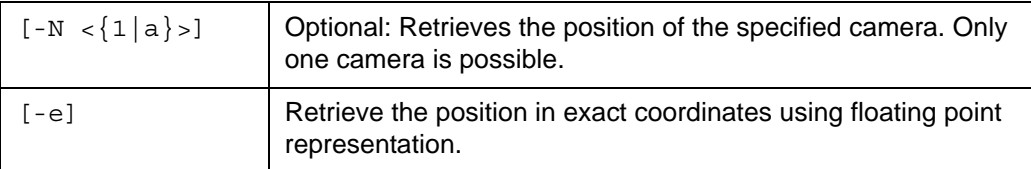

*get Examples*:

```
get camera position
-30,5,15
ok,00
get camera position -N 1
45|5|35
ok,00
get camera position -V
ok
get camera position -e
44.39,-5.02,29.87
ok,00
Pan Tilt Zoom
45 -5 30
```
The ranges of the pan, tilt, and zoom values are shown in the following table. The camera may not be able to reach the maximum and minimum values for each parameter (for example, sending a command to the camera to pan to -45 may return a value other than -45). This is normal. Due to sensor resolution limits, one of the camera position parameters

may change slightly when another position is modified (for example, adjusting the tilt angle may slightly affect the pan position). The ranges allowed are designed for future compatibility; therefore, your camera may not reach the limits.

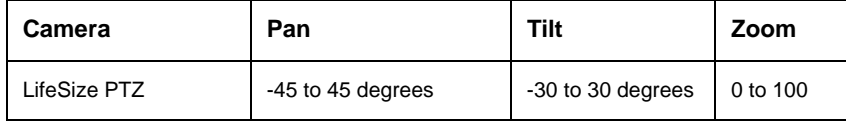

*set Arguments*:

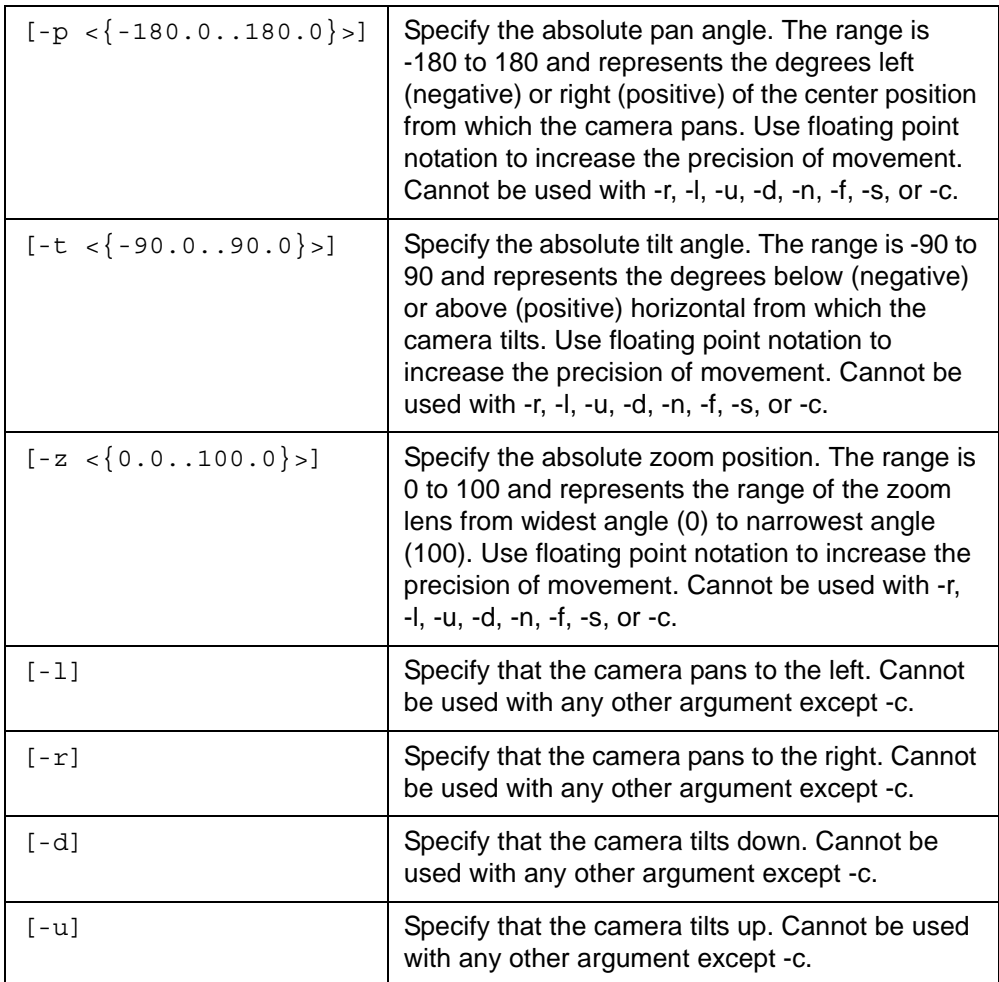

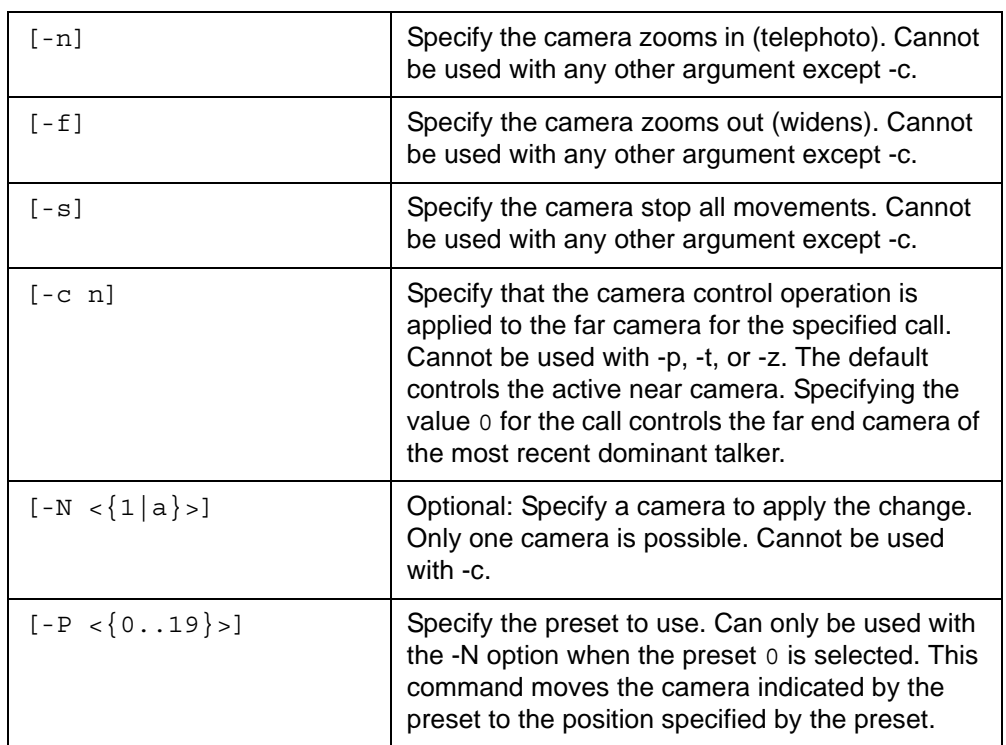

If you specify the camera's current position or a position that is not significantly different from the camera's current position, the camera motors do not move. For example, if the camera is set to position 0.5 on pan or tilt and you change the value to 0.6, the increment is not large enough to invoke a change. The **set camera position** command in this case returns error, 02. To work around this issue, enter a value for the current setting that is incrementally larger than the value you wish to enter. Then re-enter the value you wish to enter to invoke the change.

*Note:* The camera motors may not move when you specify a position with the **set camera position** command due to other conditions. For example, the camera may be locked or initializing.

*set Examples*:

**Note:** The double dash (--) is not required in the following input because -15 is an argument to the option  $-t$ .

**set camera position -p** *34* **-t -***15*

Start the camera panning left, then zoom in and stop all operations:

```
set camera position -l
ok,00
set camera position -n
ok,00
set camera position -s
ok,00
Start the far camera panning left in call 1:
set camera position –r –c 1
```
ok,00

*Note:* The command completes immediately and does not wait for the camera to complete the operation.

Move to a specific preset position:

```
set camera position –P 12
```
ok,00

Move to a specific position using floating point notation:

```
set camera position -p 15.32 -t -14.3 -z 32.24
```
### **preset**

When used with the **get** verb, the **preset** target retrieves the preset position information for the PTZ camera. The output may be restricted to a specific camera or a specific preset or set of presets. The preset position stores the associated camera and its pan, tilt, and zoom location. When used with the **set** verb, this target stores the preset positions for the camera in the codec's memory. Up to 19 different positions can be stored. Positions 1-9 are recallable through the remote control (in addition to the special position 0) and positions 10-19 are only recallable using the CLI. LifeSize Focus does not support camera control.

*get Arguments*:

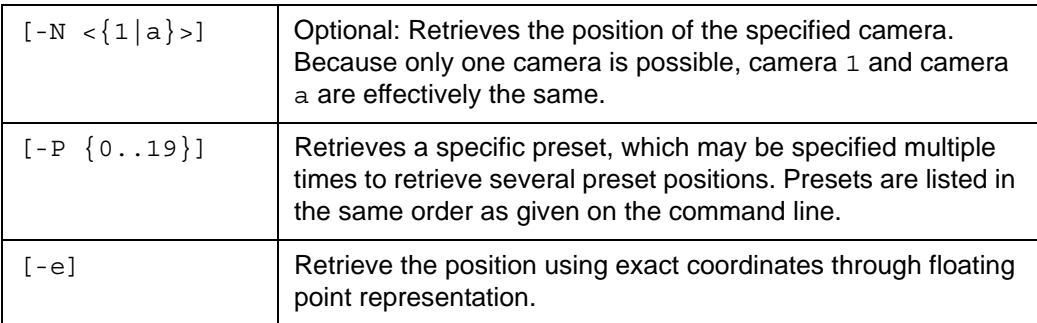

#### *get Examples*:

```
get camera preset
0,any,0,0,13
1,1,0,0,50
2,1,-20,10,35
3,1,10,-5,0
```
ok,00

#### **get camera preset -V -P** *3* **-P 2 -P 0**

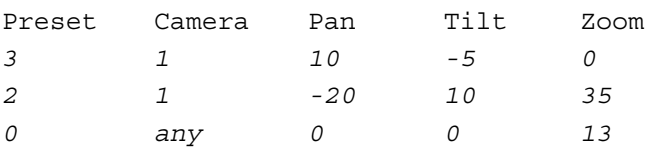

ok

```
get camera preset -N a
```
*0,any,0,0,13 1,1,0,0,50 3,1,10,-5,0*

ok,00

#### **get camera preset -e**

*0,any,0.00,0.00,13.75 1,1,0.00,0.00,50.01 2,1,-19.57,10.23,0.45 3,1,9.87,-4.93,0.45*

ok,00

#### *set Arguments*:

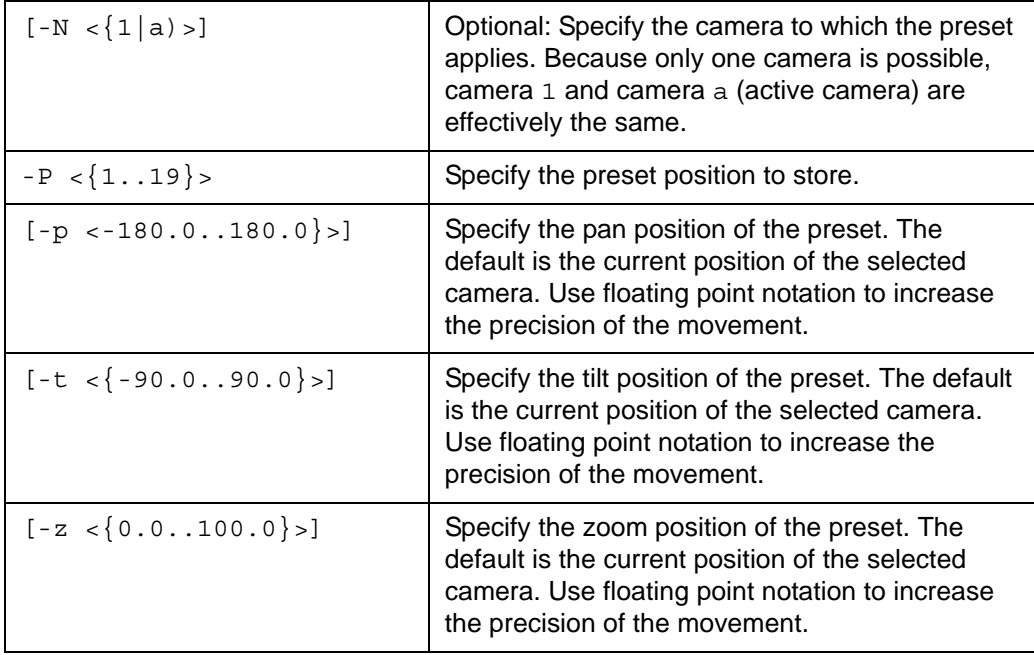

```
set Examples: 
   Set preset 2 to the camera's current position:
   set camera preset -P 2
   ok,00
   Set preset 4 to a specific position for camera 1:
   set camera preset -P 4 -N 1 -p 28 -t 4 -z 20
   ok,00
   Use floating point notation for more precision:
   set camera preset -P 5 -N 1 -p 25.3 -t 14.9 -z 12.2
   ok,00
```
### **type**

The **type** target shows the type of cameras connected to the system. This information appears on the **System Information** page in the user interface following status information about connected cameras as the value for the **Type** field. Possible values include:

- none
- ptz

Pan, tilt, and zoom camera

• fixed\_focus

Fixed-focus camera with microphones

This target applies to the **get** verb.

*Arguments*:

None

*Examples*:

LifeSize Passport with LifeSize Focus:

**get camera type** *fixed\_focus*

```
get camera type -V
Camera 1
fixed_focus
```
ok

LifeSize Passport with LifeSize Camera:

**get camera type** *ptz*

ok,00

#### **white-balance**

When used with the **get** verb, the **white-balance** target retrieves the current white balance setting for the cameras. When used with the **set** verb, this target sets the current white balance setting for the specified camera.

*get Arguments*:

None

*get Examples*:

```
get camera white-balance
auto
```
ok,00

*set Arguments*:

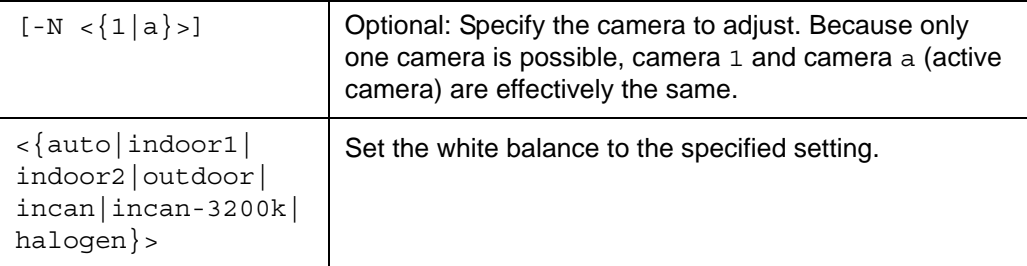

*set Examples*:

#### **set camera white-balance** *halogen*

*conference*

```
set camera white-balance indoor1
```
ok,00

# **conference**

The following target applies to the **conference** object.

#### **security**

When used with the **get** verb, the **security** target reports whether or not encryption is required for conference calls. When used with the **set** verb, this target enables or disables the use of encryption for conference calls.

*get Arguments*:

None

*get Examples*:

```
get conference security
off
ok,00
get conference security -V
H.235 Encryption
strict
```
ok

*set Arguments*:

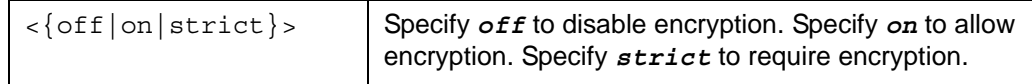

*set Examples*:

**set conference security** *strict*

*config*

# **config**

When used with the **get** verb, the **config** target retrieves the current configuration of the system. This includes all saved parameters currently configurable by the CLI. The output is in the form of a script suitable for execution by the CLI. Before using the script with the **set config** command to restore the configuration of a system, you must edit the script as follows:

- Stored passwords are replaced by tokens surrounded by '###' characters (e.g., ###password###). Replace the these characters and tokens with the password.
- The system must be rebooted after the configuration is applied. Delete the trailing ok,00 from the end of the script if it was captured. Append **control reboot** to the end of the script to effect a reboot.

When used with the **set** verb, this target allows reloading the system configuration from a script produced by **get config**. This is an alternate method to reading that script. It can also be fed directly to the CLI. The advantages are that the output of this command indicates the line numbers of failing commands in the script and the error codes of those commands and will exit with a return code indicating whether the entire script failed or succeeded. With the direct input method, the error messages for failing commands are mixed in with the output, and the exit code is that of the last command executed.

*get Arguments*:

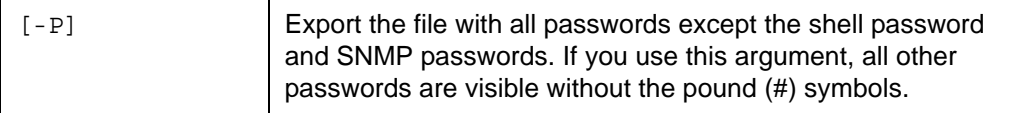

*get Examples*:

```
sh% ssh auto@ip get config > codec_confg.as
```
sh%

To restore the configuration to a system using the direct input method:

```
sh% ssh auto@otherip < codec_config.as
command 1
```

```
ok,00
```
....

The output of the restore using the direct input method lists the executed commands followed by the return status of the command. Any command failures are indicated in the normal way. The script execution does not stop due to intermediate failures and the exit status of the script is the status of the final command that is executed.

*set Arguments*:

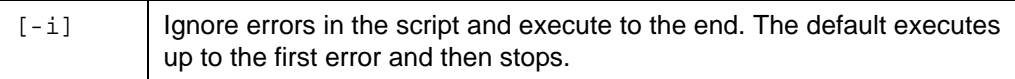

*set Examples*:

```
unix% ssh auto@ip get config > script
unix% vi script # fix up passwords
unix% ssh auto@otherip set config -i -V < script
error,09
Line Error Note Command
23 09 FIX set admin password ###password###
325 09 set video secondary-background "Image"
```
# **directory**

The following targets apply to the **directory** object.

#### **auto**

When used with the **get** verb, the **auto** target retrieves the configuration for the auto discovery daemon. When used with the **set** verb, this target controls configuration of the auto discovery daemon.

*get Arguments*:

None

*get Examples*:

```
get directory auto
On,10.10.11.* 10.10.10.*,192.168.*
```
ok,00

```
get directory auto -V
```
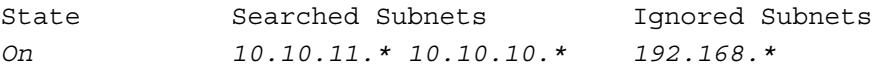

ok

*set Arguments*:

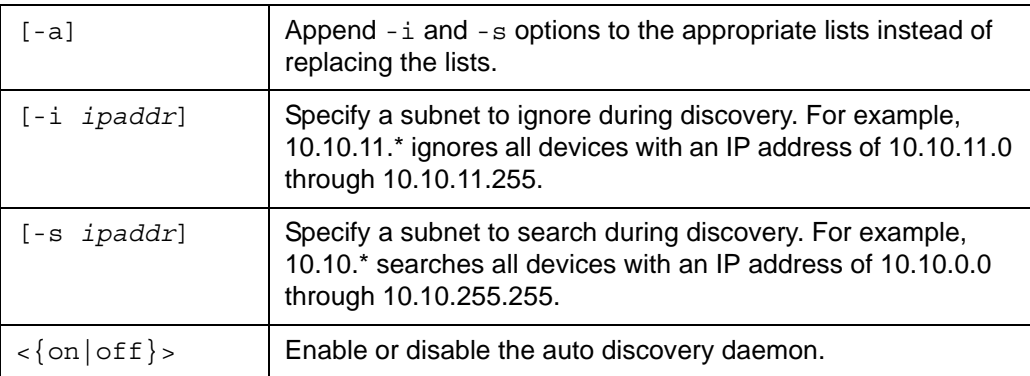

*Note:* By default, the auto discovery daemon searches only the subnet defined by its IP address and network mask.

#### *set Examples*:

Discover on 10.10.11 and 10.10.12, ignore 10.10.10:

```
set directory auto -s 10.10.11.* -s 10.10.12.* -i 10.10.10.* on
```
ok,00

Add discovery on 10.10.13:

**set directory auto -s** *10.10.13.\** **-a** *on*

ok,00

Reset discovery to 10.10.13 only, clearing ignored subnets too:

```
set directory auto -s 10.10.13.* on
```
ok,00

Turn off discovery entirely:

**set directory auto** *off*

### **corporate**

The **corporate** target retrieves the corporate directory entries. These entries come from either the LDAP server's directory if LDAP is enabled, or through auto discovery if auto discovery is enabled. This target applies to the **get** verb.

*Arguments*:

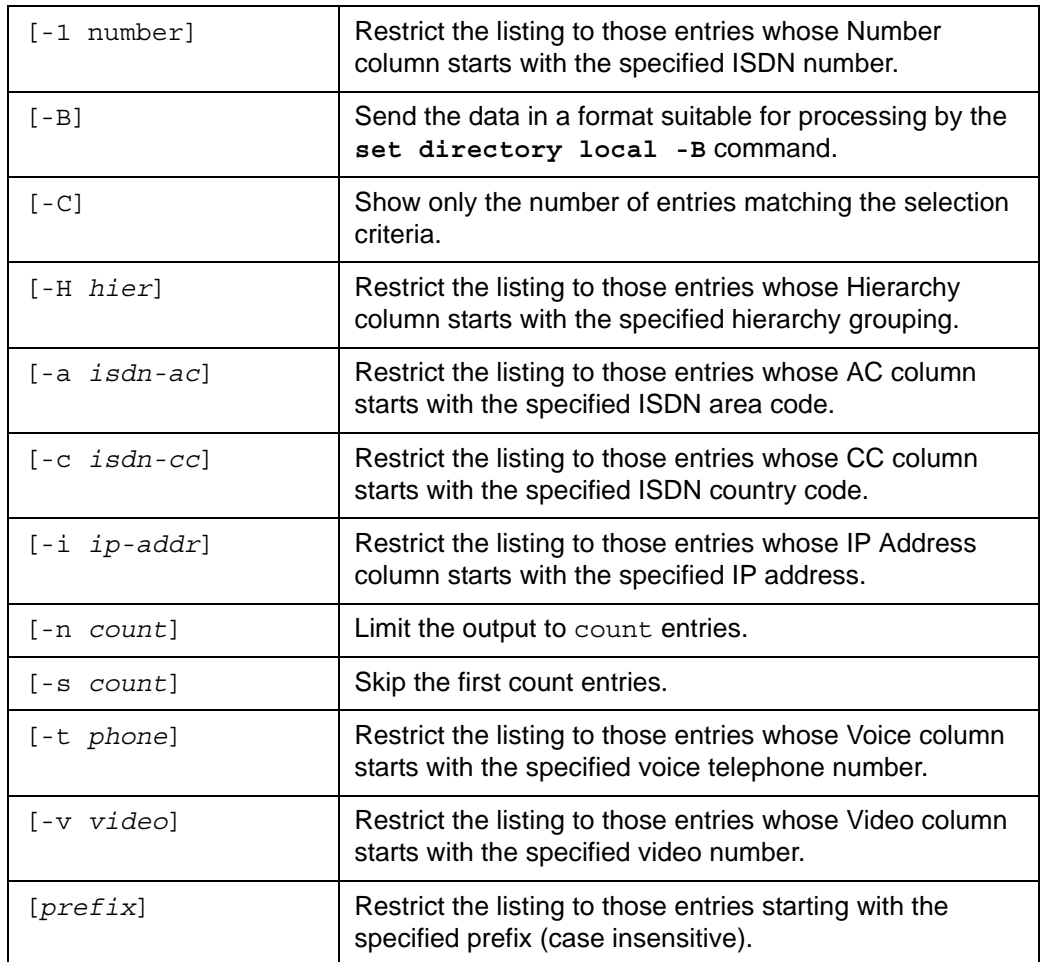

#### *Examples*:

#### **get directory corporate**

*John Doe,,10.10.11.254,,,,,,,auto,auto Mary Jane,,10.10.11.213,,,,,,,auto,auto Noah James,,10.10.11.116,,,,,,,auto,auto Steve Jones,,10.10.11.155,,,,,,,auto,auto Test,,10.10.11.8,,,,,,,auto,auto*

ok,00

#### **get directory corporate –V**

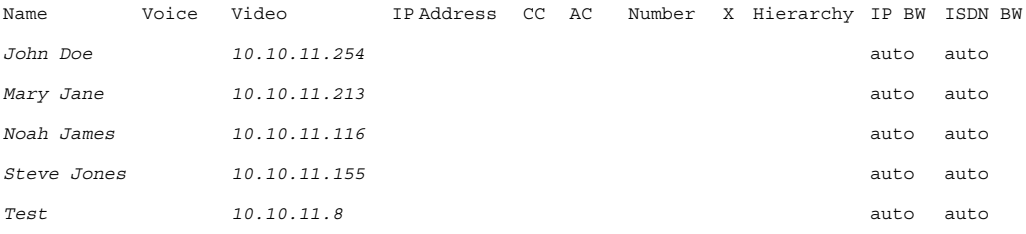

ok

*Note:* Field X is reserved and contains no data.

#### **get directory corporate** *n*

*Noah James,,10.10.11.116,,,,,,,auto,auto*

ok,00

#### **get directory corporate -B**

```
John Doe||10.10.11.254|||||||auto|auto
Mary Jane||10.10.11.213|||||||auto|auto
Noah James||10.10.11.116|||||||auto|auto
Steve Jones||10.10.11.155|||||||auto|auto
Test||10.10.11.8|||||||auto|auto
```
ok,00

#### **get dir corporate -C -V** Count

*5*

ok

Specification of multiple selection options results in output that is the logical and for all the conditions (each line must match all conditions specified). Regular expressions in and logical ordering of the selection criteria are not supported. The **-n** and **-s** arguments allow remote programs to page through the directory entries by limiting the range of entries shown.

# **ldap**

When used with the **get** verb, the **ldap** target shows the configuration of the LDAP directory settings for the corporate directory. When used with the **set** verb, this target configures the LDAP directory server preferences.

*get Arguments*:

None

*get Examples*:

**get directory ldap** *Off,,,,,,never,unregistered*

ok,00

```
get directory ldap -V
```
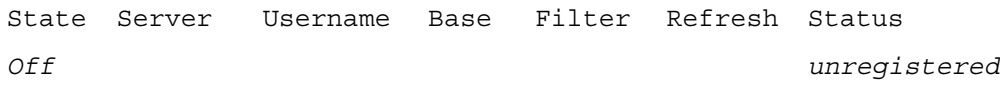

ok

*set Arguments*:

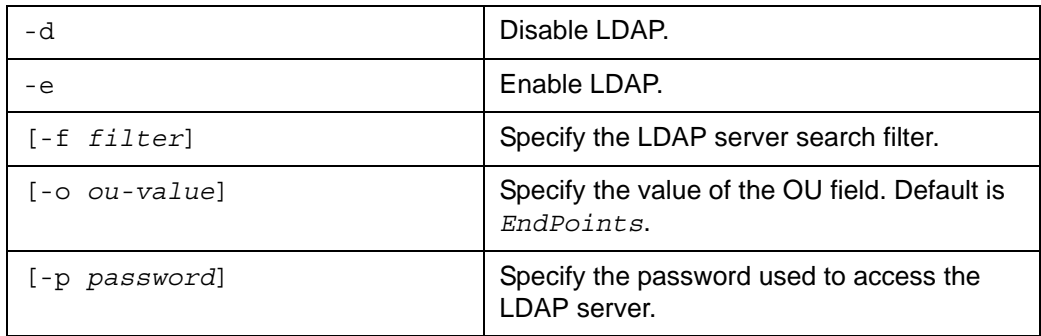

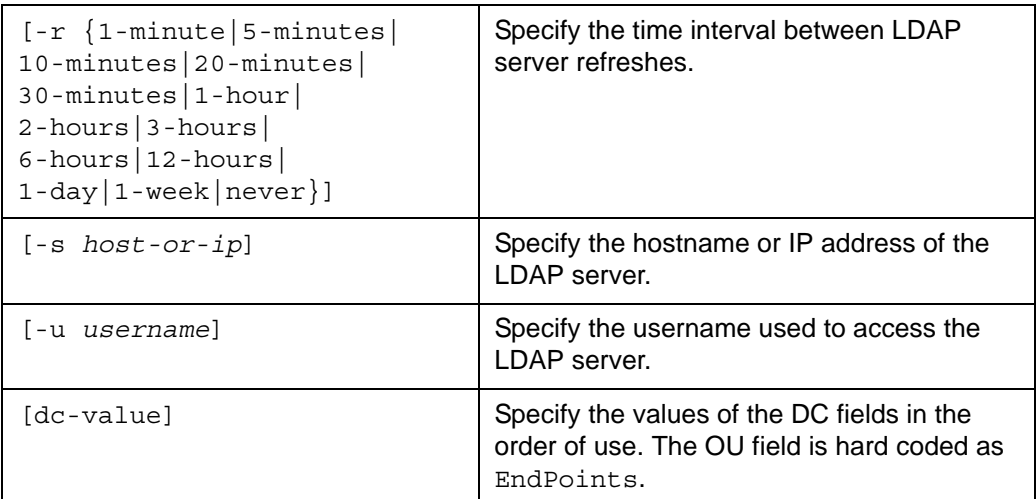

*set Examples*:

```
set directory ldap -e -u user -p password -s ldap-server LifeSize 
   VideoCodec
```
ok,00

```
set directory ldap -r 1-hour
```
ok,00

# **local**

When used with the **get** verb, the **local** target retrieves the local directory entries. When used with the **set** verb, this target edits the local directory and supports the use of here documents to load the directory. For more information about here documents, refer to ["Here](#page-10-0)  [Documents" on page 11.](#page-10-0)

*get Arguments*:

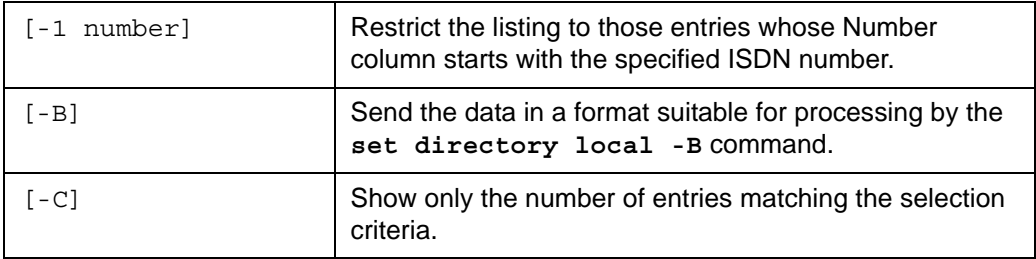
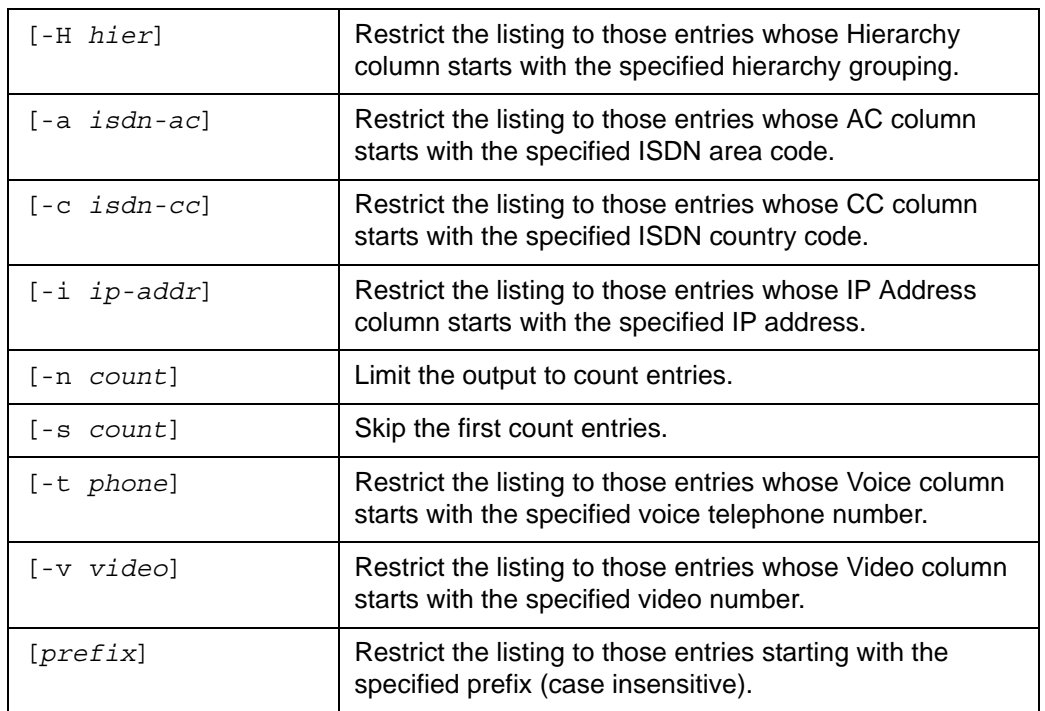

### *get Examples*:

#### **get directory local**

*John Doe,,,10.10.11.254,,,,Video,auto,auto Mary Jane,,,10.10.11.213,,,,Video,auto,auto Noah James,,,10.10.11.116,,,,Video,1024,auto Steve Jones,,,10.10.11.155,,,,Video,auto,auto Test,555.1212,10.10.11.8,1.2.3.4,52,215,5550199,,Audio,auto,128*

#### **get directory local –V**

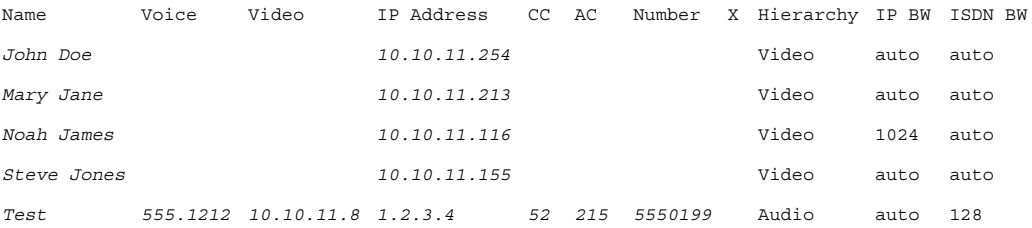

ok

*Note:* Field X is reserved and contains no data.

```
get directory local n
```
*Noah James,,,10.10.11.116,,,,Video,1024,auto*

ok,00

#### **get directory local -B**

```
John Doe|||10.10.11.254|||Video|auto|auto
Mary Jane|||10.10.11.213|||Video|auto|auto
Noah James|||10.10.11.116|||Video|1024|auto
Steve Jones|||10.10.11.155|||Video|auto|auto
Test|555.1212|10.10.11.8|1.2.3.4|52|215|5550199||Audio|auto|128
```
ok,00

#### **get dir local -C -V** Count *5*

ok

Specification of multiple selection options results in output that is the logical and for all the conditions (each line must match all conditions specified). Regular expressions in and logical ordering of the selection criteria are not supported. The **-n** and **-s** arguments allow remote programs to page through the directory entries by limiting the range of entries shown.

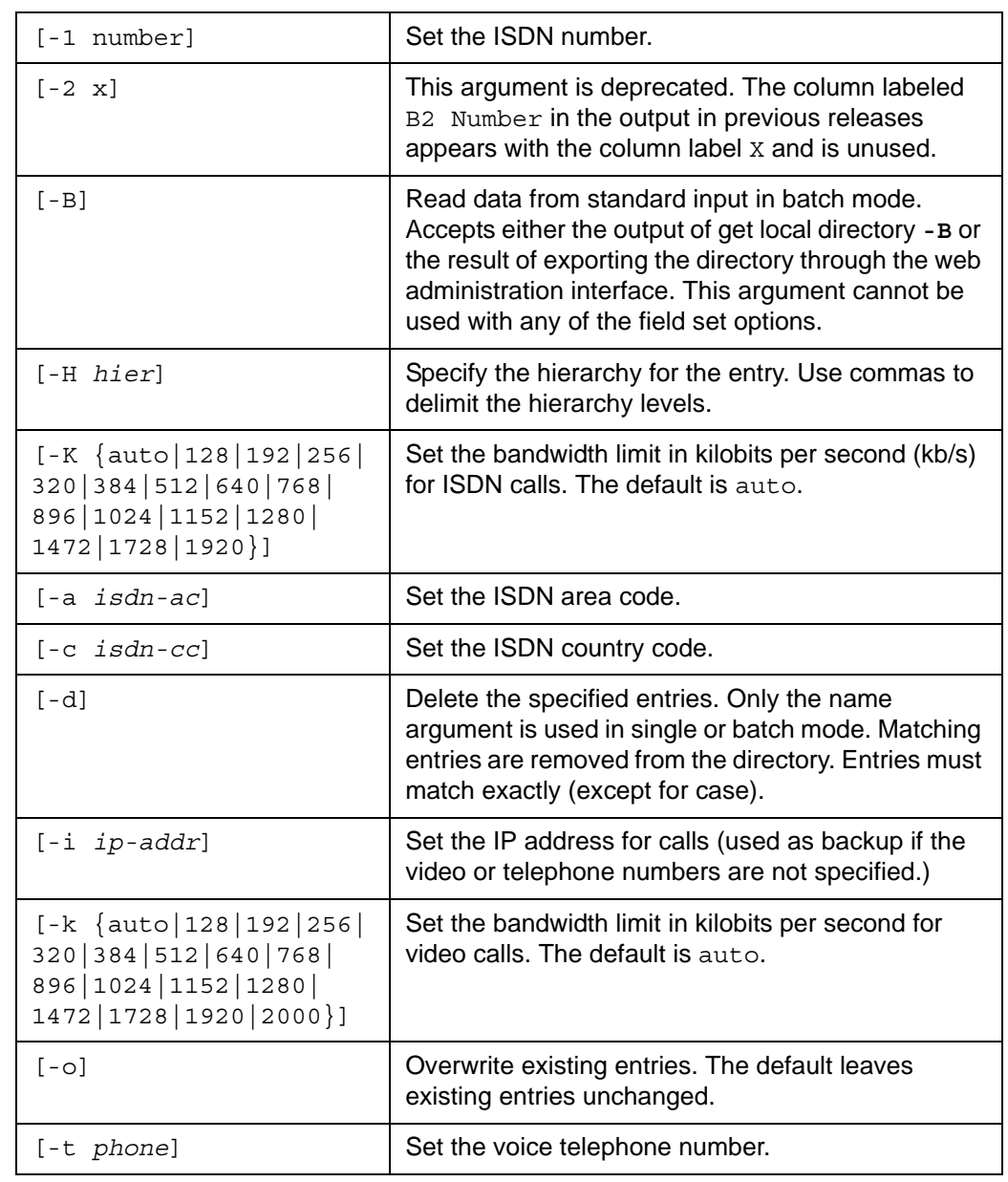

*set Arguments*:

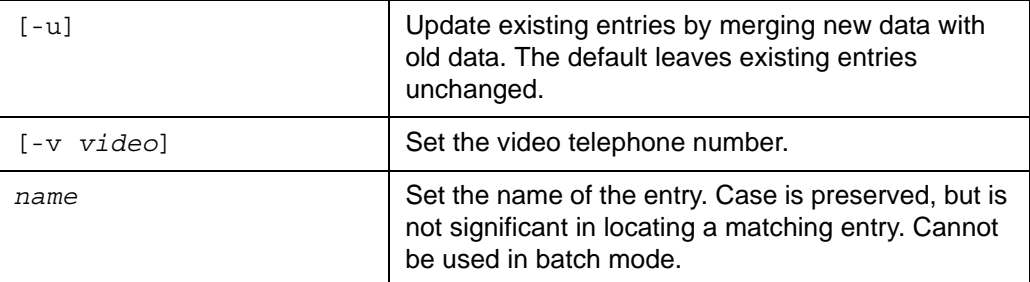

*set Examples*:

Copy the local directory from one system to another:

```
sh$ ssh auto@room1 get directory local -B > localdir.txt
sh$ ssh auto@room2 set directory local -o -B < localdir.txt
```
Add an entry for "Sunbob" to the local directory stored hierarchically under Sun and then bob:

**set directory local -i** *10.10.10.11* **-H** *Sun,bob Sunbob*

ok,00

Update the Sunbob entry to include a voice number:

```
set directory local -t 5551212 -u Sunbob
```
ok,00

Overwrite the sunbob entry removing the voice number:

**set directory local -i** *10.10.10.11* **-H** *Sun,bob* **-o** *Sunbob*

ok,00

Alternative:

**set directory local -t** *""* **-u** *Sunbob*

ok,00

Delete the Sunbob entry:

**set directory local -d** *Sunbob*

# **meeting**

When used with the **get** verb, the **meeting** target retrieves directory entries for the meetings directory. Because meetings contain multiple participants per entry, the output of the command is modal. By default, the output consists of the selected meetings with participant counts and meeting type. The -1 argument lists the individual participants of a single specified meeting. When used with the **set** verb, this target enables you to create or edit meeting directory entries and supports the use of here documents to load the directory. For more information about here documents, refer to ["Here Documents" on page 11](#page-10-0).

*get Arguments*:

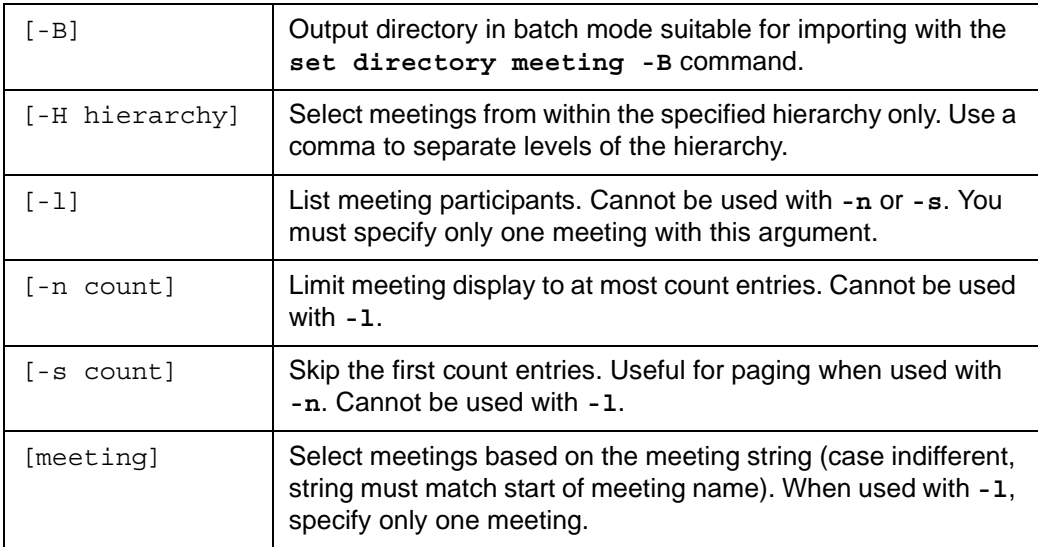

*get Examples*:

### **get directory meeting**

*BoD Meeting,2,John Smith Big Room,B,Video Sales Meeting,4,Jim Bob Jan Joe,S,Audio*

ok,00

### **get directory meeting -V**

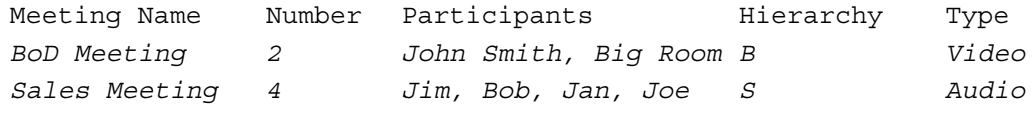

ok

#### **get directory meeting -l** *BOD*

*John Smith,10.10.10.11,,,auto,Video Big Room,10.10.10.12,,,auto,Video*

ok,00

#### **get directory meeting -V -l** *BO*

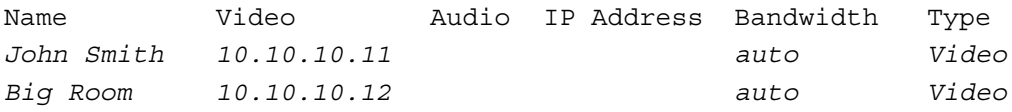

ok

#### **get directory meeting -l**

error,10,Ambiguous Selection

#### **get directory meeting -H** *b*

*BoD Meeting,2,John Smith Big Room,B,Video*

ok,00

#### **get directory meeting -B**

*BoD Meeting|2|John Smith, Big Room|B|Video|Meeting John Smith|10.10.10.11|||auto|Video Big Room|10.10.10.12|||auto|Video Sales Meeting|4|Jim, Bob, Jan, Joe|S|Audio|Meeting Big Room|10.10.10.12|||auto|Audio Tokyo|209.154.11.13|||auto|Audio London|145.223.231.33|||auto|Audio Boston|111.222.33.44|||auto|Audio*

*set Arguments*:

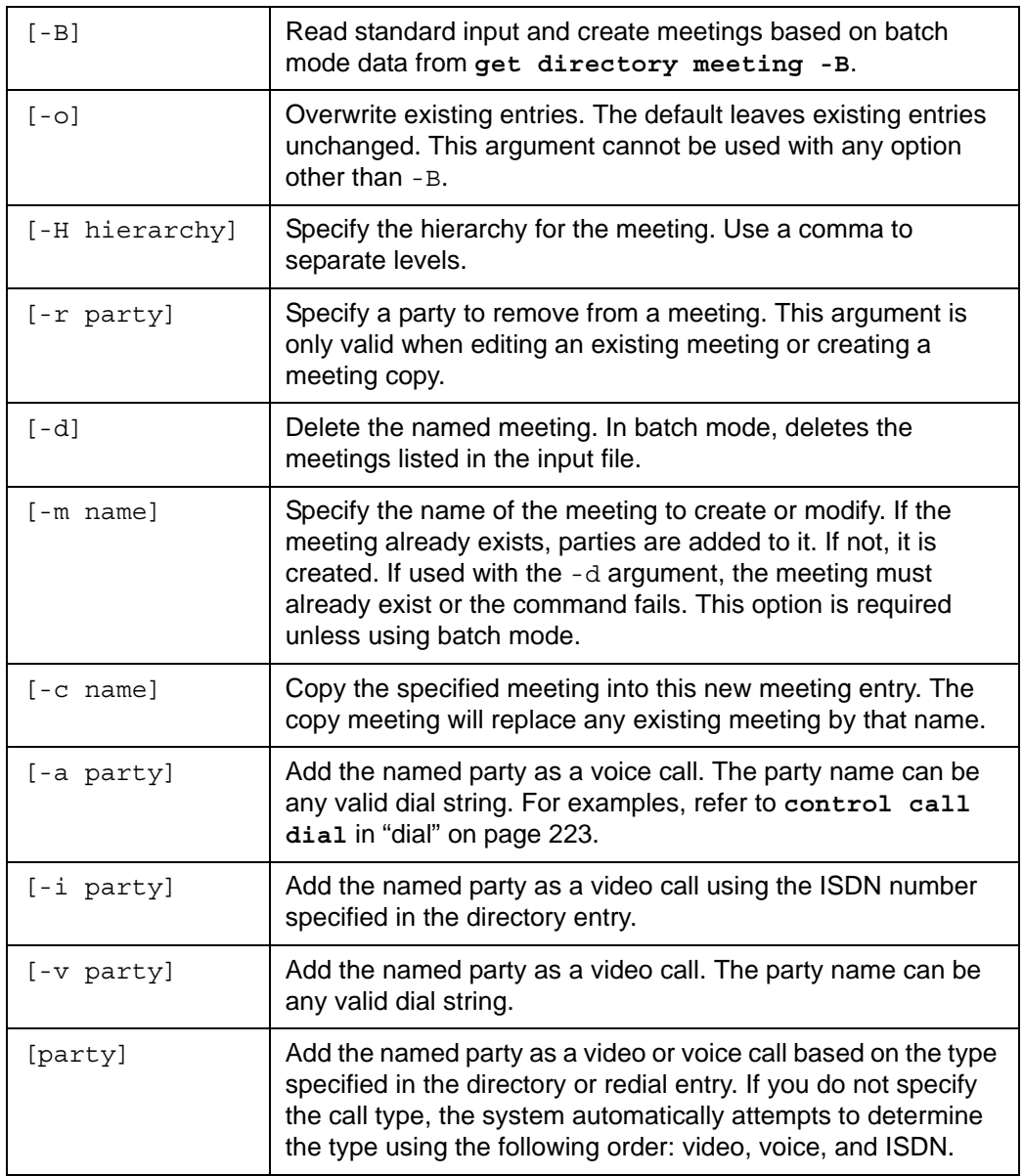

*get and set Verbs: Objects and Targets*

```
directory
set Examples:
   Create a new meeting ("QBR Meeting" does not exist):
   set directory meeting -H Q,M -m "QBR Meeting" -v "local:Big Room"
      -v local:Bangalore
   ok,00
   Add a PSTN conference bridge to the meeting:
   set directory meeting -m "QBR Meeting" -a 555-1212
   ok,00
   Make a copy of the "QBR Meeting" adding one more party:
   set directory meeting -c "QBR Meeting" -H Y,M -m "YBR Meeting"
      corp:Investors
   ok,00
   Make a copy of the "YBR Meeting" removing "Big Room" and adding Cube:
   set directory meeting -c "YBR Meeting" -m "India" -H I -r "Big 
      Room" -i Cube
   ok,00
   Remove the Bangalore conference room from the meeting:
   set directory meeting -m "QBR Meeting" -r Bangalore
   ok,00
   Delete the "QBR Meeting":
   set directory meeting -d -m "QBR Meeting"
```
# **h323**

The following targets apply to the **h323** object.

# **alternate**

When used with the **get** verb, the **alternate** target retrieves the current settings for the alternate H.323 gatekeeper. When used with the **set** verb, this target configures the settings for the alternate H.323 gatekeeper when in manual mode.

*get Arguments*:

None

*get Examples*:

```
get h323 alternate
```
*10.10.11.12,1719*

ok,00

```
get h323 alternate -V
```
IP Address Port *10.10.11.110 12345*

ok

*set Arguments*:

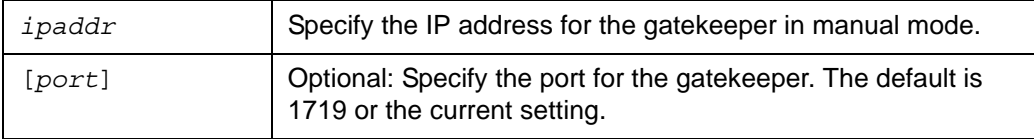

*set Examples*:

**set h323 alternate** *10.10.11.12*

ok,00

**set h323 alternate** *10.10.11.12 1832*

### **extension**

When used with the **get** verb, the **extension** target retrieves the H.323 extension associated with the endpoint. When used with the **set** verb, this target sets the extension to use when registering the device with the H.323 gatekeeper.

*get Arguments*:

None

*get Examples*:

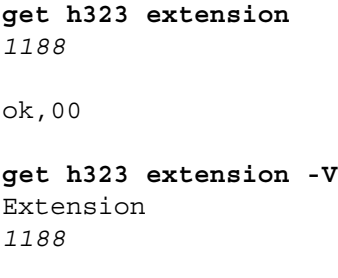

ok

*set Arguments*:

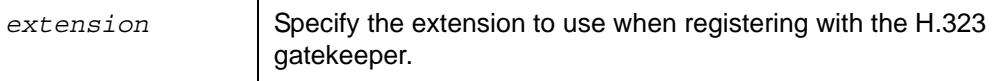

*set Examples*:

#### **set h323 extension** *1188*

# **gkauth**

When used with the **get** verb, the **gkauth** target reveals whether gatekeeper authentication is enabled or disabled. When enabled, you must provide a gatekeeper username and password to use that gatekeeper. When used with the **set** verb, this target enables or disables gatekeeper authentication.

*get Arguments*:

None

*get Examples*:

```
get h323 gkauth
disabled
```
ok,00

### **get h323 gkauth -V**

Authentication *enabled*

ok

*set Arguments*:

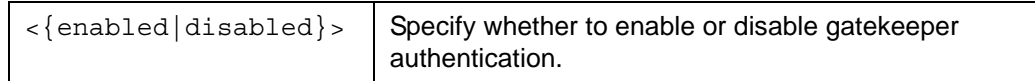

*set Examples*:

**set h323 gkauth** *enabled*

# **gkid**

When used with the **get** verb, the **gkid** target retrieves the gatekeeper username used in gatekeeper authentication. When used with the **set** verb, this target provides gatekeeper authorization username.

*get Arguments*:

None

*get Examples*:

**get h323 gkid** *username* ok,00

**get h323 gkid -V** Username *username*

ok

*set Arguments*:

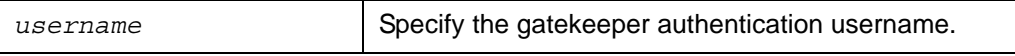

*set Examples*:

**set h323 gkid** *username*

ok,00

# **gkpass**

Use this target to enter the gatekeeper authorization password. This target applies to the **set** verb.

*set Arguments*:

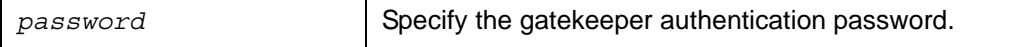

*set Examples*:

```
set h323 gkid password
```
# **h323**

When used with the **get** verb, the **h323** target shows whether H.323 calls are enabled or disabled. When used with the **set** verb, this target controls whether H.323 calls are enabled or disabled.

*get Arguments*:

None

*get Examples*:

```
get h323 h323
enabled
ok,00
get h323 h323 -V
H323
enabled
```
ok

*set Arguments*:

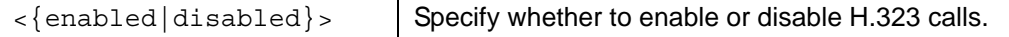

*set Examples*:

```
set h323 h323 disabled
```
ok,00

# **h460**

When used with the **get** verb, the **h460** target shows whether support for H.460 with H.323 calls is enabled or disabled. When used with the **set** verb, this target controls whether support for H.460 with H.323 calls is enabled or disabled.

*get Arguments*:

None

*get Examples*:

```
get h323 h460
enabled
```

```
get h323 h460 -V
H460
enabled
```
ok

*set Arguments*:

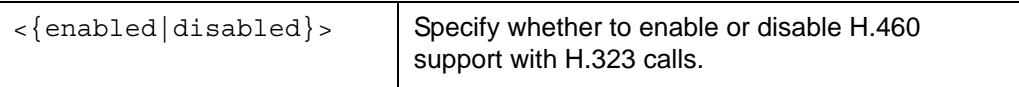

*set Examples*:

```
set h323 h460 disabled
```
ok,00

### **id**

When used with the **get** verb, the **id** target retrieves the H.323 gatekeeper ID. When used with the **set** verb, this target sets the H.323 gatekeeper ID.

*get Arguments*:

None

*get Examples*:

**get h323 id** *RADGK*

ok,00

```
get h323 id -V
Gatekeeper ID
RADGK
```
ok

*set Arguments*:

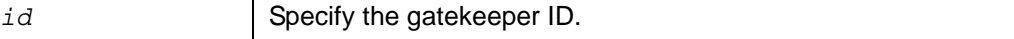

*set Examples*:

```
set h323 id RADGK
```
## **mode**

When used with the **get** verb, the **mode** target retrieves the H.323 gatekeeper mode, which indicates whether the gatekeeper is used at all or manually or automatically configured. When used with the **set** verb, this target configures the H.323 gatekeeper mode.

*get Arguments*:

None

*get Examples*:

```
get h323 mode
off
ok,00
get h323 mode -V
Mode
```
*manual*

ok

*set Arguments*:

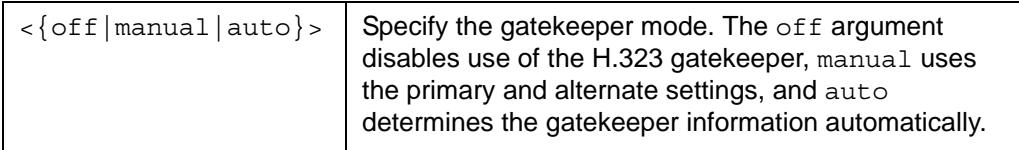

*set Examples*:

**set h323 mode auto** ok,00

**set h323 mode off**

### **name**

When used with the **get** verb, the **name** target retrieves the currently configured H.323 name for the device. When used with the **set** verb, this target sets the H.323 name for the device.

*get Arguments*:

None

*get Examples*:

```
get h323 name
Conference Room950
```
ok,00

```
get h323 name -V
Name
Conference Room950
```
ok

*set Arguments*:

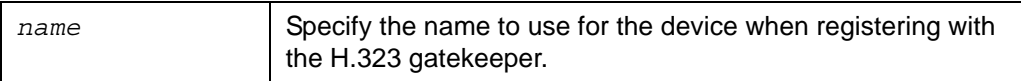

*set Examples*:

**set h323 name** *LifeSize*

ok,00

# **primary**

When used with the **get** verb, the **primary** target retrieves the configuration for the H.323 primary gatekeeper. When used with the **set** verb, this target configures the H.323 primary gatekeeper when the primary gatekeeper is in manual mode.

*get Arguments*:

None

*get Examples*:

```
get h323 primary
10.10.11.12,1719
```

```
get h323 primary -V
IP Address Port
10.10.11.110 12345
```
ok

*set Arguments*:

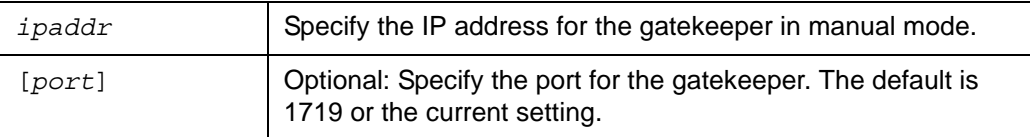

*set Examples*:

**set h323 primary** *10.10.11.12 1719*

ok,00

```
set h323 primary 10.10.11.15
```
ok,00

### **register**

When used with the **get** verb, the **register** target retrieves the current registration status of the H.323 gatekeeper. When used with the **set** verb, this target starts the registration process with the configured H.323 gatekeeper. Because registration may take an arbitrarily long time, the command returns immediately. Use the **get h323 register** command to check the status.

*get Arguments*:

None

*get Examples*:

```
get h323 register
registered
```
*help-mode*

```
get h323 register -V
Status
failed
```
ok

*set Arguments*:

None

*set Examples*:

**set h323 register**

ok,00

# **help-mode**

When used with the **get** verb, the **help-mode** target retrieves the current setting for help mode. When used with the **set** verb, this target controls whether or not help is available. It also enables and disables the use of abbreviations for commands (abbreviating **help-mode** as just **help**). To avoid ambiguity in future software releases, LifeSize recommends that you do not use abbreviations in scripts.

*get Arguments*:

None

*get Examples*:

```
get help-mode
on
```
ok,00

*set Arguments*:

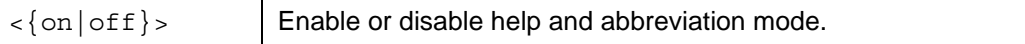

*set Examples*:

```
set help-mode on
```
*http*

# **http**

When used with the **get** verb, the **http** target shows whether the web (HTTP) service is enabled or disabled. When used with the **set** verb, this target controls whether the web (HTTP) service is enabled or disabled.

*get Arguments*:

None

*get Examples*:

```
get http
on
ok,00
get http -V
Web (http) Service
```
ok

*off*

*set Arguments*:

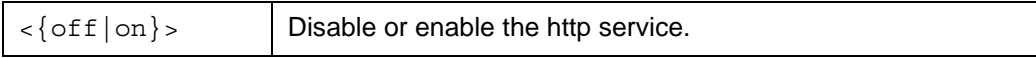

*set Examples*:

**set http** *on*

# **locale**

The **locale** object controls location-specific information for a device. The following targets apply to the **locale** object.

# **country**

When used with the **get** verb, the **country** target shows the current country setting for the system. When used with the **set** verb, this target configures the country setting.

*get Arguments*:

None

*get Examples*:

```
get locale country
algeria
```
ok,00

```
get locale country -V
Country
uruguay
```
ok

*set Arguments*:

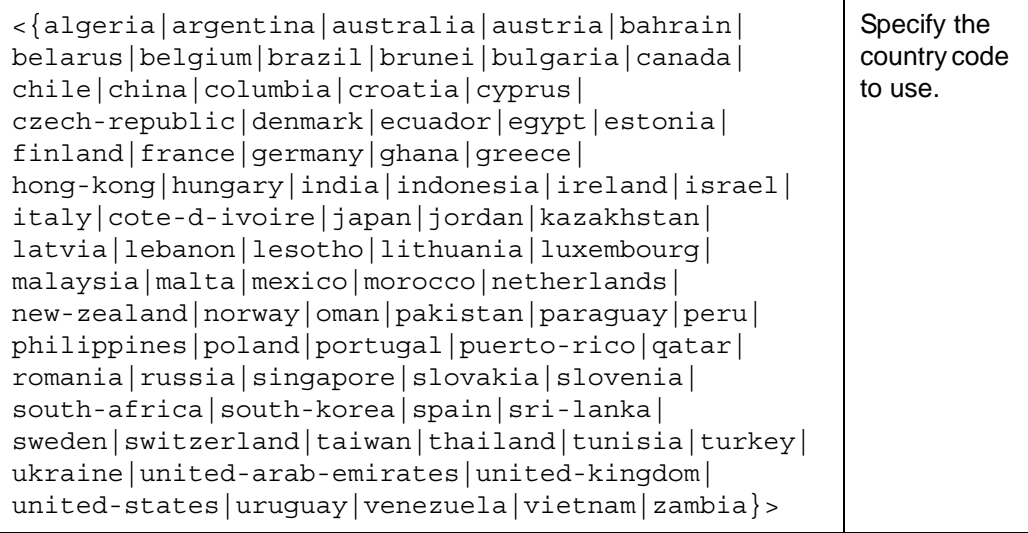

*set Examples*:

**set locale country** *algeria*

ok,00

# **gmt-offset**

The **gmt-offset** target retrieves the current Greenwich Mean Time (GMT) offset value for the time zone currently selected for the system. The format of the output for this command appears as *+HHMM* or *-HHMM* where *HH* is hours and *MM* is minutes. This target applies to the **get** verb.

*get Arguments*:

None

*get Examples*:

```
get locale gmt-offset
-0500
ok,00
get locale gmt-offset -V
```

```
GMT Offset
-0500
ok
```
# **language**

When used with the **get** verb, the **language** target shows the current language used for user interface prompts and messages. When used with the **set** verb, this target sets the language used for user interface prompts and messages. This setting does not affect the input or output of the CLI.

*get Arguments*:

None

*get Examples*:

```
get locale language
german
```

```
get locale language -V
GUI Language
traditional-chinese
```
ok

*set Arguments*:

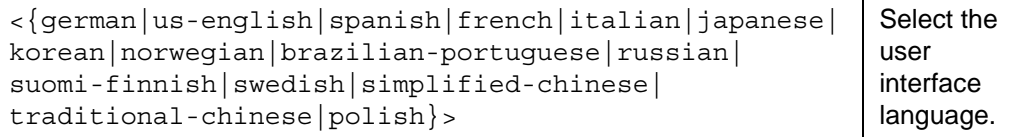

*set Examples*:

#### **set locale language** *brazilian-portuguese*

ok,00

### **timezone**

When used with the **get** verb, the **timezone** target shows the current system time zone. When used with the **set** verb, this target changes the current system time zone.

*get Arguments*:

None

*get Examples*:

```
get locale timezone
majuro
ok,00
```

```
get locale timezone -V
Time Zone
kirimati
```
ok

## *set Arguments*:

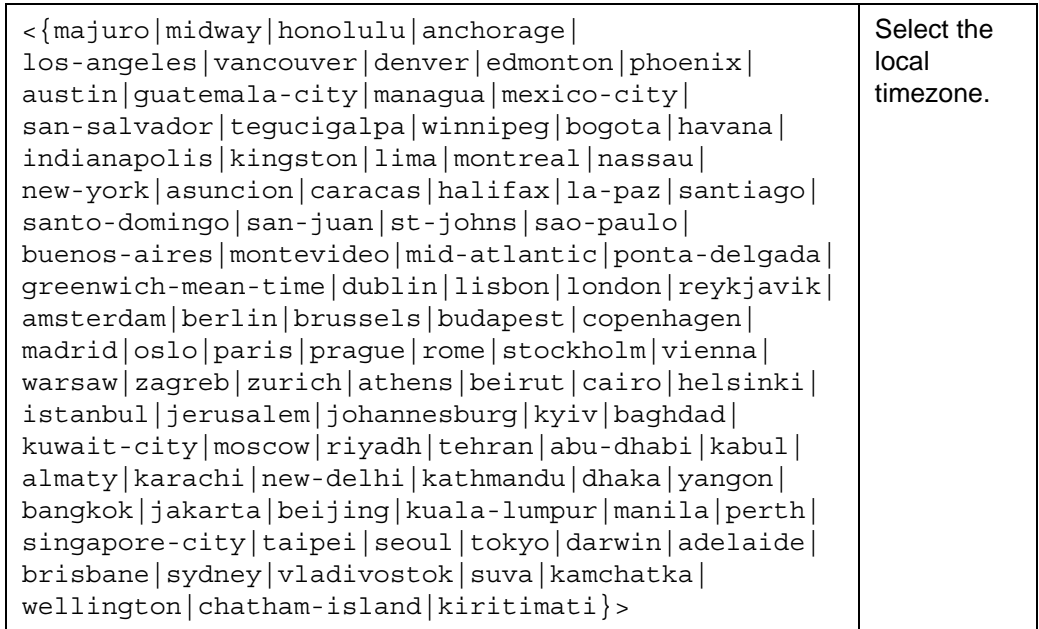

### *set Examples*:

**set locale timezone** *greenwich-mean-time*

# **network**

The **network** object controls the current network configuration. If you use the **set** verb with a command that contains the **network** object, you must issue the **set network commit** command to commit the change. The **commit** target commits the network settings. Network settings that are changed but not committed do not take effect until the next system reboot. Some network commands when followed by the set **network commit** command cause the system to reboot. For a list of these commands, refer to ["commit" on page 106](#page-105-0).

*Note:* The **get network** command has been deprecated and superseded by the **get network ipv4** and **get network ipv6** commands.

The following targets apply to the **network** object.

# **802.1X**

LifeSize video communications systems support port-based mutual authentication based on the IEEE 802.1X standard using the EAP-TLS sub-protocol. The **802.1x** object controls the use of this feature. The IEEE 802.1X standard provides port-based authentication involving communications between a supplicant, an authenticator (an 802.1X-capable Ethernet switch in this application), and an authentication server. The LifeSize codec attached to an 802.1Xcontrolled port on the switch performs the supplicant role. A back-end authentication server (typically, a RADIUS server) attached to a non-802.1X port on the switch usually performs the authentication server role. EAP packets flow between the supplicant (the codec) and the authenticator (the switch), and RADIUS packets flow between the authenticator (switch) and the authentication server (RADIUS server). Initially, 802.1X ports allow only 802.1X traffic; all other packets are blocked at the data link layer until the device attached to the port is authenticated.

This implementation assumes that you have configured the authentication server. The authentication server must have the CA certificate, the server certificate, and the server certificate private key installed. The server software must be configured with the location of the certificate and private key files, and with the text of the server certificate private key passphrase.

The authenticator must be configured to allow one or more of its ports to provide 802.1X access control, and it must be configured to access the authentication server.

This implementation also assumes that a certificate authority has produced a CA certificate, a client certificate, a client key and a client key passphrase for the LifeSize system. Before you enable this feature by setting the **state** target to *enabled*, you must first set the **cacert**, **client-cert**, **client-key**, and **client-key-passphrase** targets.

### **ca-cert**

When used with the **get** verb and the **802.1x** object, the **ca-cert** target returns either the CA certificate set for the LifeSize system or an error if no CA certificate has been set. When used with the **set** verb and the **802.1x** object, this target adds a CA certificate to the system.

*get Arguments*:

None

*get Examples*:

```
get network 802.1x ca-cert
<certificate data>
```
ok,00

```
get network 802.1x ca-cert -V
CA Certificate
<certificate data>
```
ok

*set Arguments*:

None

*set Examples*:

Certificate data can be manually entered in a here document.

```
set network 802.1x ca-cert << EOF
certificate data
EOF
```
ok,00

Certificate file data can be piped to the command if executed from a remote host.

**ssh auto@***<ip address>* **set network 802.1x ca-cert <** *ca\_cert.pem*

### **client-cert**

When used with the **get** verb and the **802.1x** object, the **client-cert** target returns either the client certificate set for the LifeSize system or an error if no client certificate has been set. When used with the **set** verb and the **802.1x** object, this target adds a client certificate to the system.

*get Arguments*:

None

*get Examples*:

```
get network 802.1x client-cert
<certificate data>
```
ok,00

```
get network 802.1x client-cert -V
```

```
Client Certificate
<certificate data>
```
ok

*set Arguments*:

None

*set Examples*:

Certificate data can be manually entered through a here document as in the following example.

```
set network 802.1x client-cert << EOF
certificate data
EOF
```
ok,00

Certificate file data can be redirected to the command if executed from a remote host, as in the following example.

```
ssh auto@<ip address> set network 802.1x client-cert < 
  client_cert.pem
```
### **client-key**

When used with the **get** verb and the **802.1x** object, the **client-key** target returns either the client key set for the LifeSize system or an error if no client key has been set. When used with the **set** verb and the **802.1x** object, this target adds a client key to the system.

*get Arguments*:

None

*get Examples*:

```
get network 802.1x client-key
<key data>
ok,00
get network 802.1x client-key -V
Client Private Key
<key data>
```
ok

*set Arguments*:

None

*set Examples*:

The client key can be manually entered through a here document as in the following example.

```
set network 802.1x client-key << EOF
<client key>
EOF
```
ok,00

Certificate file data can be redirected to the command if executed from a remote host, as in the following example.

**ssh auto@***<ip address>* **set network 802.1x client-key <**  *client\_key.pem*

### **client-key-passphrase**

This target is write only. When used with the **set** verb and the **802.1x** object, the **clientkey-passphrase** target adds a client key passphrase to the system.

*set Arguments*:

None

*set Examples*:

```
set network 802.1x client-key-passphrase abcdef19!
```
ok,00

### **state**

When used with the **get** verb and the **802.1x** object, the **state** target shows whether support for 802.1X authentication is *enabled* or *disabled* on the video communications system codec. When used with the **set** verb and the **802.1x** object, this target controls whether support for 802.1X authentication is *enabled* or *disabled* on the video communications system codec. The default is *disabled*.

*Note:* Before you set **state** to *enabled*, you must set the **ca-cert**, **client-cert**, **client-key** and **client-key-passphrase** targets. You can also enable and disable 802.1X support through the system's user or web administration interfaces, but only after setting the **ca-cert**, **client-cert**, **client-key** and **clientkey-passphrase** targets.

*get Arguments*:

None

*get Examples*:

**get network 802.1x state** *disabled*

ok,00

**get network 802.1x state -V** State *disabled*

ok

*set Arguments*:

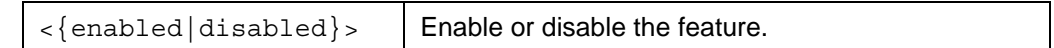

*set Examples*:

**set network 802.1x state** *disabled*

ok,00

Commit the change:

**set network commit**

ok,00

### **amx-enable**

When used with the **get** verb, the **amx-enable** target shows whether support for AMX Device Discovery through IP connectivity is enabled (*on*) or disabled (*off*) on the codec. When used with the **set** verb, this target controls whether support for AMX Device Discovery through IP connectivity is enabled or disabled on the codec. The default is *off*.

When support for AMX Device Discovery through IP connectivity is enabled, the codec transmits an IP beacon message as a UDP packet to the IP address 239.255.250.250 on port 9131 every 60 seconds. Information sent in the message includes the serial number, make, and model of the codec, the revision number of the AMX interface that supports the codec, and the class of the device as defined by AMX.

*get Arguments*:

None

*get Examples*:

```
get network amx-enable
off
ok,00
get network amx-enable -V
AMX Enabled
off
ok
```
*set Arguments*:

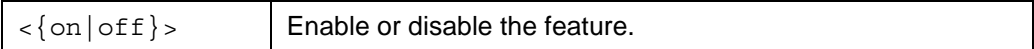

*set Examples*:

```
set network amx-enable off
```
ok,00

Commit the change:

**set network commit**

ok,00

### **amx-make**

The **amx-make** target retrieves the make of the device. The device includes this information in the IP beacon message that it transmits when **amx-enable** is set to *on*. This target applies to the **get** verb.

*get Arguments*:

None

*get Examples*:

```
get network amx-make
LIFESIZE
```
ok,00

```
get network amx-make -V
AMX Beacon Make
LIFESIZE
```
ok

Commit the change:

**set network commit**

### **amx-master**

When used with the **get** verb, the **amx-master** target retrieves the IP address to which the codec sends the IP beacon message when the **amx-enable** target is set to *on*. The default is 239.255.250.250. When used with the **set** verb, this target sets the IP address to which the codec sends the IP beacon message when the **amx-enable** target is set to *on*.

*get Arguments*:

None

*get Examples*:

```
get network amx-master
10.0.1.254
ok,00
get network amx-master -V
AMX Master IP Address
10.0.1.254
```
ok

*set Arguments*:

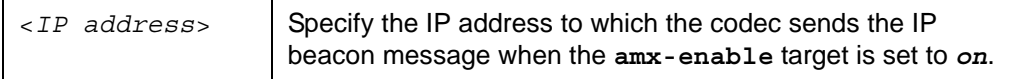

*set Examples*:

**set network amx-master** *10.0.1.254*

ok,00

Commit the change:

**set network commit**

ok,00

### **amx-model**

The **amx-model** target retrieves the device model that the device sends in the IP beacon when the **amx-enable** target is set to *on*. This target applies to the **get** verb.

*get Arguments*:

None

*get Examples*:

```
get network amx-model
PASSPORT
```
ok,00

```
get network amx-model -V
AMX Beacon Model
PASSPORT
```
ok

### **amx-port**

When used with get **verb**, the **amx-port** target retrieves the port number on which the codec sends the IP beacon when the **amx-enable** target is set to *on*. When used with the **set** verb, this target sets the port number on which the device sends the IP beacon when the **amx-enable** target is set to *on*. The default is 9131.

*get Arguments*:

None

*get Examples*:

```
get network amx-port
9131
ok,00
```

```
get network amx-port -V
AMX Master Port
9131
```
ok

*set Arguments*:

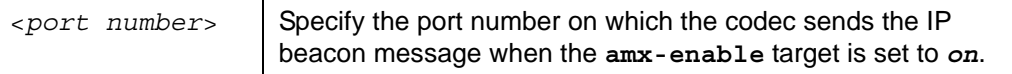

*set Examples*:

```
set network amx-port 9131
```
Commit the change:

**set network commit**

ok,00

# **amx-revision**

The **amx-revision** target retrieves the revision number of the AMX interface that supports the codec. This target applies to the **get** verb.

*get Arguments*:

None

*get Examples*:

```
get network amx-revision
1.0.0
ok,00
get network amx-revision -V
AMX Beacon Revision
1.0.0
ok
```
# <span id="page-105-0"></span>**commit**

The **commit** target commits the network settings. Network settings that are changed but not committed do not take effect until the next system reboot. This target applies to the **set** verb.

*Note:* If you change network settings using the following commands and then commit the changes with the **set network commit** command, the system reboots:

- **set network ipv6 manual -i** *address*
- **set network ipv6 auto**
- **set network vlan id** *value*
- **set network reserved-ports -T** *port*

*Note:* Issuing the **set network commit** command restarts the system only if the change impacts ports already in use.

**• set network reserved-ports -t** *port*

*Arguments*:

None

*Examples*:

**set network commit**

### **dns**

When used with the **get** verb, the **dns** target retrieves the current Directory Name Service settings. When used with the **set** verb, this target configures the Directory Name Service settings to allow the use of named hosts instead of IP addresses.

*get Arguments*:

None

*get Examples*:

**get network dns** *10.10.10.1,10.10.10.2,10.10.10.3,example.com*

ok,00

#### **get network dns -V**

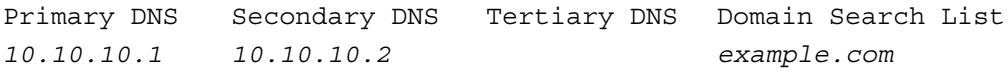

ok

*set Arguments*:

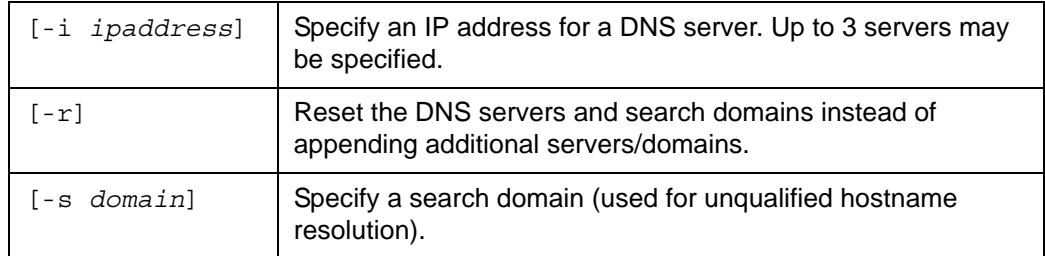

#### *set Examples*:

```
set network dns -i 10.10.11.1 -i 10.10.11.2 -s ls.com -s cc.com
```
ok,00

### Commit the change:

**set network commit**

## **hostname**

The **hostname** target sets the network hostname for the system. Use a name that is similar or the same as the system name to avoid confusion. If DHCP is used for the network configuration, the hostname will be published to the DHCP server allowing name based lookups for the system. This target applies to the **set** verb.

*Arguments*:

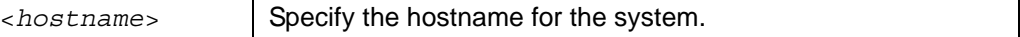

*Examples*:

```
set network hostname lifesize-passport
```
ok,00

Commit the change:

**set network commit**

ok,00

# **ipv4**

When used with the **get** verb, the **ipv4** target retrieves the current Internet Protocol Version 4 network configuration.

When used with the **set** verb, this target uses the **dhcp** and **static** targets to configure Internet Protocol Version 4 (ipv4) network parameters. The **dhcp** target configures the network to use Dynamic Host Control Protocol for the network settings. The **static** target controls the configuration of the network interface when you specify a static IP address for the device.

*get Arguments*:

None

*get Examples*:

```
get network ipv4
```

```
dhcp,10.10.15.166,255.255.255.0,10.10.15.255,10.10.15.1,
   00:13:fa:00:24:a1,jsmith-ls
```
```
get network ipv4 –V
```
Mode IP Address Network Mask Broadcast IP Gateway IP MAC Address Hostname dhcp *10.10.15.166 255.255.255.0 10.10.15.255 10.10.15.1 00:13:fa:00:24:a1 jsmith-ls*

ok

*set Arguments (DHCP target)*:

None

*set Examples (DHCP target)*:

**set network ipv4 dhcp**

ok,00

Commit the change:

**set network commit**

ok,00

*set Arguments (static target)*:

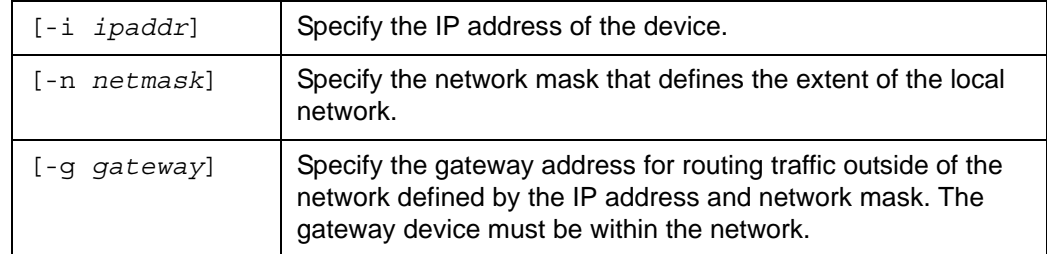

*set Examples (static target)*:

```
set network ipv4 static -i 10.10.11.12 -n 255.255.0.0 -g 
   10.10.1.1
```
ok,00

Commit the change:

**set network commit**

# **ipv6**

When used with the **get** verb, the **ipv6** target retrieves the current Internet Protocol Version 6 network configuration.

When used with the **set** verb, this target uses the following targets to configure Internet Protocol Version 6 (IPv6) networking parameters:

- **auto** enables the system to determine the networking parameters from the network without further user intervention.
- **manual** enables you to enter the IPv6 addresses of the system and the router manually The **manual** .
- **off** disables IPv6 networking.

*get Arguments*:

None

*get Examples*:

```
get network ipv6
  yes,auto,yes,ipv6Address,
  ok,00
  get network ipv6 -V
  ok
set Arguments (auto target):
  None
set Examples (auto target):
   set network ipv6 auto
  Enabled Mode Active IP Address Router
  yes auto yes ipv6Address
```
ok,00

Commit the change (causes a system reboot):

**set network commit**

*set Arguments (manual target)*:

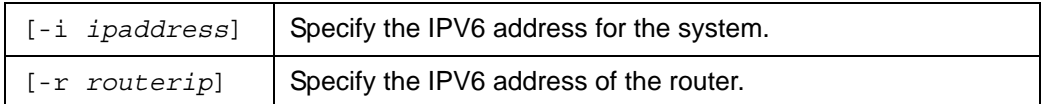

*set Examples (manual target)*:

```
set network ipv6 manual -i address
```
ok,00

Commit the change (causes a system reboot):

**set network commit**

ok,00

*set Arguments (off target)*:

None

*set Examples (off target)*:

**set network ipv6 off**

ok,00

Commit the change (causes a system reboot):

**set network commit**

ok,00

### **nat**

When used with the **get** verb, the **nat** target retrieves the Network Address Translation (NAT) settings for the system.

When used with the **set** verb, this target uses the **disabled** and **enabled** targets to configure NAT. The **disabled** target disables the use of NAT traversal on the device. The **enabled** target enables the use of NAT traversal on the device.

*get Arguments*:

None

*get Examples*:

**get network nat**

*disabled*

ok,00

**get network nat -V**

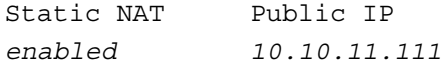

ok

*set Arguments (disabled target)*:

None

*set Examples (disabled target)*:

**set network nat disabled**

ok,00

Commit the change:

**set network commit**

ok,00

*set Arguments (enabled target)*:

<*ipaddress*> Specify the public IP address of the LifeSize device.

*set Examples (enabled target)*:

**set network nat enabled** *ipaddress*

ok,00

Commit the change:

**set network commit**

## **ntp-server**

When used with the **get** verb, the **ntp-server** target retrieves the address of the current Network Time Protocol server. When used with the **set** verb, this target specifies the Network Time Protocol server to use to keep the system clock synchronized with a common time source.

*get Arguments*:

None

*get Examples*:

```
get network ntp-server
10.10.11.10
ok,00
get network ntp-server -V
NTP Server
10.10.11.10
```
ok

*set Arguments*:

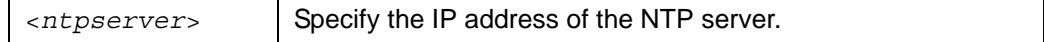

*set Examples*:

**set network ntp-server** *10.10.11.10*

ok,00

Commit the change:

**set network commit**

## **qos**

When used with the **get** verb, the **qos** target retrieves the configuration of the network Quality of Service (QoS) options for the system.

When used with the **set** verb, this target uses the following targets to configure the QoS options for the system:

- **diffserv** configures the network QoS for DiffServ.
- **intserv** configures the network QoS for IntServ (IP Precedence).
- **none** disables network QoS.

*Arguments*:

None

*Examples*:

**get network qos**

```
DiffServ,46,34,46,
```
ok,00

```
get network qos -V
```

```
QoS Mode Audio Priority Video Priority Data Priority Type Of Service
IntServ 5 4 5 Minimize Cost
```
ok

*set Arguments (diffserv target)*:

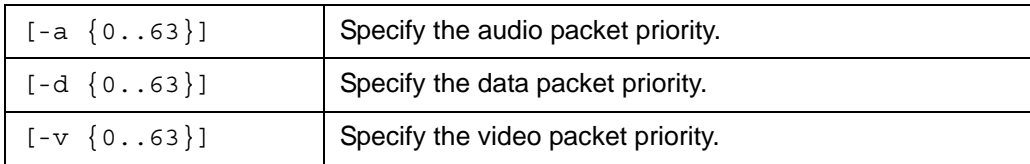

*set Examples (diffserv target)*:

**set network qos diffserv -a** *46* **-d** *46* **-v** *34*

ok,00

Commit the change:

**set network commit**

*set Arguments (intserv target)*:

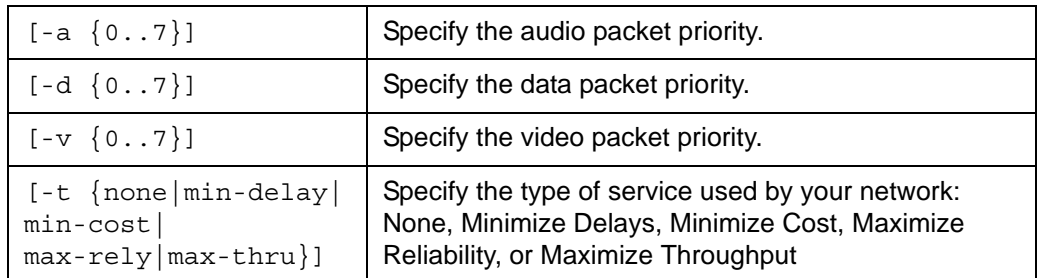

*set Examples (intserv target)*:

### **set network qos intserv -a** *6* **-d** *4* **-v** *3* **-t** *min-delay*

ok,00

Commit the change:

**set network commit**

ok,00

*set Arguments (none target)*:

None

*set Examples (none target)*:

**set network qos none**

ok,00

Commit the change:

**set network commit**

### **reserved-ports**

When used with the **get** verb, the **reserved-ports** target retrieves the configuration of ports reserved for use by the device. When used with the **set** verb, this target specifies the upper and lower bounds for the ports reserved for use by the device.

*get Arguments*:

None

*get Examples*:

```
get network reserved-ports
```

```
64000,64999,64000,64999
```
ok,00

### **get network reserved-ports -V**

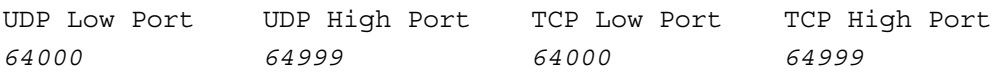

ok

### *set Arguments*:

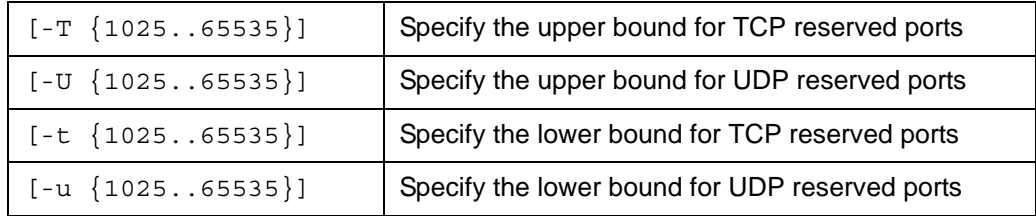

*set Examples*:

### **set network reserved-ports -t** *30000* **-T** *40000*

ok,00

Commit the change:

**Note:** Committing the change causes a system reboot if the -t argument was used. If the -T argument was used, committing the change causes a system reboot only if the change impacts ports already in use.

**set network commit**

## **speed**

When used with the **get** verb, the **speed** target shows the actual speed of the network port. Possible values are 100-fd (100Mbps, full duplex), 100-hd (100Mbps, half duplex), 10-fd (10Mbps, full duplex) and 10-hd (10Mbps, half duplex). When used with the **set** verb, this target configures the network port default speed.

*get Arguments*:

None

*get Examples*:

```
get network speed
100-fd
ok,00
get network speed -V
Network Speed
10-fd
```
ok,00 *set Arguments*:

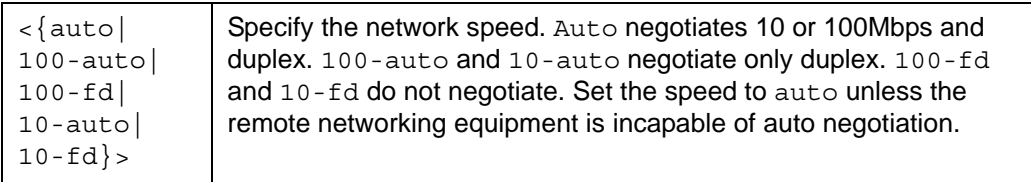

*set Examples*:

**set network speed** *auto*

ok,00

Commit the change:

**set network commit**

## **status**

The **status** target shows the current status of the network connection. This target applies to the **get** verb. Possible values include:

- connected
- binding (attempting to retrieve IP configuration)
- no dhcp response (DHCP server timed out)
- unconnected

*Arguments*:

None

*Examples*:

**get network status** *connected*

```
get network status -V
Network State
binding
```

```
ok
```
## **transit**

The **transit** object controls the LifeSize Transit parameters.

### **ice**

When used with the **get** verb, the **ice** target retrieves the state of the Interactive Connectivity Establishment feature when placing calls with LifeSize Transit. When used with the **set** verb, this target enables or disables the Interactive Connectivity Establishment feature when placing calls with LifeSize Transit.

*get Arguments*:

None

*get Examples*:

```
get network transit ice
on
ok,00
get network transit ice -V
```

```
State
off
```
ok

*set Arguments*:

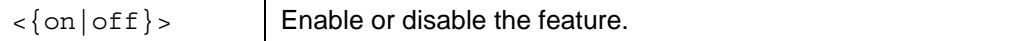

*set Examples*:

```
set network transit ice on
```
ok,00

Commit the change:

**set network commit**

### **server**

When used with the **get** verb, the **server** target configures the LifeSize Transit or STUN/ TURN server parameters. When used with the **set** verb, this target configures the LifeSize Transit or STUN/TURN server parameters.

*get Arguments*:

None

*get Examples*:

```
get network transit server
```

```
server1 server2,transitUser
```
ok,00

### **get network transit server -V**

Hostname Username *server1 server2 transitUser*

ok

*set Arguments*:

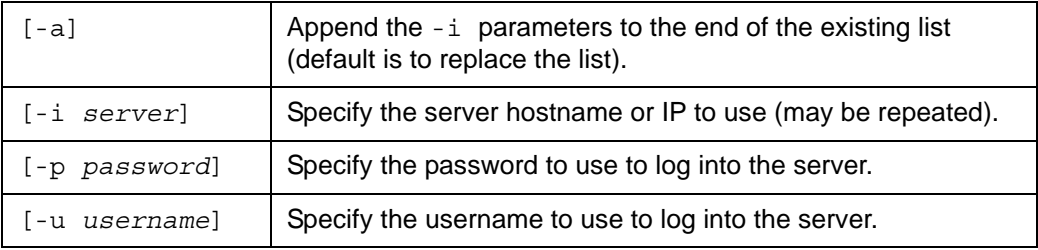

### *set Examples*:

```
set network transit server -i server1 -i server2 -u user -p pass
```
ok,00

Commit the change:

**set network commit**

### **service**

When used with the **get** verb, the **service** target displays the state of the LifeSize Transit feature. When used with the **set** verb, this target enables or disables the LifeSize Transit feature.

*get Arguments*:

None

*get Examples*:

```
get network transit service
on
ok,00
get network transit service -V
State
off
```

```
ok
```
*set Arguments*:

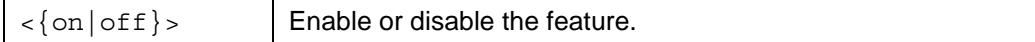

*set Examples*:

**set network transit service** *on*

ok,00

Commit the change:

**set network commit**

### **signaling**

When used with the **get** verb, the **signaling** target retrieves the signaling mode for the LifeSize Transit feature. When used with the **set** verb, this target configures the signaling mode for the LifeSize Transit feature.

*get Arguments*:

None

*get Examples*:

```
get network transit signaling
udp-tcp
ok,00
```

```
get network transit signaling -V
```
Mode *tcp*

ok

*set Arguments*:

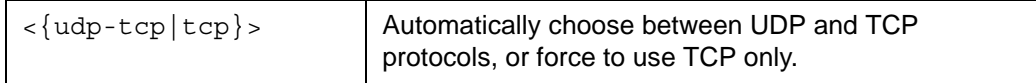

*set Examples*:

**set network transit signaling** *udp-tcp*

ok,00

Commit the change:

**set network commit**

### **web**

When used with the **get** verb, the **web** target retrieves the LifeSize Transit web proxy parameters. When used with the **set** verb, this target configures the LifeSize Transit web proxy parameters.

*get Arguments*:

None

*get Examples*:

```
get network transit web
http://webproxy.com/lifesize,transitUser
```
ok,00

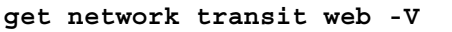

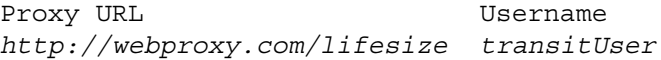

ok

*set Arguments*:

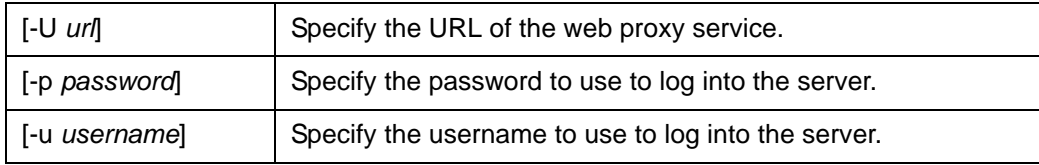

*set Examples*:

```
set network transit web -U http://webproxy.com -u user -p pass
```
ok,00

Commit the change:

**set network commit**

## **vlan**

The **vlan** object controls VLAN configuration parameters.

### **id**

When used with the **get** verb, the **id** target retrieves the current VLAN identifier of the static VLAN to which the system is assigned. When used with the **set** verb, this target specifies the VLAN identifier of the static VLAN to which the system is assigned. If you specify the **vlan id**, the LifeSize system applies a VLAN tag to outgoing packets and only accepts incoming tagged packets that have the same VLAN identifier.

*get Arguments*:

None

*get Examples*:

```
get network vlan id
10
```
ok,00

```
get network vlan id -V
ID
10
```
*set Arguments*:

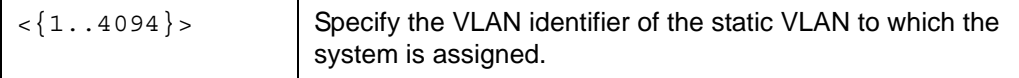

*set Examples*:

```
set network vlan id 15
```
ok,00

Commit the change:

**set network commit**

*password*

# **password**

The **password** target changes the user's password while running the CLI. This target applies to the **set** verb. When used with the optional arguments, **password** behaves like other CLI targets. However, using the arguments is insecure: the **set password** command may show up in the saved history for the CLI across login sessions, allowing disclosure of the new password. Also, checks for minimum length and complexity are not performed on the password in this mode. For security reasons, LifeSize recommends that you use the interactive version.

*Note:* The interactive mode of this command does not conform to the standard output specification, because it uses the standard passwd utility to perform the change.

*Arguments*:

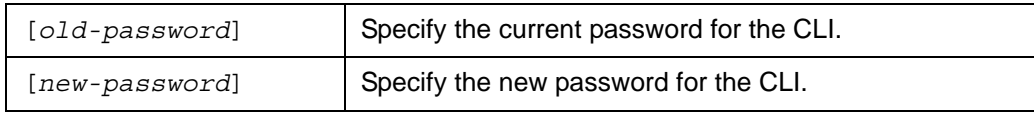

*Examples*:

Interactive:

```
set password
Changing password for auto
Old password:
Enter the new password (minimum of 5, maximum of 127 characters)
Please use a combination of upper and lower case letters and num-
   bers.
New password:
Re-enter password:
Password changed.
ok,00
Non-interactive:
set password lifesize 123ABC!@#abc
```
*prompt*

# **prompt**

The **prompt** target changes the default prompt (\$) to any user specified string. This target applies to the **set** verb.

*Arguments*:

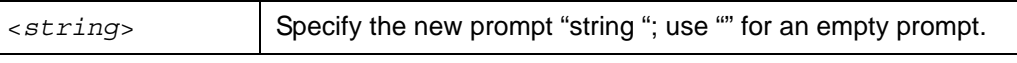

*Examples*:

```
set prompt "% "
ok,00
% set prompt "-> "
ok,00
->
```
# **redial-list**

The **redial-list** target retrieves the redial call list. This target applies to the **get** verb.

*Arguments*:

None

## *Examples*:

```
get redial-list
```

```
1,Sunbob2,10.10.11.116,10.10.11.116,Video,Outgoing,Yes,auto,auto
2,10.10.11.186,10.10.11.186,10.10.11.186,Video,Manual,No, 
   auto,512
```
*3,Sunbob2,10.10.11.116,10.10.11.116,Audio,Incoming,Yes,h323,auto*

```
4,10.10.11.186,10.10.11.186,10.10.11.186,Audio,
  Multiway,No,auto,auto
```

```
5,10.10.11.155,10.10.11.155,10.10.11.155,Audio,
  Outgoing,No,auto,auto
```
*serial*

#### **get redial-list -V**

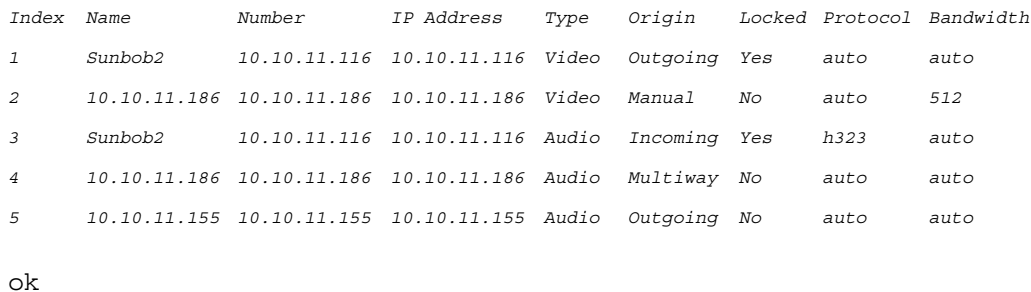

The valid values for the Type column are *Audio*, *Video*, *Multiway*, and *Unknown*. The values for the Origin column are *Manual*, *Outgoing*, *Incoming*, *Multiway*, and *Unknown,* where Origin refers to how the entry was placed into the redial list. Entries that are locked cannot be removed from the redial list with new entries. The protocol values are the same as for the *control call dial* command's -p argument, and the bandwidths are the same as for the -b argument.

## **serial**

The **serial** object allows configuration of a device connected to the USB serial port through the **port3** target. When used with the **get** verb, the **port3** target retrieves the configuration settings for the specified USB port. When used with the **set** verb, this target configures available settings for the specified USB port.

### *get Arguments*:

None

*get Examples*:

```
get serial port3 
38400,none,none,backspace, 
ok,00 
get serial port3 -V
ok,00
Speed Flow Control Shell Erase Key VISCA Input
38400 none none backspace
```
### *serial*

*set Arguments*:

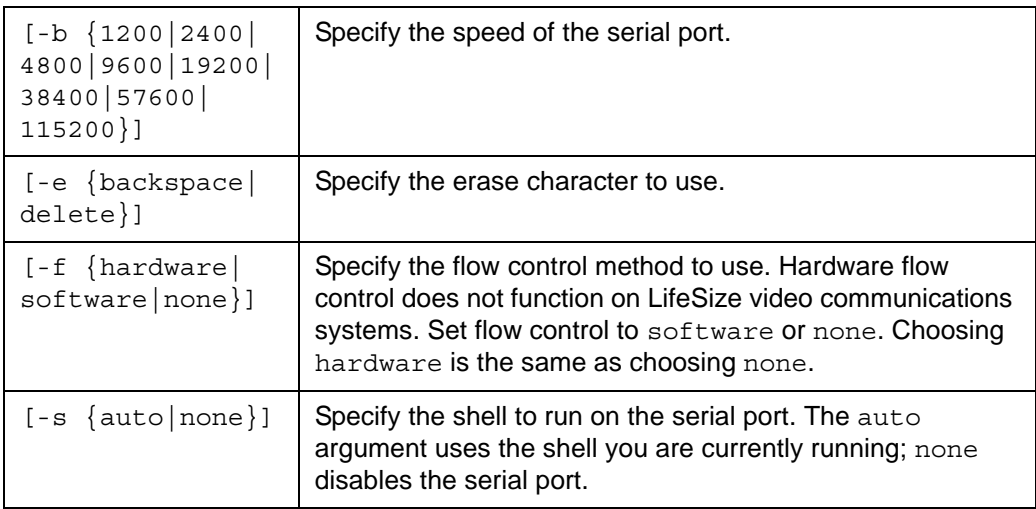

## *set Examples*:

**set serial port3 -b** *115200* **-e** *backspace* **-f** *software* **-s** *auto*

The **sip** object control Session Initiation Protocol (SIP) configuration settings. If you use the **set** verb with a command that contains the **sip** object, you must issue the **set sip commit** command to commit the change. The **commit** target commits the SIP settings. SIP settings that are changed but not committed do not take effect until the next system reboot.

*Note:* When followed by the **set sip commit** command. some sip commands cause the system to restart. For a list of these commands, refer to ["commit" on page 130](#page-129-0).

The following targets apply to the **sip** object.

## **authorization**

When used with the **get** verb, the **authorization** target retrieves the username for authorization with the SIP registrar. For security reasons, the associated password is not displayed. When used with the **set** verb, this target configures the username used for authorization with the SIP registrar.

*get Arguments*:

None

*get Examples*:

```
get sip authorization
sipuser
```
ok,00

```
get sip authorization -V
Username
sipuser
```
ok

*set Arguments*:

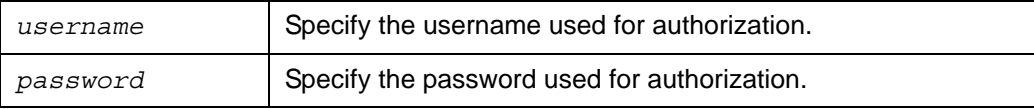

*set Examples*:

### **set sip authorization** *sipuser sippassword*

Commit the change:

```
set sip commit
```
ok,00

## <span id="page-129-0"></span>**commit**

The **commit** target commits the SIP settings. Any SIP settings that are changed but not committed do not take effect until the next system reboot. This target applies to the **set** verb.

*Note:* If you change SIP settings using the following commands and then commit the changes with the **set sip commit** command, the system reboots:

- **set sip tcp**
- **set sip tls**
- **set sip udp**

*Arguments*:

None

*Example*:

```
set sip commit
```
ok.00

## **proxy**

When used with the **get** verb, the **proxy** target retrieves the SIP proxy settings. When used with the **set** verb, this target sets the SIP proxy configuration.

*get Arguments*:

None

*get Examples*:

```
get sip proxy
disabled,proxy.example.com,5060
```
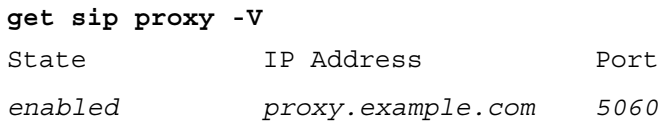

ok

## *set Arguments*:

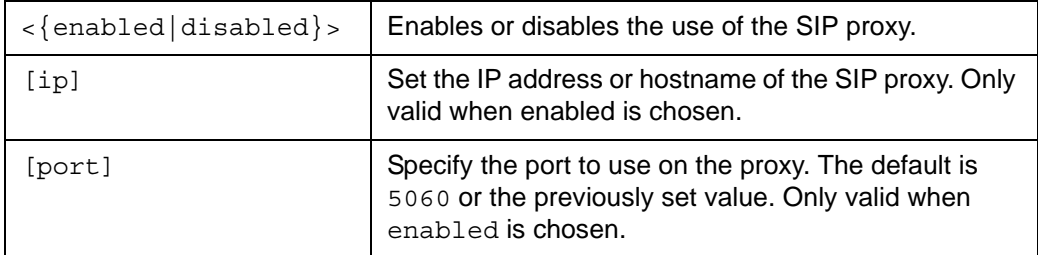

*set Examples*:

### **set sip proxy** *enabled proxy.example.com*

ok,00

**set sip proxy** *disabled*

ok,00

### **set sip proxy** *enabled proxy.sip.com 6060*

ok,00

Commit the change:

**set sip commit**

## **register**

When used with the **get** verb, the **register** target shows the current registration status for SIP. When used with the **set** verb, this target registers the device with the configured SIP server or proxy. Use this command only after completing all other SIP configuration tasks. Since registration may take an arbitrarily long time, this command returns immediately. Use the **get sip register** command to retrieve the registration status.

*get Arguments*:

None

*get Examples*:

**get sip register** *unregistered* ok,00 **get sip register -V** Status *registered* ok *set Arguments*: None *set Examples*: **set sip register** ok,00

Commit the change:

**set sip commit**

## **registrar**

When used with the **get** verb, the **registrar** target retrieves the current SIP registrar settings. When used with the **set** verb, this target configures the SIP registrar settings.

*get Arguments*:

None

*get Examples*:

```
get sip registrar
disabled,sip.example.com,5060
ok,00
get sip registrar -V
State IP Address Port
enabled sip.example.com 5060
```
ok

*set Arguments*:

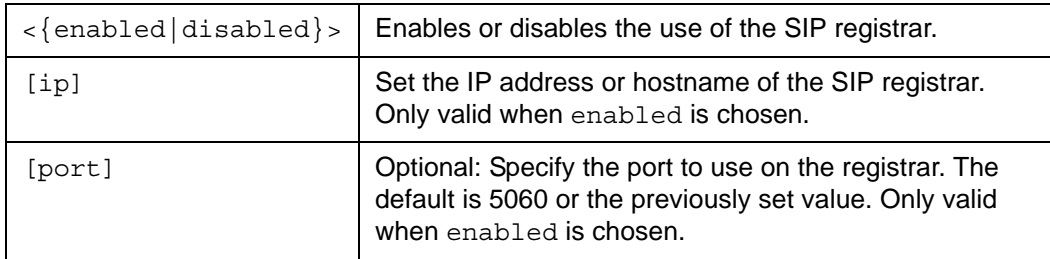

*set Examples*:

```
set sip registrar enabled sip.example.com
```
ok,00

**set sip registrar** *disabled*

ok,00

**set sip registrar** *enabled registrar.sip.com 6060*

Commit the change:

```
set sip commit
```
ok.00

### **server-type**

When used with the **get** verb, the **server-type** target shows the type of SIP server used with SIP calls. When used with the **set** verb, this target specifies the type of SIP server to use with SIP calls.

*get Arguments*:

None

*get Examples*:

```
get sip server-type
generic
```
ok,00

```
get sip server-type -V
server type
generic
```
ok

*set Arguments*:

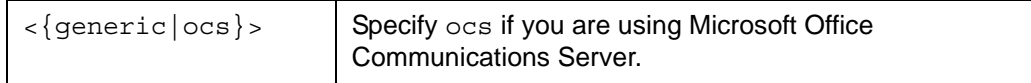

*set Examples*:

```
set sip server-type ocs
```
ok,00

Commit the change:

**set sip commit**

## **sip**

When used with the **get** verb, the **sip** target shows whether SIP calls are enabled or disabled. When used with the **set** verb, this target controls whether SIP calls are enabled or disabled.

*get Arguments*:

None

*get Examples*:

```
get sip sip
enabled
ok,00
get sip sip -V
Sip
enabled
```
ok

*set Arguments*:

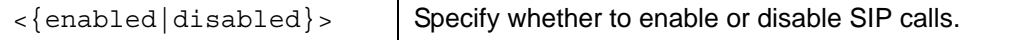

*set Examples*:

```
set sip sip disabled
```
ok,00

Commit the change:

**set sip commit**

## **tcp**

When used with the **get** verb, the **tcp** target shows the configuration of the TCP options for SIP calls. When used with the **set** verb, this target configures the TCP options for SIP calls. If configuring the device for SIP calls, either the **tcp** or **udp** target must be enabled.

*get Arguments*:

None

*get Examples*:

**get sip tcp** *enabled,5060*

ok,00

## **get sip tcp -V**

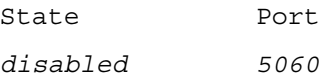

ok

### *set Arguments*:

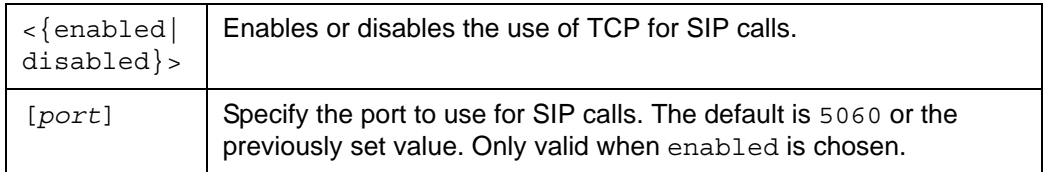

### *set Examples*:

**set sip tcp** *enabled*

ok,00

**set sip tcp** *disabled*

ok,00

### **set sip tcp** *enabled 5060*

Commit the change:

**set sip commit**

ok.00

## **tls**

When used with the **get** verb, the **tls** target shows whether TLS signaling for use with SIP calls is enabled or disabled and the port number that is used.

*get Arguments*:

None

*get Examples*:

```
get sip tls
disabled,5061
```
ok,00

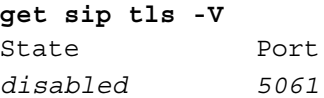

ok

*set Arguments*:

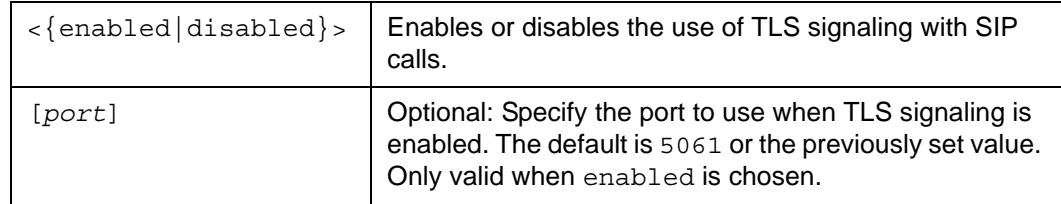

*set Examples*:

```
set sip tls enabled 5062
```
ok,00

Commit the change:

**set sip commit**

## **tls-cert**

When used with the **get** verb, the **tls-cert** target retrieves a CA certificate installed on the system for validating the certificate sent by the SIP registrar/proxy when SIP registrar/ proxy validation is enabled with the set **sip tls-server-validate** command. When used with the set verb, this target adds a CA certificate to the device.

*get Arguments*:

None

*get Examples*:

```
get sip tls-cert
certificate data
```
ok,00

```
get sip tls-cert -V
TLS Certificate
```
*certificate data*

ok

*set Arguments*:

None

*set Examples*:

```
set sip tls-cert << EOF
certificate data
EOF
```
ok,00

Commit the change:

**set sip commit**

## **tls-server-validate**

When used with the **get** verb, the **tls-server-validate** target shows whether SIP registrar/proxy server validation is enabled or disabled. When used with the **set** verb, this target controls whether SIP registrar/proxy server validation is enabled or disabled. If you enabled TLS signaling on the LifeSize system for SIP calls, you can use this command and the **set sip tls-cert** command to confirm the identity of the SIP Registrar/Proxy.

*get Arguments*:

None

*get Examples*:

```
get sip tls-server-validate
disabled
```
ok,00

```
get sip tls-server-validate -V
TLS Server Validation
disabled
```
ok

*set Arguments*:

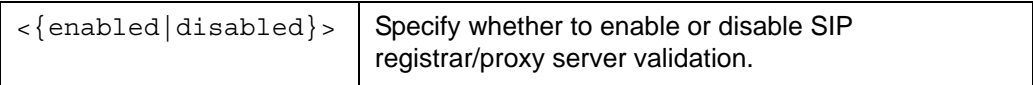

*set Examples*:

**set sip tls-server-validate** *enabled*

ok,00

Commit the change:

**set sip commit**

## **udp**

When used with the **get** verb, the **udp** target retrieves the configuration of the UDP options for SIP calls. When used with the **set** verb, this target configures the UDP options for SIP calls. If configuring the device for SIP calls, either the **tcp** or **udp** target must be enabled.

*get Arguments*:

None

*get Examples*:

**get sip udp** *disabled,5060*

ok,00

# **get sip udp -V**

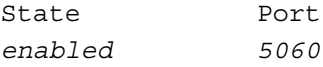

ok

### *set Arguments*:

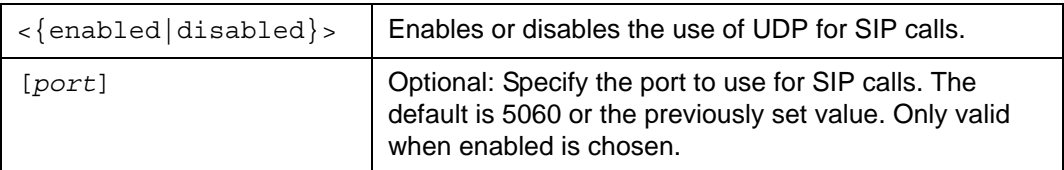

*set Examples*:

```
set sip udp enabled
```
ok,00

**set sip udp** *disabled*

ok,00

**set sip udp** *enabled 7000*

Commit the change:

**set sip commit**

ok.00

### **username**

When used with the **get** verb, the **username** target retrieves the current SIP username. When used with the **set** verb, this target sets the SIP username for the system.

*get Arguments*:

None

*get Examples*:

```
get sip username
lifesize
```
ok,00

```
get sip username -V
Name
lifesize
```
ok

*set Arguments*:

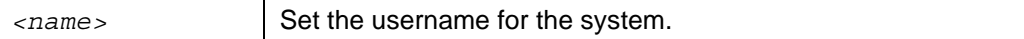

*set Examples*:

```
set sip username lifesize
```
ok,00

Commit the change:

**set sip commit**

## **via-proxy**

When used with the **get** verb, the **via-proxy** target shows whether SIP registration uses a proxy to connect to the registrar, or connects directly. When used with the **set** verb, target target controls whether SIP registration uses a proxy to connect to the registrar or connects directly.

*get Arguments*:

None

*get Examples*:

```
get sip via-proxy
proxy
ok,00
get sip via-proxy -V
State
direct
```
ok

*set Arguments*:

```
\langle direct | proxy} > | Choose direct connection to the registrar or the proxy.
```
*set Examples*:

```
set sip via-proxy direct
```
ok,00

**set sip via-proxy** *proxy*

ok,00

Commit the change:

**set sip commit**

*skype*

# **skype**

The following targets apply to the **skype** configuration object.

## **allow-from**

When used with the **get** verb, the **allow-from** target shows the class of user from which incoming calls are allowed. When used with the **set** verb, this target sets the class of user from which incoming calls are allowed.

*get Arguments*:

None

*get Examples*:

```
get skype allow-from 
contacts
```
ok,00

```
get skype allow-from -V 
Value
contacts
```
ok

*set Arguments*:

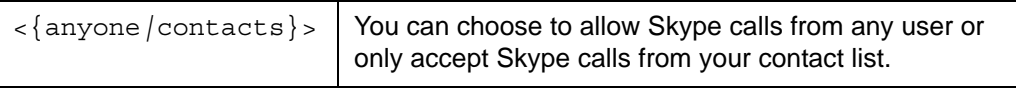

*set Examples*:

**set skype allow-from anyone**

*skype*

## **auto-logout**

When used with the **get** verb, the **auto-logout** target returns the Skype auto logout setting. When used with the **set** verb, this target sets the Skype auto-logout feature from never to 1400 minutes before the system automatically logs out the current user.

*get Arguments*:

None

*get Examples*:

```
get skype auto-logout 
never
ok,00 
get skype auto-logout -V 
Value
60
ok
```
*set Arguments*:

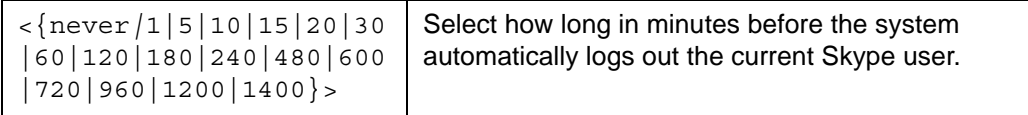

*set Examples*:

**set skype auto-logout** *60*

ok,00

# **login**

When used with the **get** verb, the **login** target retrieves the username last used to log in to Skype as well as the login status. Login status can return the following: *Undefined*, *Logged In*, *Logged Out*, *Server Failure*, *Invalid Skype Name*, *Invalid Password*, and *Connection Failure*. For security reasons, the associated password is not displayed. When used with the **set** verb, this target configures the username and password used to log in to Skype.

*get Arguments*:

None
*skype*

*get Examples*:

```
get skype login 
skypeuser,Logged In
```
ok,00

#### **get skype login -V**  Username Status *skypeuser Logged Out*

ok

*set Arguments*:

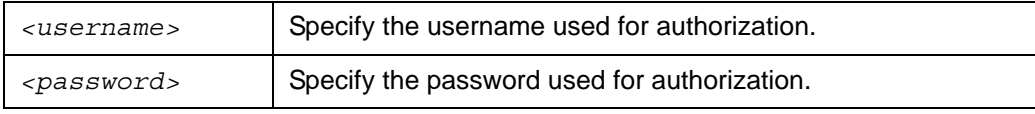

*set Examples*:

**set skype login** *skypeuser skypepassword* 

ok,00

### **logout**

The **logout** target logs out of Skype. This target applies to the **set** verb.

*set Arguments*:

None

*set Examples*:

**set skype logout** 

## **snmp**

The following targets apply to the **snmp** server configuration object.

### **contact**

When used with the **get** verb, the **contact** target retrieves the SNMP contact name. When used with the **set** verb, this target sets the SNMP contact name on the SNMP server running on the device.

*get Arguments*:

None

*get Examples*:

```
get snmp contact
Administrator
```
ok,00

```
get snmp contact -V
SNMP Contact
Administrator
```
ok

*set Arguments*:

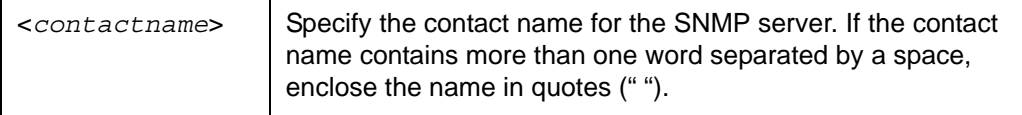

*set Examples*:

```
set snmp contact Administrator
```
ok,00

# **description**

The **description** target retrieves the SNMP description of the system. This target applies to the **get** verb.

*Arguments*:

None

*Examples*:

```
get snmp description
LifeSize Passport
ok,00
get snmp description -V
SNMP System Description
LifeSize Passport
```
ok

#### **enable**

When used with the **get** verb, the **enable** target shows whether or not the SNMP service is enabled. When used with the **set** verb, this target enables or disables the SNMP service.

*get Arguments*:

None

*get Examples*:

```
get snmp enable
on
ok,00
get snmp enable -V
Value
off
```
ok

*set Arguments*:

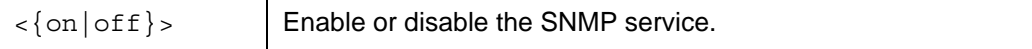

*set Examples*:

**set snmp enable** *on*

### **location**

When used with the **get** verb, the **location** target shows the configured location for the SNMP service. When used with the **set** verb, this target sets the configured location for the SNMP service.

*get Arguments*:

None

*get Examples*:

```
get snmp location
Austin
```
ok,00

#### **get snmp location -V** SNMP Location *Austin*

ok

*set Arguments*:

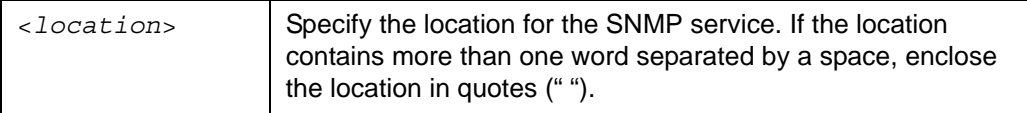

*set Examples*:

```
set snmp location Austin
```
#### **system-name**

The **system-name** target retrieves the SNMP system name. This target applies to the **get** verb.

*get Arguments*:

None

*get Examples*:

**get snmp system-name** *foo* ok,00 **get snmp system-name -V**  SNMP System Name *foo*  ok

#### **user**

When used with the **get** verb, the *user* target retrieves the SNMP usernames. When used with the **set** verb, this target adds or deletes SNMP users.

*get Arguments*:

None

*get Examples*:

```
get snmp user
user1 
Control 
user2
```

```
get snmp user -V 
Username 
user1 
Control 
user2
```
ok

*Note:* The Control user is a default user for use with LifeSize Control. You can delete this user if you are not using LifeSize Control or delete this user and create a different user for use with LifeSize Control. Use the **set snmp user** command to delete and create SNMP users.

*set Arguments*:

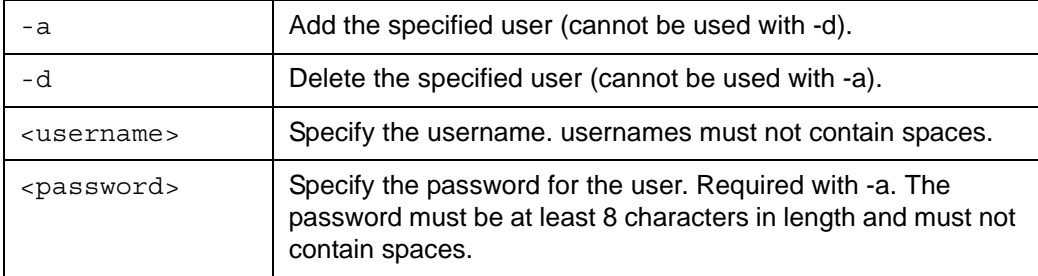

*set Examples*:

Add a user:

**set snmp user -a** *username password*

Delete a user:

**set snmp user -d** *username*

### **v3trapdestination**

When used with the **get** verb, the **v3trapdestination** shows the current version 3 SNMP trap destinations (where SNMP traps are sent). When used with the **set** verb, this target adds or removes entries from the list of version 3 SNMP trap destinations.

*Note:* The user's password is not displayed.

*get Arguments*:

None

#### *get Examples*:

#### **get snmp v3trapdestination** *Control,10.10.11.12*

*joeuser,169.254.101.2*

ok,00

#### **get snmp v3trapdestination -V**

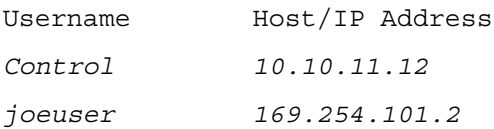

ok

#### *set Arguments*:

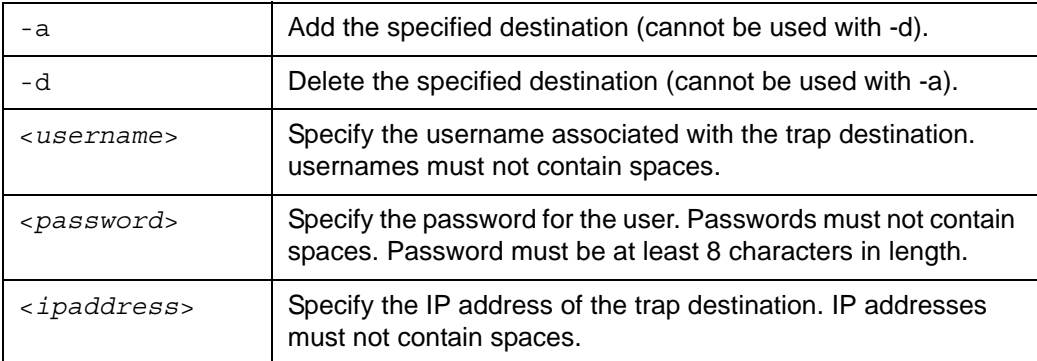

*Note:* The <*username*>, <*password*>, and <*ipaddress*> arguments are required with the -a and -d arguments. Either -a or -d must be specified. Users specified with this command appear in the output of the **get snmp user** command.

*set Examples*:

```
set snmp v3trapdestination -a user1 password 10.10.11.10
```
ok,00

```
set snmp v3trapdestination -d user1 password 10.10.11.10
```
*ssh*

### **version**

The **version** target retrieves the SNMP version number for the SNMP server running on the device. This target applies to the **get** verb.

*Arguments*:

None

*Examples*:

```
get snmp version
3
ok,00
get snmp version -V
SNMP Version
3 
ok
```
# **ssh**

The following targets apply to the **ssh** object.

# **keys**

When used with the **get** verb, the **keys** target retrieves information about the currently installed ssh authorized keys. When used with the **set** verb, this target sets the ssh authorized keys for the **auto** user. Authorized keys allow the remote user to log into the system without using a password.

*get Arguments*:

None

*get Examples*:

```
get ssh keys
ssh-rsa,user@lifesize.com
```
*ssh*

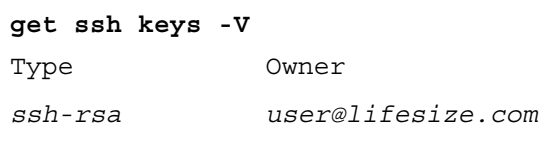

ok

*set Arguments*:

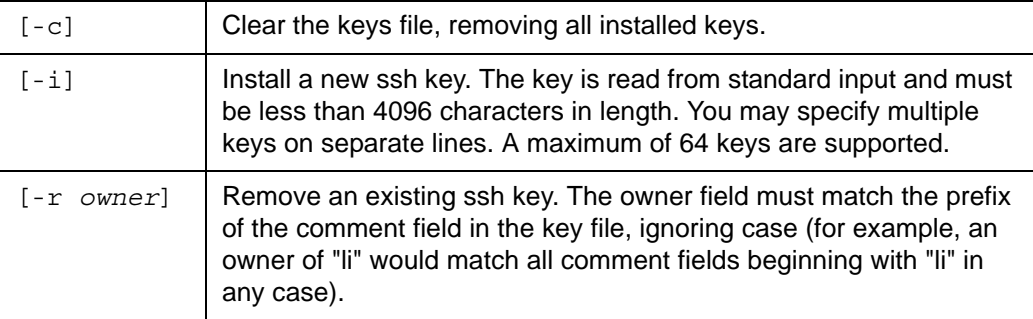

*Note:* Either **-i** or **-r** must be specified.

*set Examples*:

Manually enter an ssh key using a here document or paste the key file into the command line:

```
set ssh keys -i << EOF
```

```
ssh-rsa key_string user@lifesize.com
ssh-rsa key2_string user2@lifesize.com
EOF
```
ok,00

Copy your own public key file to the auto user's authorized key file:

```
sh% cat ~/.ssh/id_rsa.pub | ssh auto@10.10.1.1 set ssh keys -i
```
ok,00

**sh%** 

Remove the specified key:

**set ssh keys -r** *user@lifesize.com*

ok,00

*Note:* The key file must not have any text prior to the key data and the key type, value, and comment (owner) must be on a single line.

*ssh*

### **service**

When used with the **get** verb, the **service** target shows whether the ssh service is enabled or disabled. When used with the **set** verb, this target enables or disables the ssh service. An ssh session in progress is not affected if the service is disabled.

**Note:** Be aware that if the device does not have a serial port and you disable the ssh service and then quit the session, you may need to use the user interface or web administration interface to re-enable the ssh service.

*get Arguments*:

None

*get Examples*:

```
get ssh service
on
```
ok,00

```
get ssh service -V
Secure Shell Service
off
```
ok

*set Arguments*:

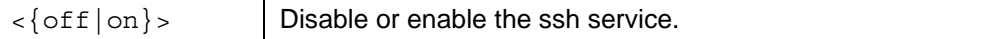

#### *set Examples*:

**set ssh service** *on*

# **system**

The **system** object allows setting of certain system-specific parameters, for example, the system name and may be useful for tracking and monitoring inventory. The following targets apply to the **system** object.

# **admcontrol**

When used with the **get** verb, the **admcontrol** target shows the current setting of the admission control feature. If enabled, the device uses admission control to preserve useful bandwidth for existing call participants. When used with the **set** verb, this target controls whether the admission control is enabled for the device.

*get Arguments*:

None

*get Examples*:

```
get system admcontrol
enabled
```
ok,00

```
get system admcontrol -V
Admission Control
enabled
```
ok

*set Arguments*:

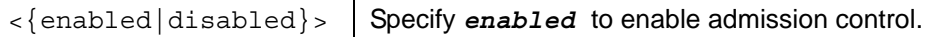

*set Examples*:

```
set system admcontrol enabled
```
#### **autoreboot**

When used with the **get** verb, the **autoreboot** target shows the current setting of the nightly automatic reboot feature. If enabled, the device reboots nightly if the system is idle. When used with the **set** verb, this target controls whether or not the device automatically reboots each evening.

*get Arguments*:

None

*get Examples*:

```
get system autoreboot
off
ok,00
get system autoreboot -V
Nightly Reboot
on
```
ok

*set Arguments*:

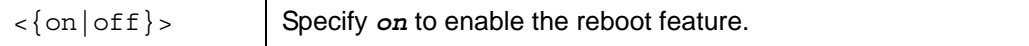

*set Examples*:

#### **set system autoreboot** *on*

# **branding**

When used with the **get** verb, the **branding** target retrieves the state of the logo branding feature. If set to **none**, no logo appears in the main screen of the user interface or in the logo screen saver. When used with the **set** verb, this target controls whether or not the company logo appears on the main screen of the user interface and in the logo screen saver.

*get Arguments*:

None

*get Examples*:

```
get system branding
none
```
ok,00

### **get system branding -V** Company Logo

*default*

ok

*set Arguments*:

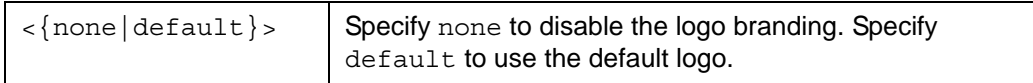

*set Examples*:

```
set system branding none
```
### **clean**

The **clean** target removes personally identifiable information from the system, including call history logs, directory entries, system identity data, IP addresses, and Redial list entries. Use the **clean** target, for example, when you wish to use a system for customer demonstrations or for other uses that require the removal of personally identifiable information. This target applies to the **set** verb.

*Note:* Call history logs generated with the **-X** argument (**status call history -X**) are not cleaned with this target.

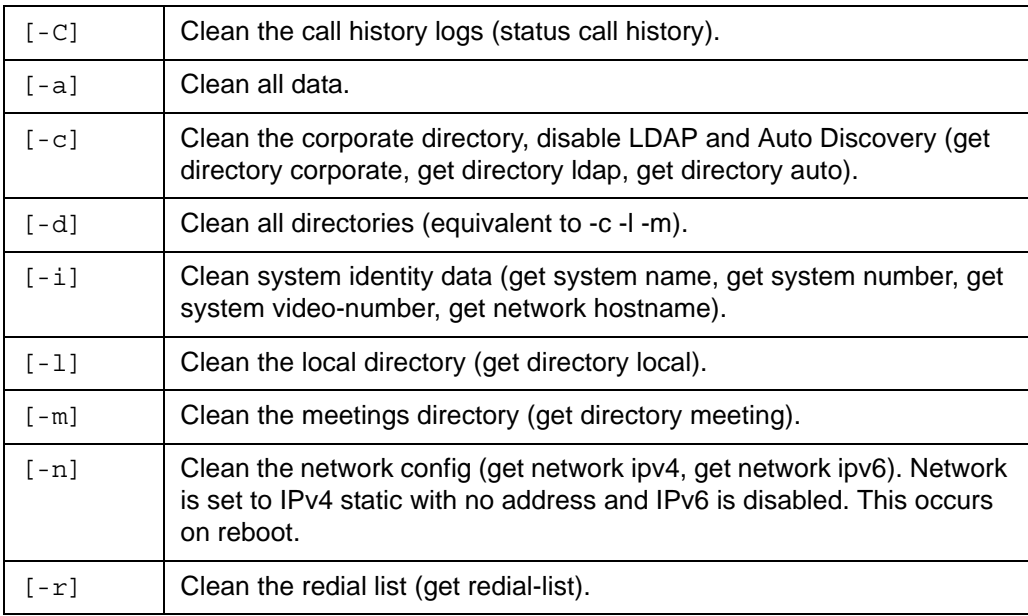

*Arguments*:

*Examples*:

Clean everything:

**set system clean -a**

ok,00

Clean only the directories and redial list:

**set system clean -d -r**

### **corporate-dir-access**

When used with the **get** verb, the **corporate-dir-access** target shows whether user access to the corporate directory is *enabled* or *disabled*. When used with the **set** verb, this target controls whether user access to the corporate directory is *enabled* or *disabled*. When set to *disabled*, users cannot access the corporate directory.

*get Arguments*:

None

*get Examples*:

```
get system corporate-dir-access
enabled
ok,00
```

```
get system corporate-dir-access -V
Corporate Dir Access
enabled
```

```
ok
```
*set Arguments*:

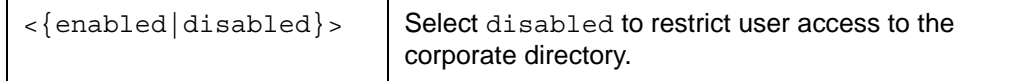

*set Examples*:

```
set system corporate-dir-access disabled
```
ok,00

### **date**

When used with the **get** verb, the **date** target shows the current system date and time in either the local time zone or as UTC time.

When used with the **set** verb, this target changes the system time and date. The value is always specified in terms of the local time zone.

*get Arguments*:

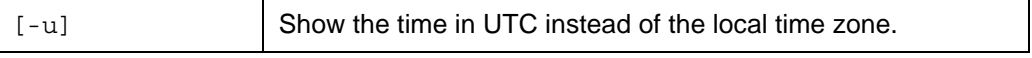

#### *get Examples*:

#### **get system date**

*2009,10,8,16,58,25*

ok,00

#### **get system date -u -V**

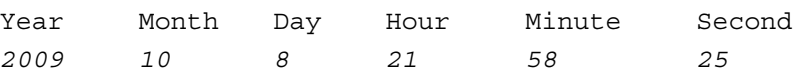

ok

#### *set Arguments*:

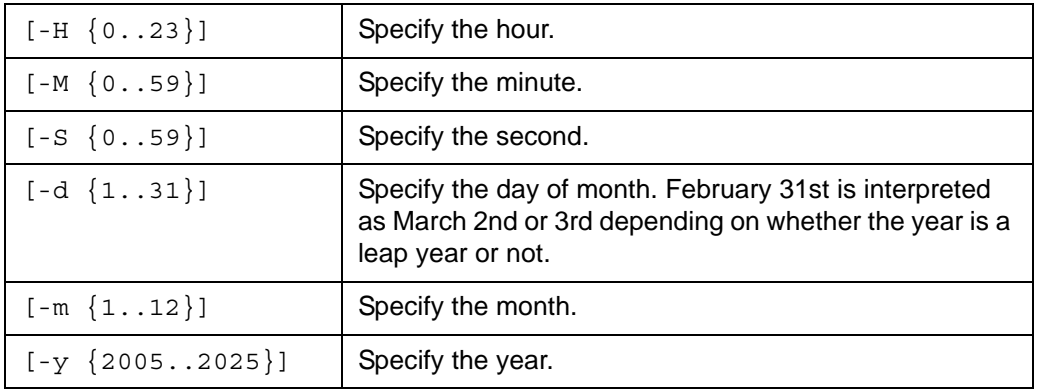

*set Examples*:

```
# change only the time, not the day
set system date -H 4 -M 3 -S 0
```
ok,00

# change only the day of month **set system date -d** *12*

### **do-not-disturb**

When used with the **get** verb, the **do-not-disturb** target shows whether the system do not disturb preference is *enabled* or *disabled*. Select **enabled** with the **set** verb to prevent incoming calls. Select **disabled** to allow incoming calls.

*Note:* As soon as you issue the enable command, system do not disturb is activated whether the system is in a call or not.

*get Arguments*:

None

*get Examples*:

```
get system do-not-disturb
enabled
```
ok,00

```
get system do-not-disturb -V
System Do Not Disturb
disabled
```
ok

*set Arguments*:

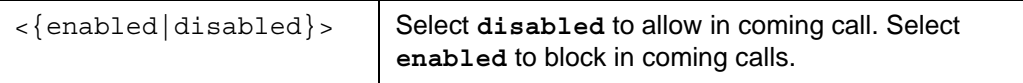

*set Examples*:

**set system do-not-disturb** *enabled*

### **fans**

The **fans** target shows the current speed of all system fans. The speed shown is not recorded in a standard unit (such as revolutions per minute). The faster the fan spins, the higher the value reported. Systems with multiple fans report multiple values. This target applies to the **get** verb.

*Arguments*:

None

*Examples*:

```
get system fans
655
ok,00
get system fans -V
Fan 1
639
ok
```
### **licensekey**

When used with the **get** verb, the **licensekey** target retrieves the current license key installed on the system for upgrades. When used with the **set** verb, this target installs a license key or removes all license keys of a specified type.

*get Arguments*:

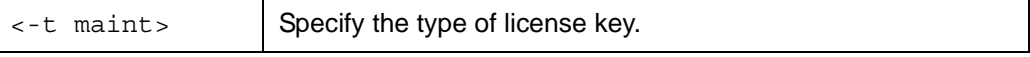

*get Examples*:

```
get system licensekey -t maint
...license key data...
```
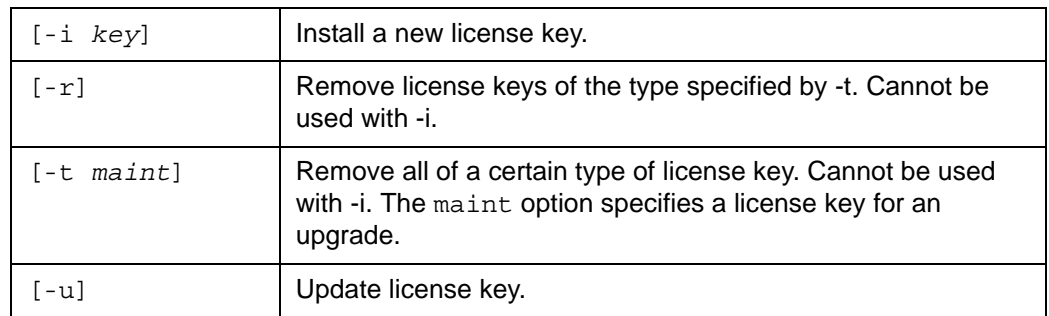

*set Arguments*:

*Note:* Either -i or -r must be specified.

*set Examples*:

To install new license keys:

```
set system licensekey -i << EOF
<key data>
EOF
```
To remove license keys for an upgrade:

```
set system licensekey -r -t maint
```
To update a license key:

```
set system licensekey -u
success
ok,00
```
### **local-dir-access**

When used with the **get** verb, the **local-dir-access** target shows whether user access to the local directory is *enabled* or *disabled*. When used with the **set** verb, this target controls whether user access to the local directory is *enabled* or *disabled*. When set to *disabled*, users cannot access the local directory, save **REDIAL** list and corporate directory entries to the local directory, or select entries from the local directory when creating meeting entries in the meetings directory.

*get Arguments*:

None

*get and set Verbs: Objects and Targets*

*get Examples*:

```
get system local-dir-access
enabled
ok,00
get system local-dir-access -V
Local Dir Access
enabled
```
ok

*set Arguments*:

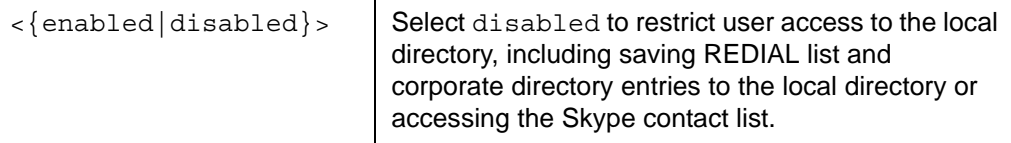

*set Examples*:

```
set system local-dir-access disabled
```
ok,00

#### **mcu**

When used with the **get** verb, the **mcu** target retrieves the multiway calling status of a system. When used with **set** verb, this target controls whether multiway calls can be placed and received. When multiway calling is disabled, the system can support only one voice or one video call.

*get Arguments*:

None

*get Examples*:

```
get system mcu
enabled
ok,00
```

```
get system mcu -V
Multiway Calls
enabled
```
ok

*set Arguments*:

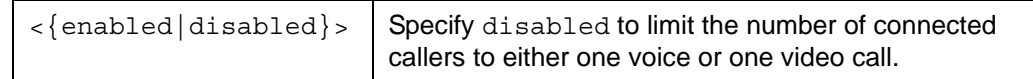

*set Examples*:

```
set system mcu enabled
```
ok,00

### **meetings-dir-access**

When used with the **get** verb, the **meetings-dir-access** target shows whether user access to the meetings directory is enabled or disabled. When used with the **set** verb, this target controls whether user access to the meetings directory is enabled or disabled. When set to *disabled*, users cannot access the meetings directory.

*get Arguments*:

None

*get Examples*:

```
get system meetings-dir-access
enabled
```
ok,00

```
get system meetings-dir-access -V
Meetings Dir Access
enabled
```
ok

*set Arguments*:

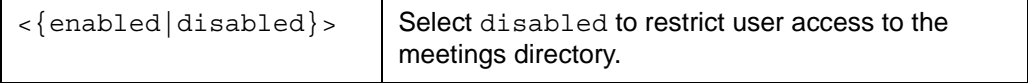

*set Examples*:

**set system meetings-dir-access** *disabled*

#### **message**

The **message** target specifies a pop-up dialog box with a message and button layout to appear in the user interface. The dialog box can be used to inform the users of impending system maintenance or other important news. This target applies to the **set** verb.

*Arguments*:

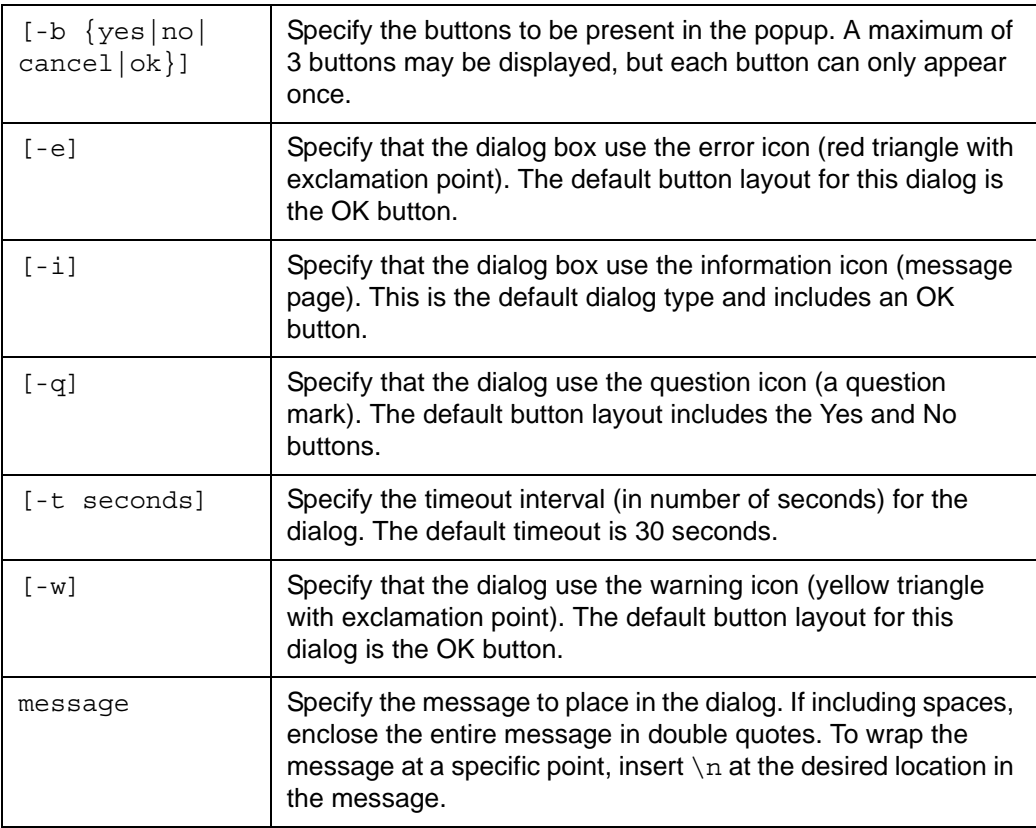

#### *Examples*:

Shows an information dialog with the desired text:

```
set system message "Hello World"
```
Shows an error dialog with a 45-second timeout period, ok, and cancel buttons:

**set system message -b ok -b cancel -t 45 -e "***Too Hot***"**

ok,00

The user response is available through the **get system message-status** command.

### **message-status**

The **message-status** target retrieves the user response from the most recent pop-up message displayed. Results may include the following:

- yes (user pressed the dialog box's yes or ok button)
- no (user pressed the dialog box's no button)
- cancel (user pressed the dialog box's cancel or the remote's back button)
- timeout (dialog box timed out before the user responded)
- empty string (user has not yet responded and the dialog box has not yet timed out) This target applies to the **get** verb.

*Arguments*:

None

*Examples*:

```
get system message-status
```
ok,00

```
get system message-status -V
Result
cancel
```
ok

### **model**

The **model** target shows the OEM and model name for the platform. This target applies to the **get** verb.

*Arguments*:

None

#### *Examples*:

```
get system model
LifeSize, Passport
ok,00
```
#### **get system model -V**

ok OEM Model *LifeSize Passport*

#### **name**

When used with the **get** verb, the **name** target shows the current name for the device. This is the same value that appears in the user interface and on a connected phone. When used with the **set** verb, this target sets the device name.

*get Arguments*:

None

*get Examples*:

```
get system name
Conference Room
```
ok,00

```
get system name -V
System Name
Conference Room
```
ok

*set Arguments*:

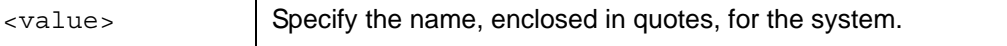

*set Examples*:

**set system name** *"Marketing Region 1"*

### **network-presentation**

When used with the **get** verb, the **network-presentation** target shows whether LifeSize Passport can accept a network presentation. When used with the **set** verb, this target controls whether network presentation is enabled for LifeSize Passport.

*get Arguments*:

None

*get Examples*:

```
get system network-presentation
on
ok,00
get system network-presentation -V
Network Presentations
off
```
ok

*set Arguments*:

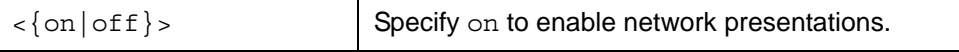

*set Examples*:

**set system network-presentation** *on*

ok,00

#### **number**

When used with the **get** verb, the **number** target retrieves the voice telephone number associated with the device. This appears in the user interface. When used with the **set** verb, this target sets the voice telephone number associated with the device.

*get Arguments*:

None

*get Examples*:

```
get system number
555-1212
```

```
get system number -V
System Phone Number
555-1212
```
ok

*set Arguments*:

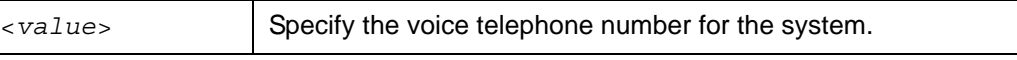

*set Examples*:

```
set system number 555-1212
```
ok,00

#### **out-of-box**

When used with the **get** verb, the **out-of-box** target shows the current state of the initial configuration process that starts when a system is installed or reset to its default configuration settings. When used with the **set** verb, this target runs the initial configuration process or cancels an already running initial configuration process.

*get Arguments*:

None

*get Examples*:

```
get system out-of-box
enabled
```
ok,00

```
get system out-of-box -V
Out Of Box Setup
complete
```
ok

*set Arguments*:

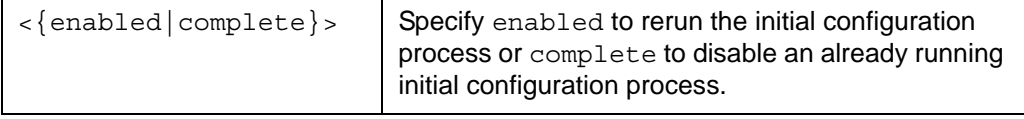

*set Examples*:

**set system out-of-box** *enabled*

ok,00

#### **screen-saver**

When used with the **get** verb, the **screen-saver** target retrieves the current configuration of the screen saver feature. When used with the **set** verb, this target changes the screen saver.

*get Arguments*:

None

*get Examples*:

**get system screen-saver** *window*

ok,00

```
get system screen-saver -V
Screen Saver
window
```
ok

*set Arguments*:

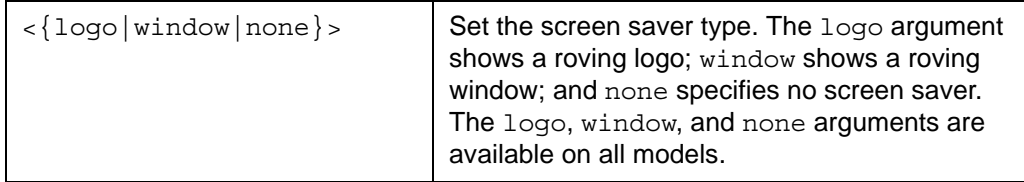

*set Examples*:

**set system screen-saver** *logo*

### **serial-number**

The **serial-number** target retrieves the serial numbers of the CPU board and system board within the codec. This target applies to the **get** verb.

*Arguments*

None

*Examples*:

```
get system serial-number
BKxxxxxxxxxx,BKxxxxxxxxxx
ok,00
get system serial-number -V
CPU Board System Board
BKxxxxxxxxxx BKxxxxxxxxxx
```
ok

#### **telepresence**

When used with the **get** verb, the **telepresence** target shows whether or not the system is in telepresence mode. In this mode the user interface does not appear in the display. When used with the **set** verb, this target enables or disables the system telepresence feature.

*get Arguments*:

None

*get Examples*:

```
get system telepresence
on
```
ok,00

```
get system telepresence -V
Telepresence
off
```
ok

*set Arguments*:

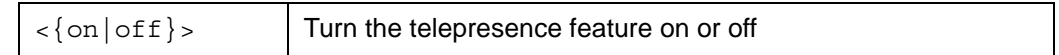

*set Examples*:

**set system telepresence** *on*

ok,00

### **thermal-state**

The **thermal-state** target returns the current thermal status within the system. This target applies to the **get** verb. The possible states include the following:

- normal indicates that the codec is operating in the normal temperature range.
- warning indicates that the codec is operating above the normal temperature range. The codec fan speed adjusts automatically in an attempt to cool itself.
- overheated indicates that the codec is overheated and approaching the maximum temperature before the codec reboots in an attempt to cool itself.
- shutdown indicates that the codec has reached the maximum temperature and will reboot in a matter of seconds in an attempt to cool itself.

**Warning:** Temperatures that require the codec to reboot can permanently damage codec components. Ensure the room that houses the codec is properly ventilated and temperature controlled.

*Arguments*:

None

*Examples*:

```
get system thermal-state 
normal 
ok,00 
get system temperatures -V 
Thermal State 
warning 
ok
```
### **uptime**

The **uptime** target returns the amount of time that the system has been up in days, hours, minutes, and seconds. This target applies to the **get** verb.

*Arguments*:

None

*Examples*:

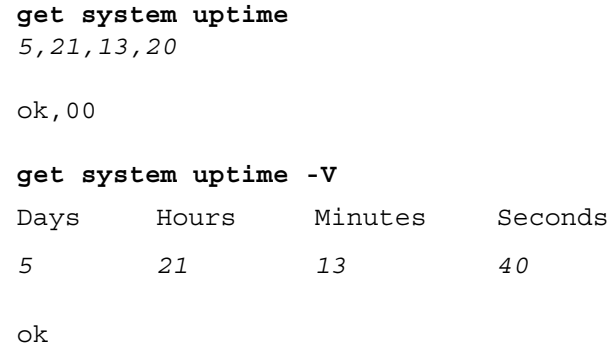

### **version**

The **version** target returns the software version for all of the software loaded on the system. This target applies to the **get** verb.

*Arguments*:

None

ok,00

*Examples*:

```
get system version
Software Version,LS_PP1_4.3.0 (0)
U-Boot Version,U-Boot 1.3.4 LifeSize Passport v0.02
Camera 0 Base,0x80406
Camera 0 Head,0x80406
```

```
get system version -V
ok
Software Version Value
Software Version LS_PP1_4.3.0 (0)
U-Boot Version U-Boot 1.3.4. LifeSize Passport, v0.02a
Camera 0 Base 0x80406
Camera 0 Head 0x80406
```
### **video-number**

When used with the **get** verb, the **video-number** target retrieves the video telephone number associated with the system. This number appears in the user interface. When used with the **set** verb, this target sets the video telephone number associated with the system.

*get Arguments*:

None

*get Examples*:

```
get system video-number
555-1213
```
ok,00

```
get system video-number -V
System Video Number
555-1213
```
ok

*set Arguments*:

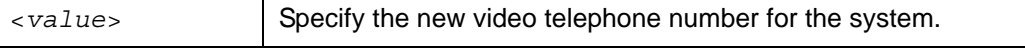

*set Examples*:

```
set system video-number 555-1213
```
*telnet*

# **telnet**

When used with the **get** verb, the **telnet** target retrieves the current state of telnet protocol support. LifeSize recommends that you disable **telnet** because it is an insecure protocol. If you must use telnet, place the system behind a firewall or other external security device. By default, the telnet protocol service is disabled.

When used with the **set** verb, this object enables or disables the telnet service in real time. Active telnet sessions are disconnected if the service is stopped without closing the sessions first.

*get Arguments*:

None

*get Examples*:

```
get telnet
on
```
ok,00

```
get telnet -V
Telnet Service 
off
```
ok

*set Arguments*:

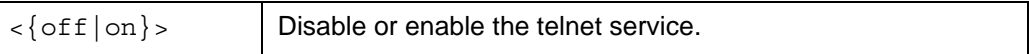

#### *set Examples*:

**set telnet** *on*

# **timer**

The following targets apply to the **timer** object.

### **caller-id**

When used with the **get** verb, the **caller-id** target retrieves the current setting of the caller ID display timeout (the time in seconds before the caller ID display fades out). When used with the **set** verb, this target controls the time in seconds before the caller ID display fades out.

*get Arguments*:

None

*get Examples*:

```
get timer caller-id
30
```
ok,00

```
get timer caller-id -V
Timeout in Seconds
on
```
ok

*set Arguments*:

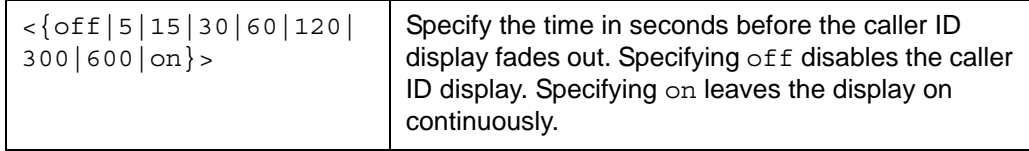

*set Examples*:

**set timer caller-id** *30*

### **fadeout**

When used with the **get** verb, the **fadeout** target retrieves the current setting for the user interface fadeout timer (the time in seconds before the user interface fades out during an active call). When used with the **set** verb, this target controls the time in seconds before the user interface fades out during an active call.

*get Arguments*:

None

*get Examples*:

```
get timer fadeout
6
ok,00
get timer fadeout -V
Timeout in Seconds
5
```
ok

*set Arguments*:

![](_page_177_Picture_119.jpeg)

*set Examples*:

```
set timer fadeout 20
```
ok,00

**set timer fadeout** *never*

#### **screen-saver**

When used with the **get** verb, the **screen-saver** target retrieves the current setting for the screen saver timer (the amount of idle time before the screen saver activates). When used with the **set** verb, this target controls the amount of idle time before the screen saver activates.

*get Arguments*:

None

*get Examples*:

```
get timer screen-saver
20
ok,00
get timer screen-saver -V
Timeout in Minutes
10
```
ok

*set Arguments*:

![](_page_178_Picture_116.jpeg)

*set Examples*:

```
set timer screen-saver 20
```
ok,00

**set timer screen-saver** *off*

### **sleep**

When used with the **get** verb, the **sleep** target retrieves the current setting for the sleep timer (the amount of idle time after the screen saver activates and before the system enters sleep state). When used with the **set** verb, this target sets the sleep timer.

*get Arguments*:

None

*get Examples*:

```
get timer sleep
30
ok,00
get timer sleep -V
Timeout in Minutes
10
```
ok

*set Arguments*:

![](_page_179_Picture_114.jpeg)

*set Examples*:

**set timer sleep** *20*
*user*

## **user**

The **user** object enables configuration of user functions in the user interface.

## **password**

The **password** target enables you to set the password for access to the user preferences in the user interface. This target applies to the **set** verb.

*Arguments*:

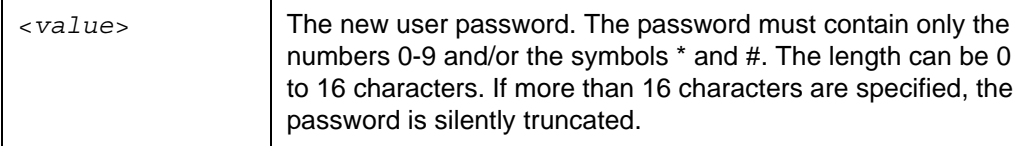

*Examples*:

```
set user password 12345*#
```
ok,00

```
set user password -V abcdef
```
error 04 Invalid Parameter

# **verbose-mode**

When used with the **get** verb, the **verbose-mode** target retrieves the current setting for verbose mode. When used with the **set** verb, this target enables or disables verbose mode output. Verbose mode provides human readable output. Enabling verbose mode is equivalent to specifying -V with each command entered.

*get Arguments*:

None

*get Examples*:

```
get verbose-mode
on
ok,00
```

```
get verbose-mode -V
Mode
off
```
ok

*set Arguments*:

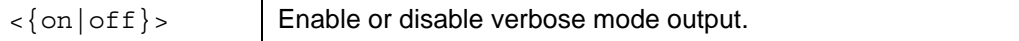

*set Examples*:

```
set verbose-mode on
ok
set verbose-mode off
ok,00
```
# **video**

The following targets apply to the **video** object.

### **background**

When used with the **get** verb, the **background** target lists the available background image names for use with the **set video primary-background** commands. The list that appears is not sorted.

When used with the **set** verb, this target uploads a background image to the system. Before uploading a background image, ensure that the image has the following properties:

- 1280x720 pixels
- JPEG format
- base64 encoded

This command is intended for use only in conjunction with the system restore feature when the system state was exported through the **get config** command or through the web administration interface. As such, no validation is performed on the input data stream and no limitation is made as to the size of the image file. You many need to reset your system to defaults if you upload an invalid image file.

*get Arguments*:

None

### *get Examples*:

#### **get video background**

- *1,European Subway*
- *2,European Town*
- *3,Lighthouse*
- *4,Road*

ok,00

### **get video background -V**

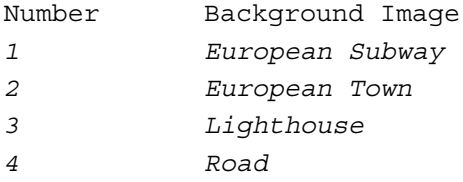

ok

#### *set Arguments*:

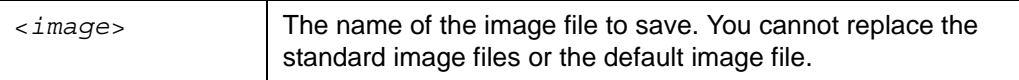

*set Examples*:

**unix% base64 --wrap=0** *image* **| ssh auto@***ip* **set video background**  *image*

ok,00

This command supports here document input or simple redirection:

**set video background** *image* **<<** *EOF* <base 64 encoded data stream> *EOF*

### **encode-quality**

When used with the **get** verb, the **encode-quality** target retrieves the video encoder quality setting. When used with the **set** verb, this target controls the encoder quality setting. At higher settings, the encoder decreases transmitted resolution to increase video quality.

*get Arguments*:

None

*get Examples*:

```
get video encode-quality
-2
ok,00
get video encode-quality -V
Encoder Quality
0
```
ok

*set Arguments*:

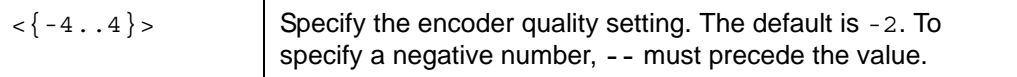

*set Examples*:

```
set video encode-quality -- -4
```
ok,00

```
set video encode-quality 4
```
ok,00

### **input-names**

When used with the **get** verb, the **input-names** target retrieves the display name associated with the video input. When used with the **set** verb, this target specifies the user friendly name of the video input.

*get Arguments*:

None

```
get Examples:
```

```
get video input-names
HD Camera 1
ok,00
get video input-names -V 
hd0
HD Camera 1
```
ok

*set Arguments*:

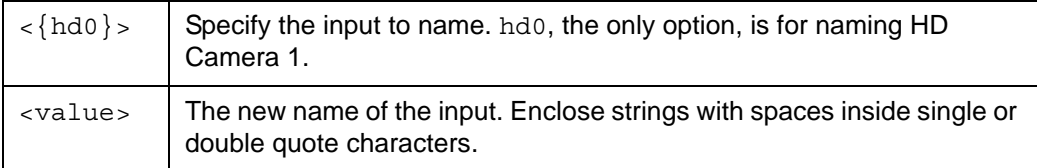

*set Examples*:

```
set video input-names hd0 "HD Camera"
```
ok,00

## **layout**

When used with the **get** verb, the **layout** target retrieves the value associated with the video layout in the active call. When used with the **set** verb, this target specifies a video layout to use in the active call.

*Note:* This target is intended for use only during an active call.

*get Arguments*:

None

*get Examples*:

```
get video layout
3
ok,00
```

```
get video layout -V
Current Video Layout
6
```
ok

*set Arguments*:

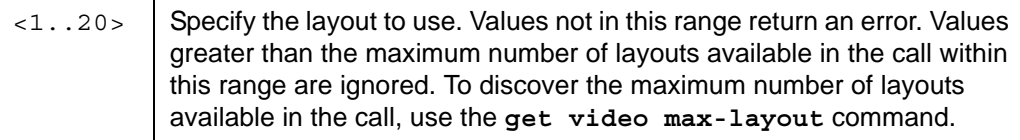

*set Examples*:

```
set video layout 3
```
ok,00

### **layout-type**

The **layout-type** target retrieves the screen layout type of the most recent or current call. The screen layout type determines the number of screen layouts that are available during a call. The following table describes the layout types and corresponding parameters.

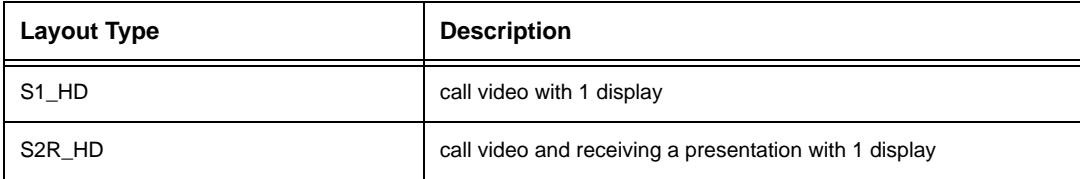

This target applies to the **get** verb.

*Arguments:*

None

*Examples:*

```
get video layout-type
S1_HD
ok,00
```

```
get video layout-type -V
Current type of video layout
S1_HD
```
ok

### **max-layout**

The **max-layout** target retrieves the maximum number of video layouts supported by the active call. This target applies to the **get** verb.

*Note:* This target is intended for use during an active call. If the system is not in a call, the maximum number returned is 0.

*Arguments*:

None

*Examples*:

```
get video max-layout
3
ok,00
get video max-layout -V
Current number of video layouts
6
ok
```
### **mtu**

When used with the **get** verb, the **mtu** target retrieves the current setting of the video maximum transfer unit (MTU). When used with the **set** verb, this target sets the maximum transfer unit size in bytes for the video encoder.

*get Arguments*:

None

*get Examples*:

```
get video mtu
1200
```

```
get video mtu -V
Video MTU Size (bytes)
1440
```
ok

*set Arguments*:

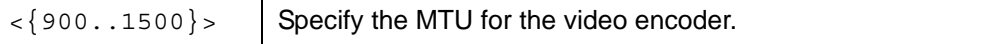

*set Examples*:

```
set video mtu 1500
```
ok,00

### **pip-mode**

When used with the **get** verb, the **pip-mode** target retrieves the current state of the picturein-picture (PIP) feature. When used with the **set** verb, this target controls the default operation of the PIP feature during an active call. In auto mode, the window is visible only when the interface is visible and follows the fadeout timer settings. When on, the window is always visible; when  $\delta$  f, it is never visible. This command cannot be used to change the PIP window state for an active call. To change the PIP window state for an active call, use the **pip-window** target.

*get Arguments*:

None

*get Examples*:

```
get video pip-mode
auto
ok,00
```

```
get video pip-mode -V
Mode
on
```
ok

*set Arguments*:

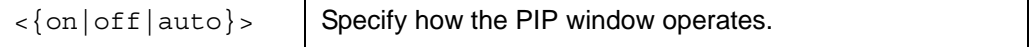

```
set Examples:
   set video pip-mode auto
   ok,00
   set video pip-mode off
   ok,00
```
# **pip-window**

The **pip-window** target controls the PIP display during a call. Turning the window on or off also changes the **pip-mode** setting to match the **pip-window** setting. This command shows the interface on the screen. If you set the PIP window to  $\sigma$ ff, the window disappears when the interface fades out. If the interface fadeout timer is set to never, you cannot turn off the PIP window (because the interface never fades out). Turning the window on takes effect immediately. This target applies to the **set** verb.

*Arguments*:

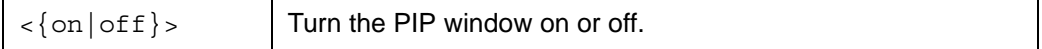

*Examples*:

```
set video pip-window on
ok,00
set video pip-window off
ok,00
```
# **primary-background**

When used with the **get** verb, the **primary-background** target shows the name of the background image that appears in the primary display or **none** if a background color is used instead of an image. When used with the **set** verb, this target changes the background image or specifies that no background image appear in the primary display.

*get Arguments*:

None

*get and set Verbs: Objects and Targets*

### *get Examples*:

```
get video primary-background
```

```
European Subway
```
ok,00

```
get video primary-background -V
Background Image
Road
```
ok

*set Arguments*:

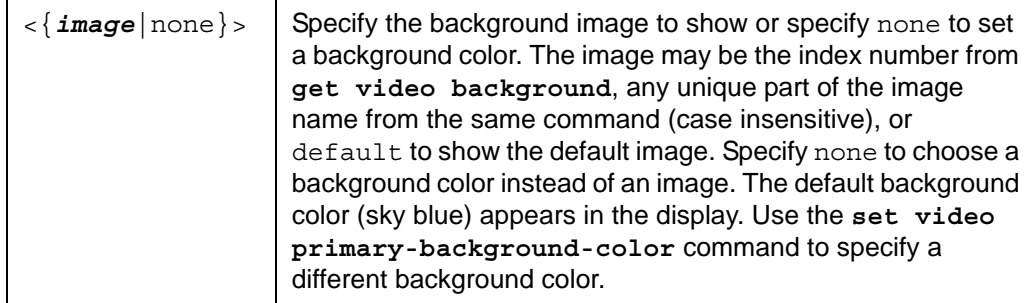

*set Examples*:

```
set video primary-background town
```
ok,00

```
set video primary-background 3
```
ok,00

### **set video primary-background** *none*

## **primary-background-color**

When used with the **get** verb, the **primary-background-color** target shows the background color that appears in the primary display when the value of **get video primary-background** is *none*. When used with the **set** verb, this target specifies the background color for the primary display.

*get Arguments*:

None

*get Examples*:

```
get video primary-background-color
sky-blue
ok,00
```
#### **get video primary-background-color -V**

```
Background Color
sky-blue
```
ok

*set Arguments*:

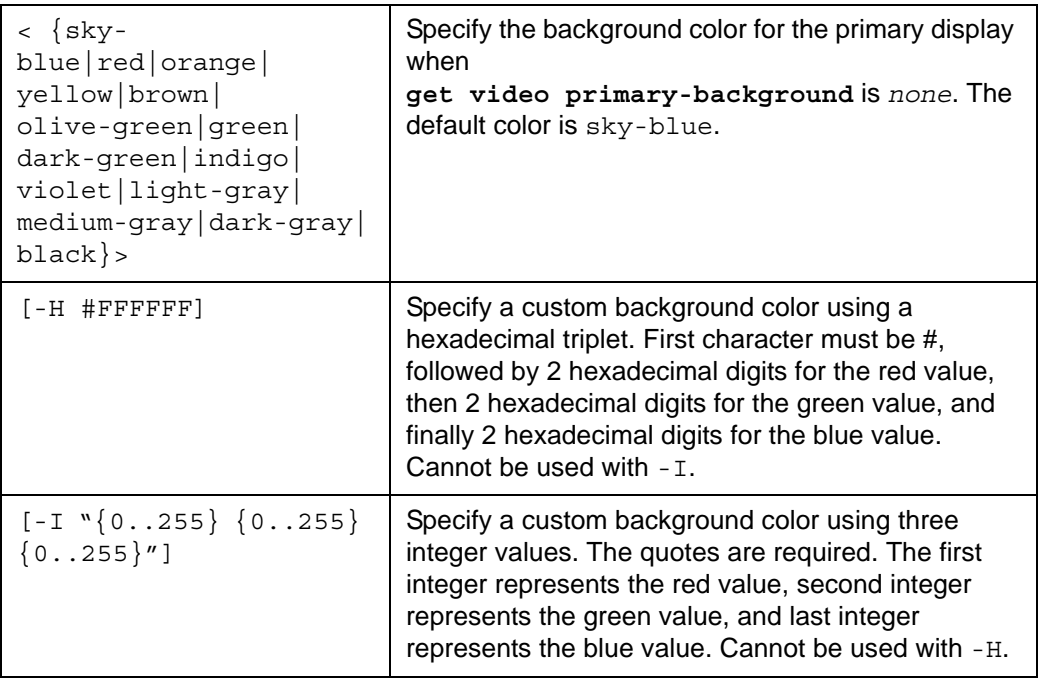

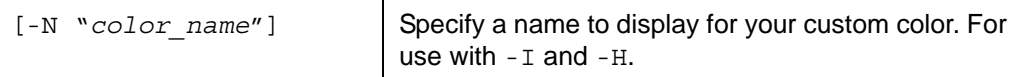

*set Examples*:

Set the primary background image to none:

```
set video primary-background none
```
ok,00

Change the primary background color to light gray:

```
set video primary-background-color light-gray
```
ok,00

Change the primary background color to a custom color:

```
set video primary-background-color -I "13 57 242"
```
ok,00

Change the primary background color to a custom color and name it:

```
set video primary-background-color -H #123456 -N "true-blue"
```
## **primary-display**

When used with the **get** verb, the **primary-display** target shows the configuration for the primary display. When used with the **set** verb, this target controls the configuration of the primary video display.

*get Arguments*:

None

*get Examples*:

```
get video primary-display
auto,off
ok,00
get video primary-display -V
Resolution Energy Saver
auto off
```
ok

### *set Arguments*:

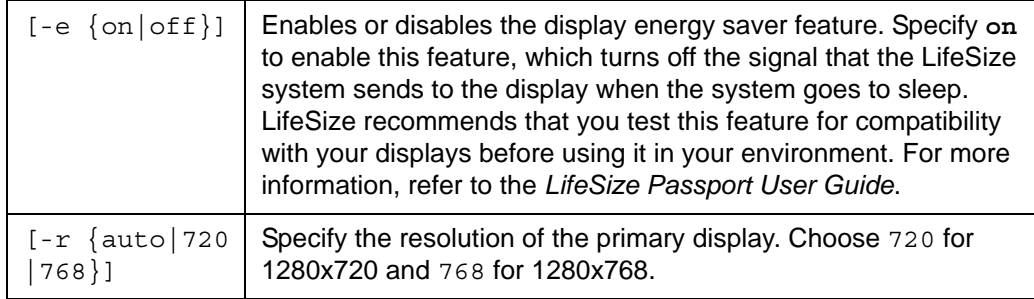

*set Examples*:

**set video primary-display -r** *768*

## **primary-display-override**

When used with the **get** verb, this target retrieves the display type override specified by the **set primary-display-override** command. The default is *none*, which indicates no override is specified. Specify a display type override with the **set** verb as a troubleshooting measure when the primary display shows no video or distorted video, and the suspected cause may be an issue with the display cable, a cable adapter, or the configuration information provided by the display.

*get Arguments*:

None

*get Examples*:

No override specified (the default):

```
get video primary-display-override
```
*none* 

ok,00

```
get video primary-display-override -V
Override Display Type
```
*none*

ok

*set Arguments*:

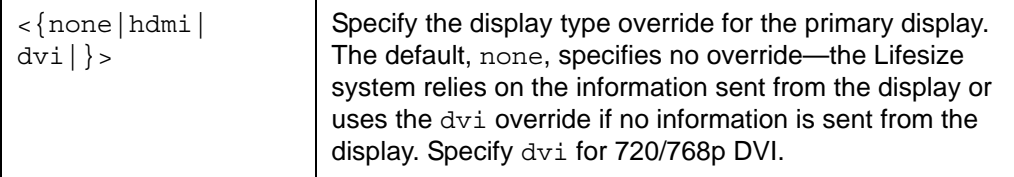

*set Examples*:

**set video primary-display-override** *dvi*

## **primary-input**

When used with the **get** verb, the **primary-input** target retrieves the current setting for the primary input. When used with the **set** verb, this target controls what video source is associated with the primary input.

*get Arguments*:

None

*get Examples*:

```
get video primary-input
hd0
ok,00
get video primary-input -V
Input
```
*hd0*

ok

*set Arguments*:

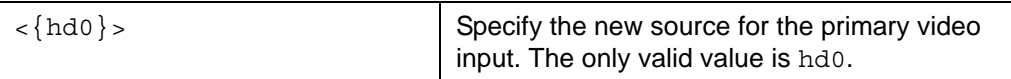

*set Examples*:

```
set video primary-input hd0
```
### **primary-motion**

When used with the **get** verb, the **primary motion** target retrieves the current setting for the preference of motion over sharpness when encoding the primary video stream. When used with the **set** verb, this target controls the preference for motion over sharpness when encoding the primary video stream.

*get Arguments*:

None

*get Examples*:

```
get video primary-motion
10
ok,00
get video primary-motion -V
Primary Video Motion
9
```
ok

*set Arguments*:

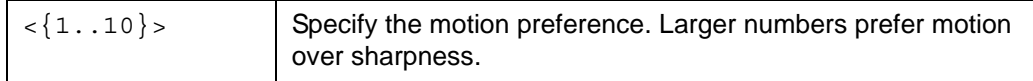

*set Examples*:

```
set video primary-motion 9
```
### **streaming**

When used with the **get** verb, the **streaming** target shows the current settings for streaming and recording. When used with the **set** verb, the target modifies the streaming settings.

*get Arguments*:

None

*get Examples*:

```
get video streaming
disabled,,443,
ok,00
get video streaming -V
State Streaming IP Address Port Recording Key
disabled 443
```
ok

*set Arguments*:

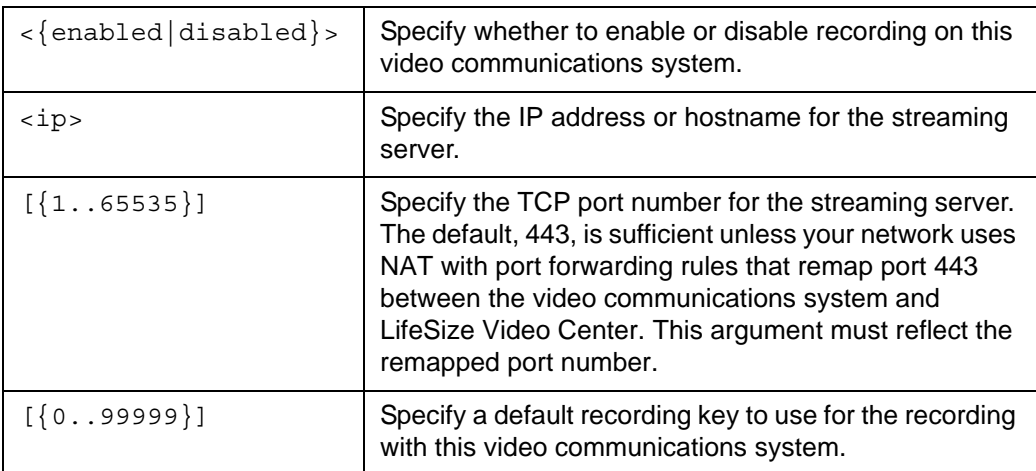

### *set Examples:*

```
set video streaming enabled videocenter.example.com 443 6513
```
*volume*

# **volume**

The following targets apply to the **volume** object.

# **dtmf**

When used with the **get** verb, the **dtmf** target retrieves the current volume setting (using a scale of 0 to 10) for Dual Tone Multi Frequency (DTMF) tones when placing a call. When used with the **set** verb, this target controls the volume setting for DTMF tones.

*get Arguments*:

None

*get Examples*:

```
get volume dtmf
5
ok,00
get volume dtmf -V
Volume
```

```
6
```
ok

*set Arguments*:

 $\langle 0..10 \rangle$  Specify the volume level (0 = off, 10 = max) for DTMF tone generation.

### *set Examples*:

**set volume dtmf** *5*

*volume*

# **ring-tone**

When used with the **get** verb, the **ring-tone** target retrieves the current volume setting for the ring tone. When used with the **set** verb, this target controls the volume setting for the ring tone.

*get Arguments*:

None

*get Examples*:

```
get volume ring-tone
5
ok,00
get volume ring-tone -V
Volume
6
```
ok

*set Arguments*:

```
\langle {0..10} > Specify the volume level (0 = off, 10 = max) for ring tone generation.
```
*set Examples*:

```
set volume ring-tone 5
```
ok,00

## **speaker**

When used with the **get** verb, the **speaker** target retrieves the current volume setting for the system speaker (audio loudness). When used with the **set** verb, this target controls the volume of the system speaker.

*get Arguments*:

None

*get Examples*:

```
get volume speaker
50
ok,00
```
*volume*

```
get volume speaker -V
Volume
70
```
ok

*set Arguments*:

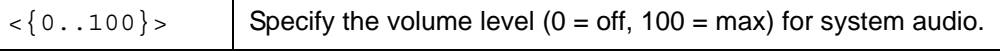

*set Examples*:

```
set volume speaker 60
ok,00
```
### **status-tone**

When used with the **get** verb, the **status-tone** target retrieves the current volume setting for the system status tones. When used with the **set** verb, this target controls the volume of the system status tones.

*get Arguments*:

None

*get Examples*:

```
get volume status-tone
3
ok,00
```

```
get volume status-tone -V
Volume
5
```
ok

*set Arguments*:

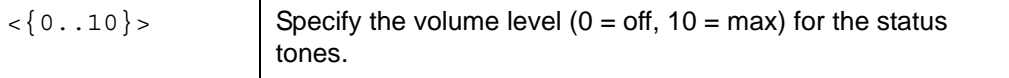

*set Examples*:

```
set volume status-tone 5
```
# **status Verb: Object and Targets**

The following objects and targets apply to the **status** verb.

# **call**

The following targets apply to the **status call** object.

### **active**

The **active** target shows the status of all active calls in the system.

*Arguments*:

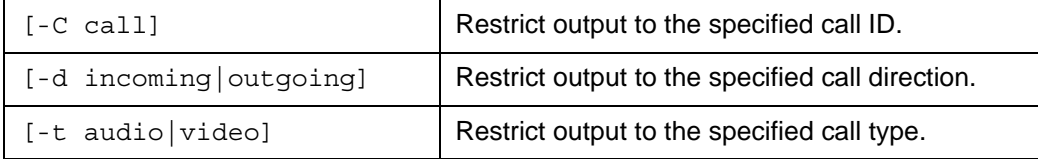

### *Examples*:

#### **status call active**

*1,1,Connected,No,Video,10.10.11.166,Techpubs,Yes,h323,No,0:02:23*

ok,00

*Note:* The output in the following example is split by column into tables for visual clarity. The actual output is a single line for each call.

**status call active –V –d** *incoming* **-t** *video*

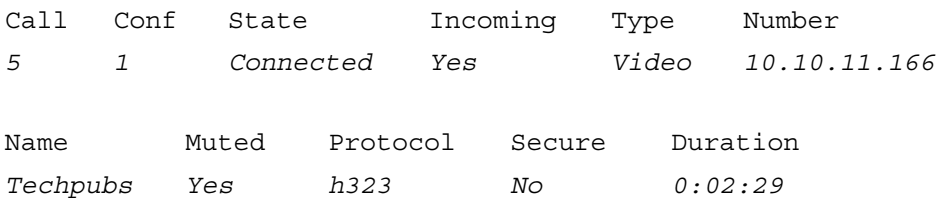

ok

*Note:* Valid values for the State field are *Dialing*, *Ringing*, *Connected*, *Terminating*, and *Ringback*. Valid values for the Type field are *Video*, *Audio*, and *Unknown*.

# **history**

The **history** target shows historical information on completed calls. Active calls are not shown. The information consists of the following fields:

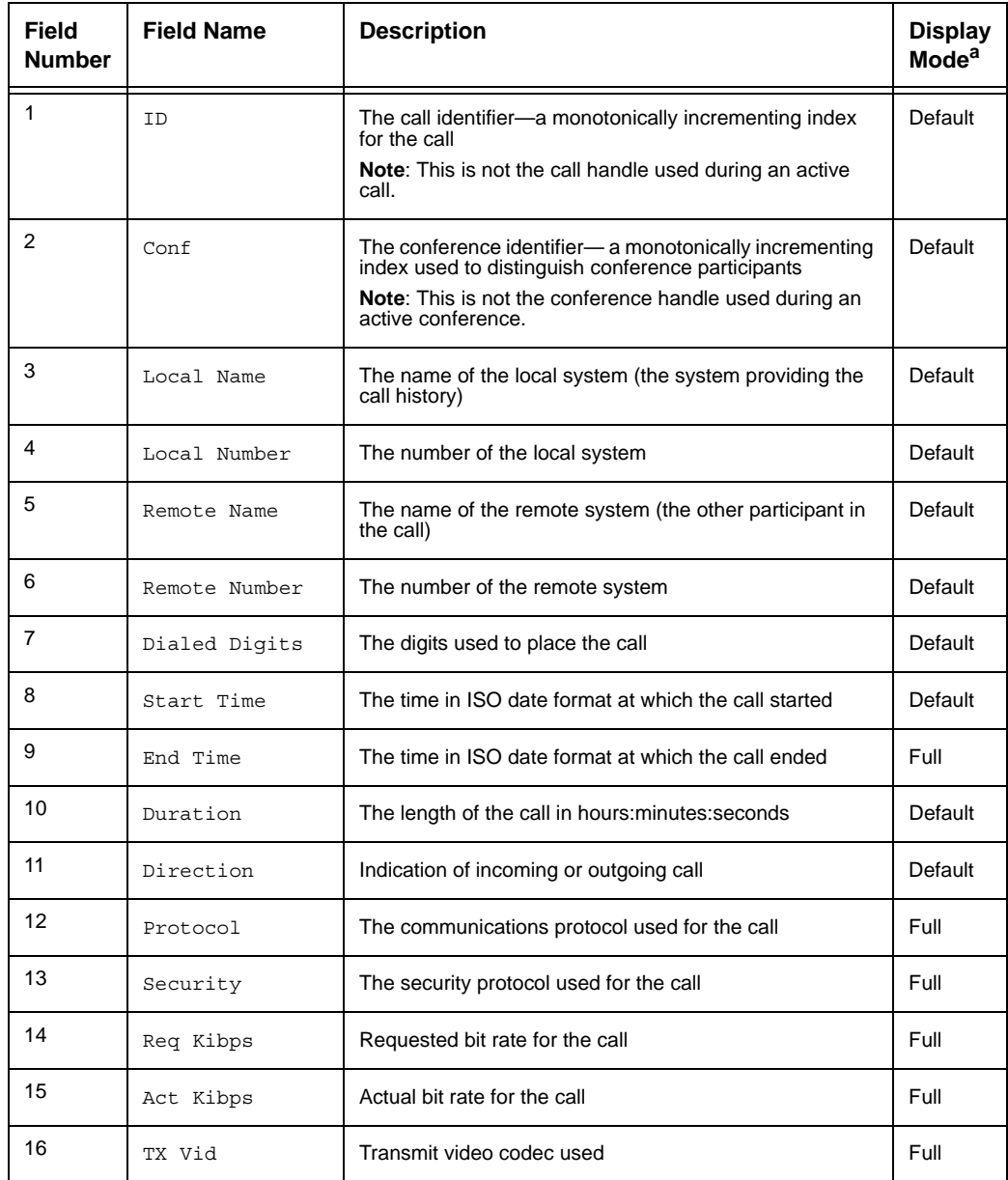

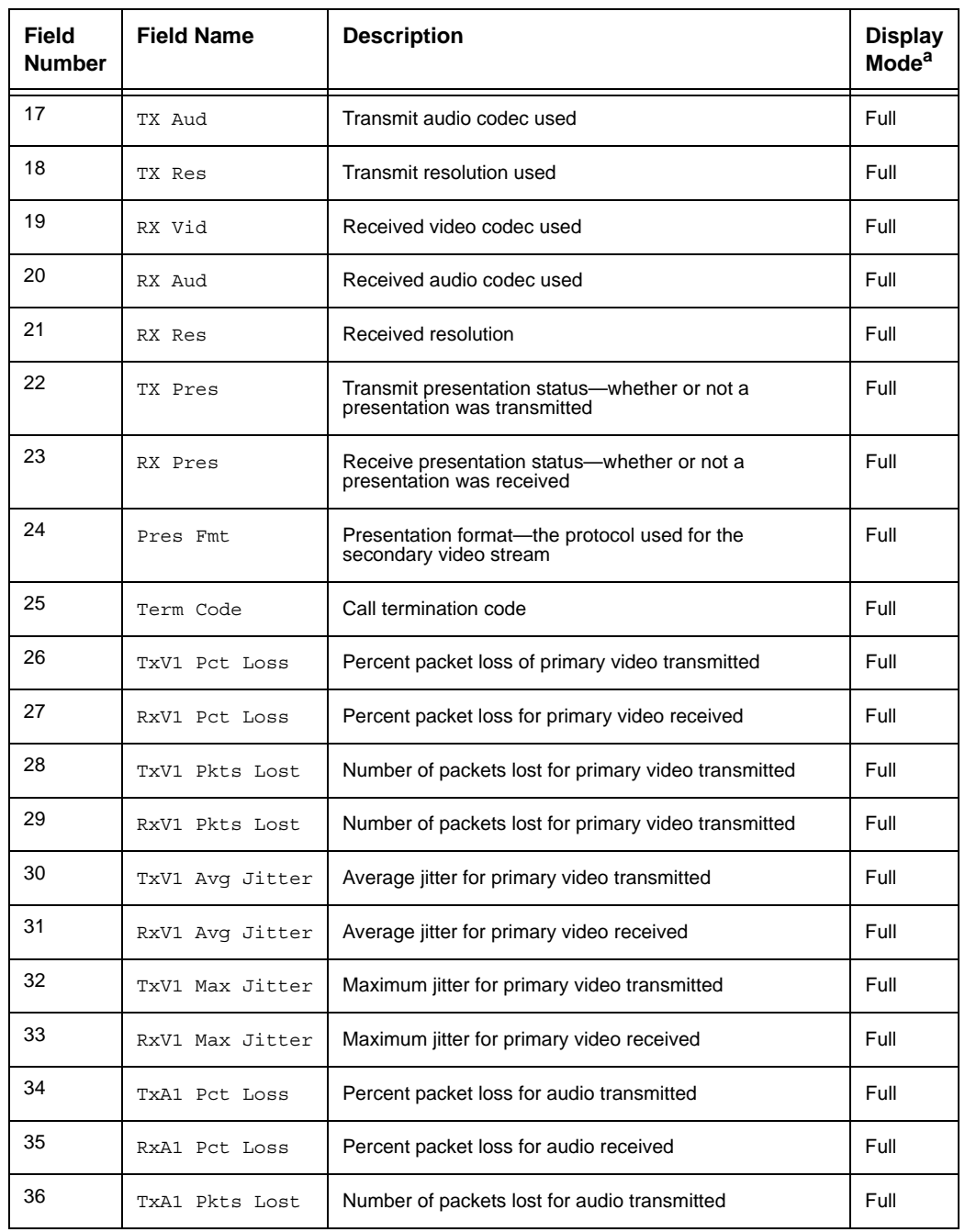

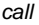

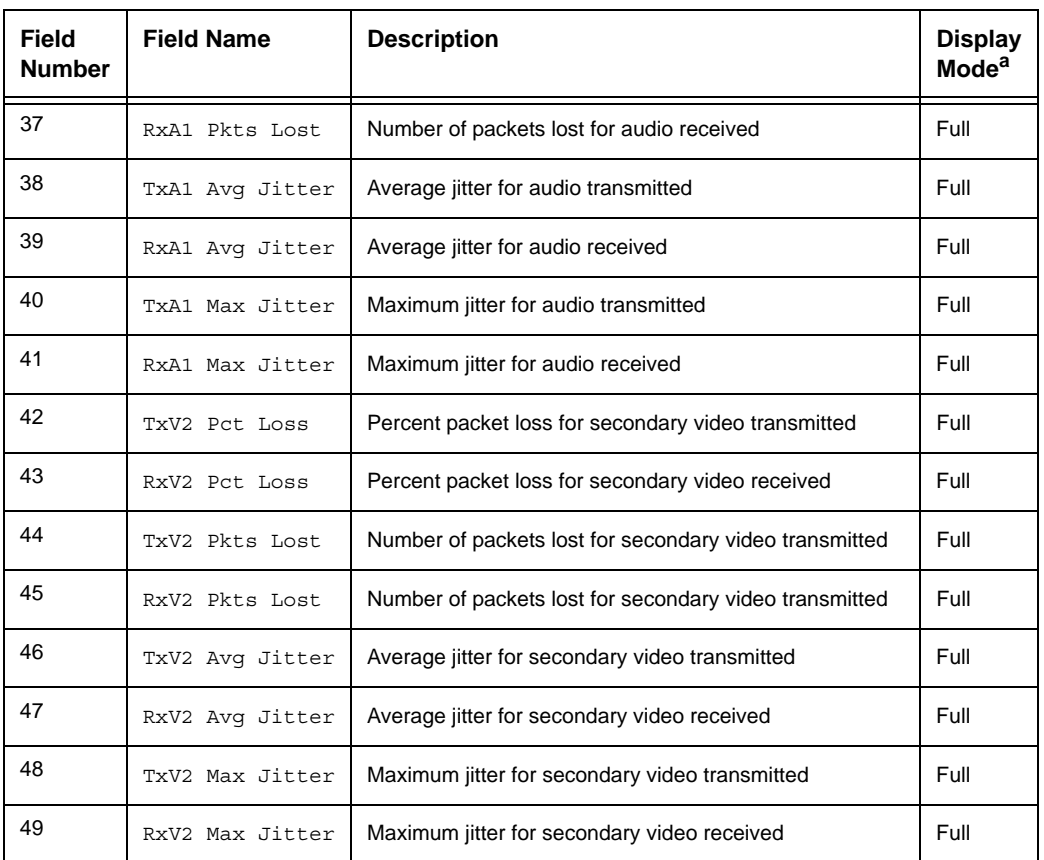

a. The Default display mode indicates that the field always appears in the output. The Full display mode indicates that the field appears in the output only when you specify the -f option with the command. By default, only a limited set of statistics appear.

### *Arguments*:

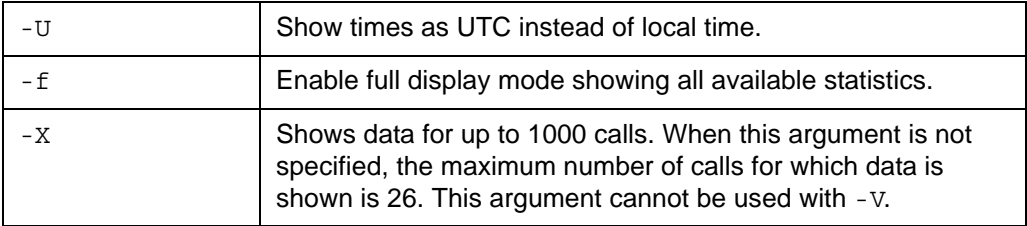

#### *Examples*:

#### **status call history**

*39,10,lifesize,10.10.11.209,unknown,9710,1234567,2007-07-09 17:13:32,01:02:56,In 38,10,lifesize,10.10.11.209,unknown,1310,8901234,2007-07-09 16:14:03,00:00:00,In 37,9,lifesize,10.10.11.209,unknown,9710,5678901,2007-07-09 15:13:13,00:16:45,In*

ok,00

*Note:* The output in the following example is split by column into tables for visual clarity. The actual output is a single line for each call.

#### **status call history -V**

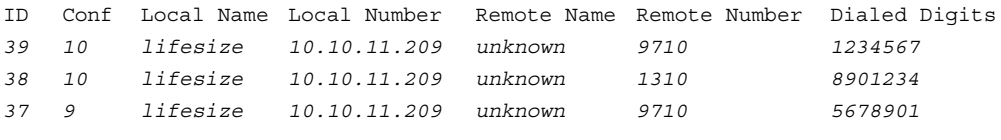

```
Start Time Duration Direction
2007-07-09 17:13:32 01:02:56 In
2007-07-09 16:14:03 00:00:00 In
2007-07-09 15:13:13 00:16:45 In
```
ok

#### **status call history -f**

- *39,10,lifesize,10.10.11.209,unknown,9710,1234567, 2007-07-09 17:13:32,2007-07-09,18:16:28,01:02:56,In,H.323, None,512,448,H.264,G.711Ulaw,HD,H.264,G.711Ulaw,HD,No,No, None,Normal,0.000,0.000,0,0,5.000,5.000,16,9,0.000,0.000,0,0, 31.000,31.000,31,31,0.000,0.000,0,0,0.000,0.000,0,0*
- *38,10,lifesize,10.10.11.209,unknown,1310,8901234, 2007-07-09 16:14:03,2007-07-09 16:14:03,00:00:00,In,H.323, None,1152,0,,,,,,,No,No,None,Normal,0.000,0.000,0,0,5.000, 5.000,16,9,0.000,0.000,0,0,31.000,31.000,31,31,0.000,0.000,0, 0,0.000,0.000,0,0*

*37,9,lifesize,10.10.11.209,unknown,9710,5678901, 2007-07-09 15:13:13,2007-07-09 15:29:58,00:16:45,In,H.323, None,512,448,H.264,G.711Ulaw,HD,H.264,G.711Ulaw,HD,No,No, None,Normal,0.000,0.000,0,0,5.000,5.000,16,9,0.000,0.000,0,0, 31.000,31.000,31,31,0.000,0.000,0,0,0.000,0.000,0,0* 

ok,00

*call*

*Note:* The output in the following example is split by column into tables for visual clarity. The actual output is a single line for each call.

```
status call history -V -f
ID Conf Local Name Local Number Remote Name Remote Number Dialed Digits
39 10 lifesize 10.10.11.209 unknown 9710 1234567
38 10 lifesize 10.10.11.209 unknown 1310 8901234
37 9 lifesize 10.10.11.209 unknown 9710 5678901
Start Time End Time Duration Direction Protocol Security
2007-07-09 17:13:32 2007-07-09 18:16:28 01:02:56 In H.323 None
2007-07-09 16:14:03 2007-07-09 16:14:03 00:00:00 In H.323 None
2007-07-09 15:13:13 2007-07-09 15:29:58 00:16:45 In H.323 None
Req Kibps Act Kibps TX Vid TX Aud TX Res RX Vid RX Aud RX Res
512 448 H.264 G.711Ulaw HD H.264 G.711Ulaw HD
1152 0 
512 448 H.264 G.711Ulaw HD H.264 G.711Ulaw HD
TX Pres RX Pres Pres Fmt Term Code TxV1 Pct Loss RxV1 Pct Loss TxV1 Pkts Lost
No No None Normal 0.000 0.000 0
No No None Normal 0.000 0.000 0
No No None Normal 0.000 0.000 0
RxV1 Pkts Lost TxV1 Avg Jitter RxV1 Avg Jitter TxV1 Max Jitter RxV1 Max Jitter
0 5.000 5.000 16 9
0 5.000 5.000 16 9
0 5.000 5.000 16 9
TxA1 Pct Loss RxA1 Pct Loss TxA1 Pkts Lost RxA1 Pkts Lost TxA1 Avg Jitter
0.000 0.000 0 0 31.000
0.000 0.000 0 0 31.000
0.000 0.000 0 0 31.000
```

```
ok
RxA1 Avg Jitter TxA1 Max Jitter RxA1 Max Jitter TxV2 Pct Loss RxV2 Pct Loss
31.000 31 31 0.000 0.000
31.000 31 31 0.000 0.000
31.000 31 31 0.000 0.000
TxV2 Pkts Lost RxV2 Pkts Lost TxV2 Avg Jitter RxV2 Avg Jitter TxV2 Max Jitter
0 0 0.000 0.000 0
0 0 0.000 0.000 0
0 0 0.000 0.000 0
RxV2 Max Jitter
0
0
0
```
### **statistics**

The **statistics** target shows bandwidth and codec statistics for active calls or a specific active call.

Following are the complete set of fields that appear.

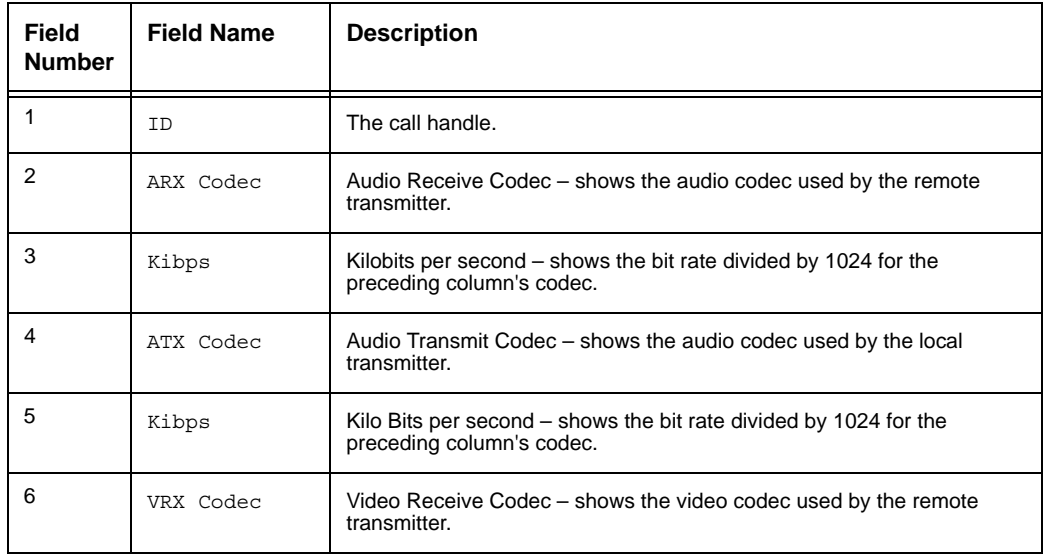

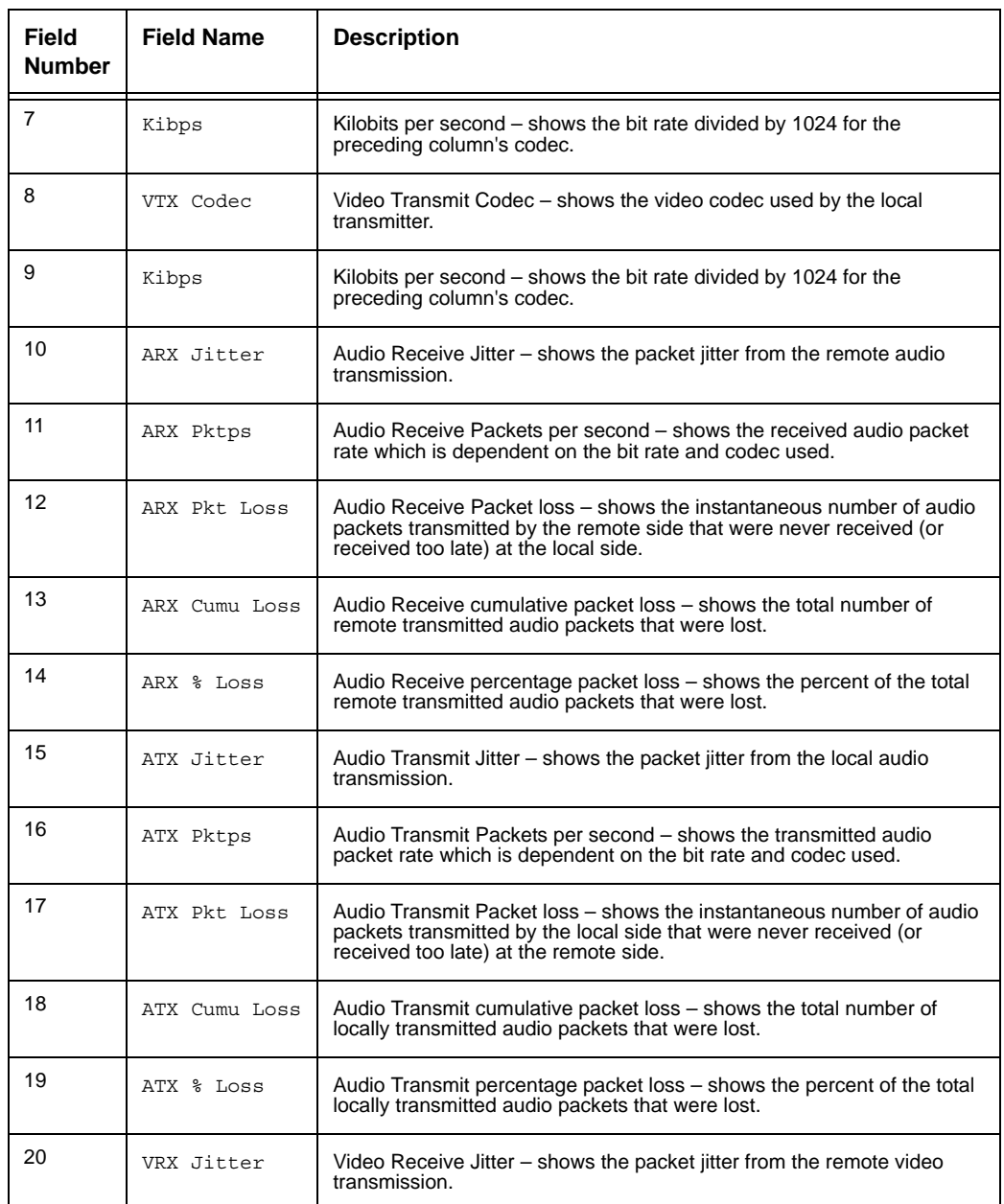

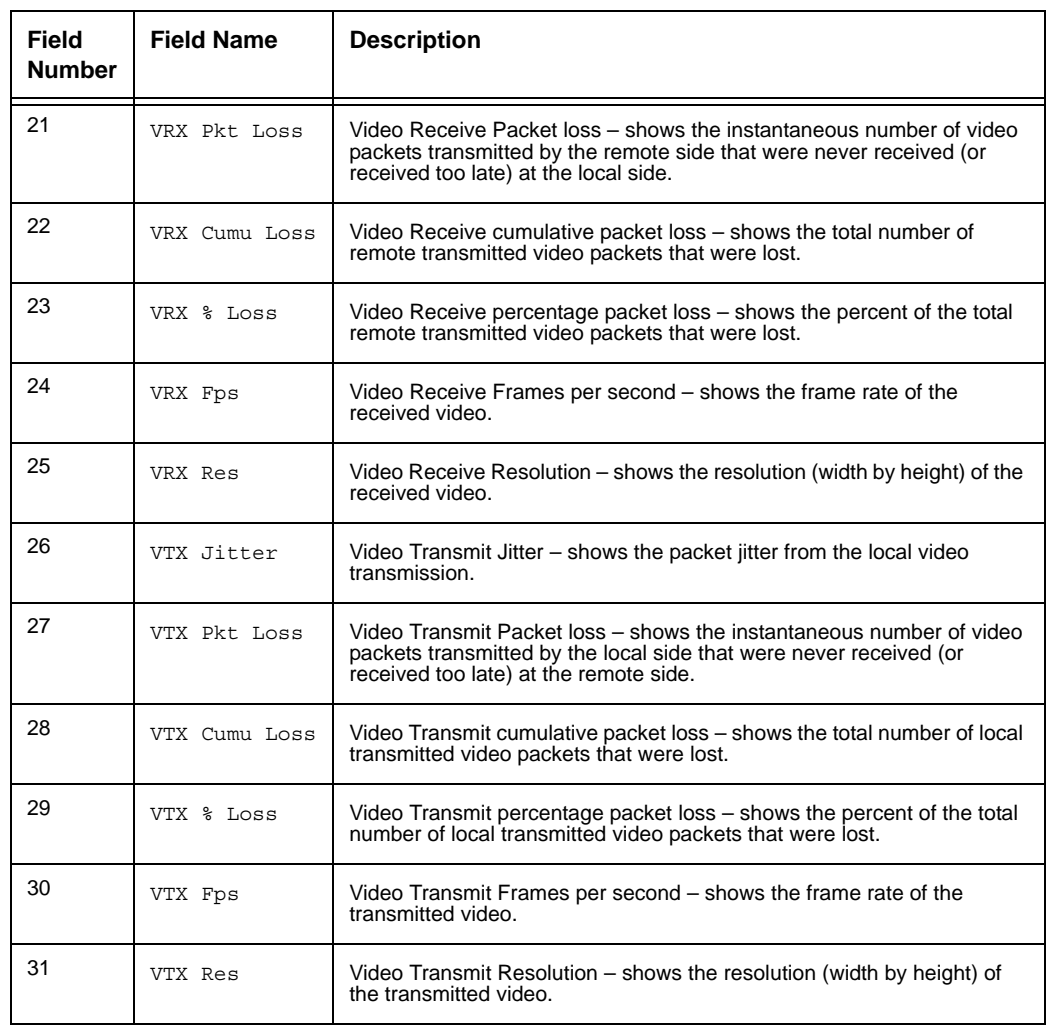

### *Arguments*:

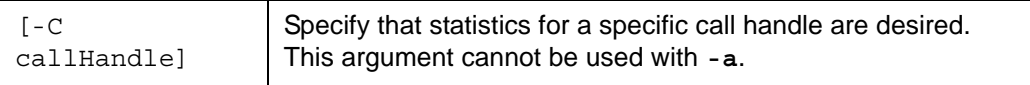

#### *Examples*:

### **status call statistics**

*1,G722,78.1,AAC\_LC,94.0,H264,924.6,H264,893.9,19,50,0,0, 0.000000,19,50,0,0,0.000000,7,0,0,0.000000,30, 1280 720,7,0,0,0.000000,30,1280 720 4,G711ULAW,62.4,G711ULAW,62.4,H264,1050.2,H264,1050.2,17,50,0,0, 0.000000,17,50,0,4,0.000000,9,0,0,0.000000,30, 1280 720,9,0,0,0.000000,30,1280 720*

ok,00

*Note:* The output in the following example is split by column into tables for visual clarity. The actual output is a single line for each call.

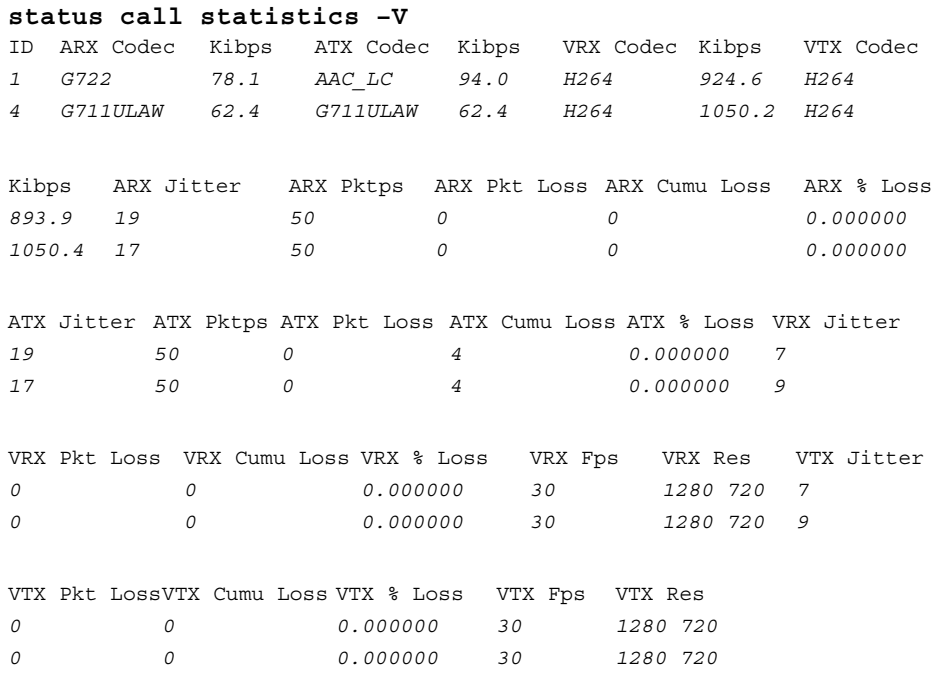

ok

*presentation*

```
status call statistics -C 1
1,G722,62.4,AAC_LC,93.7,H264,924.6,H264,894.8,19,50,0,0,
   0.000000,19,50,0,0,0.000000,7,0,0,0.000000,30,
   1280 720,7,0,0,0.000000,30,1280 720
```
ok,00

# **presentation**

The **presentation** object shows information about presentations.

### **statistics**

The **statistics** target shows information about active received presentations.

*Arguments*:

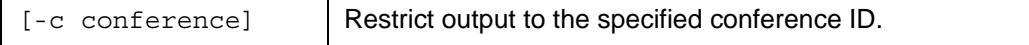

*Examples*:

```
status presentation statistics
```

```
1,true,rx,dec2,H264,145.6,1280 720
```
ok,00

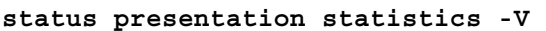

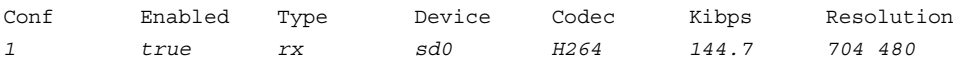

ok

*Asynchronous Messages*

# **control Verb: Objects and Targets**

The following objects and targets apply to the **control** verb.

# **Asynchronous Messages**

During normal operation, the system may receive asynchronous messages relating to call status changes, presentation status changes, or incoming call notifications. These messages are printed after a command completes between the ok or error message and the shell prompt, for example:

```
...
ok,00
CS,3,1,Connected,Video,Normal,10.10.11.10,LifeSize
<prompt>
```
In addition, if the shell detects that no input has been received since the prompt was printed, it may spontaneously print an asynchronous message by emulating the user having pressed return. In this way, asynchronous messages are delivered in a timely fashion while still guaranteeing that the messages do not interfere with processing the current command being executed.

Because asynchronous messages may be received at any time and to preserve the order in which messages arrive, some commands do not produce any synchronous output and instead produce only asynchronous output. Execution of these commands generally causes asynchronous messages (for example, placing a call, starting a presentation). Commands that operate in this fashion are indicated as doing so in the description of the command.

# **Call Status Messages**

While a call is active, or as a response to the **control call**, **answer**, **dial**, and **hangup** commands, the CLI produces status messages about the call. These messages use the Call Status (CS) format. For example:

```
...
ok,00
CS,3,1,Connected,Video,Normal,10.10.11.10,LifeSize
<prompt>
```
*Call Status Messages*

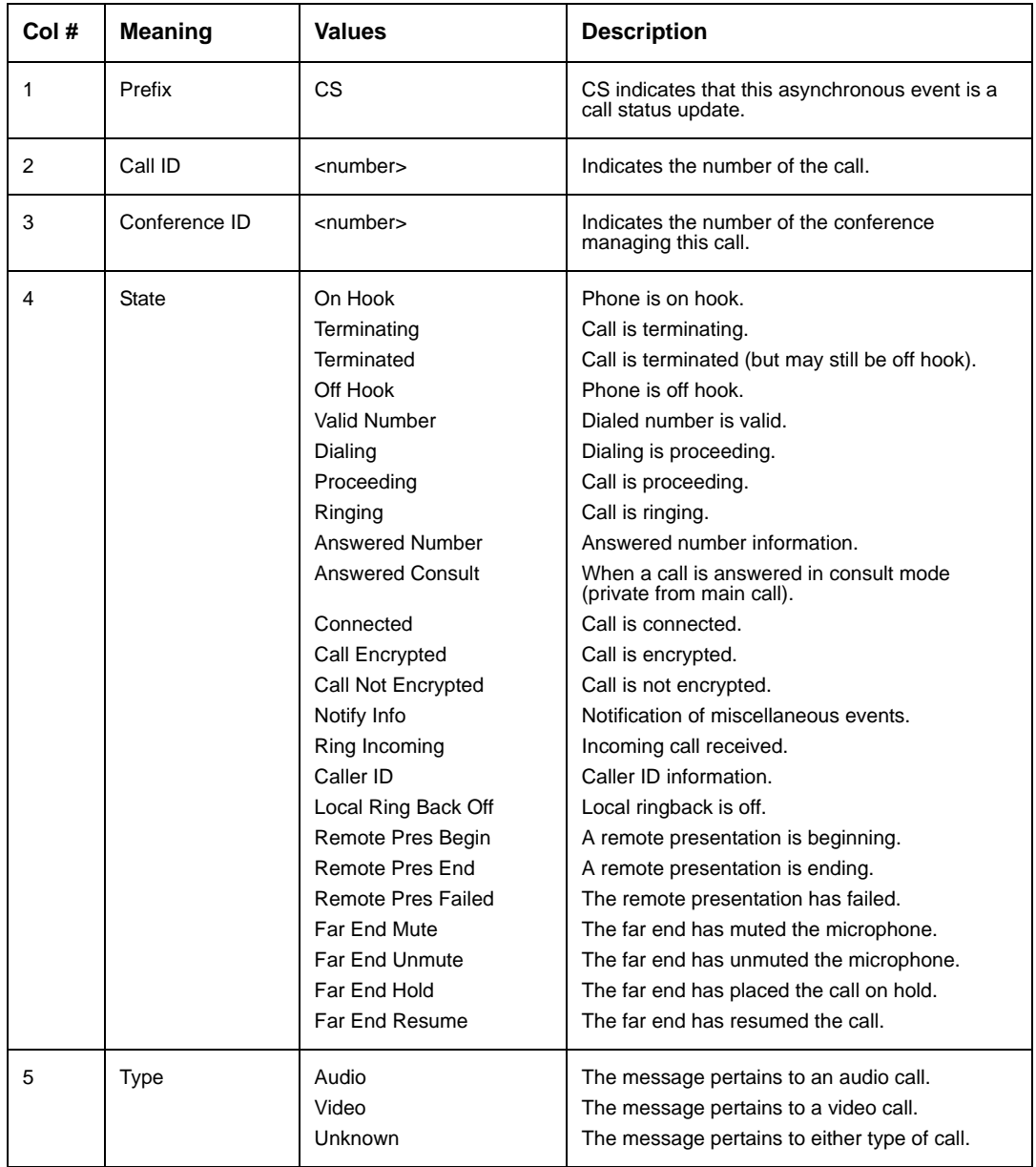

The meaning of the columns is as follows:

### *Call Status Messages*

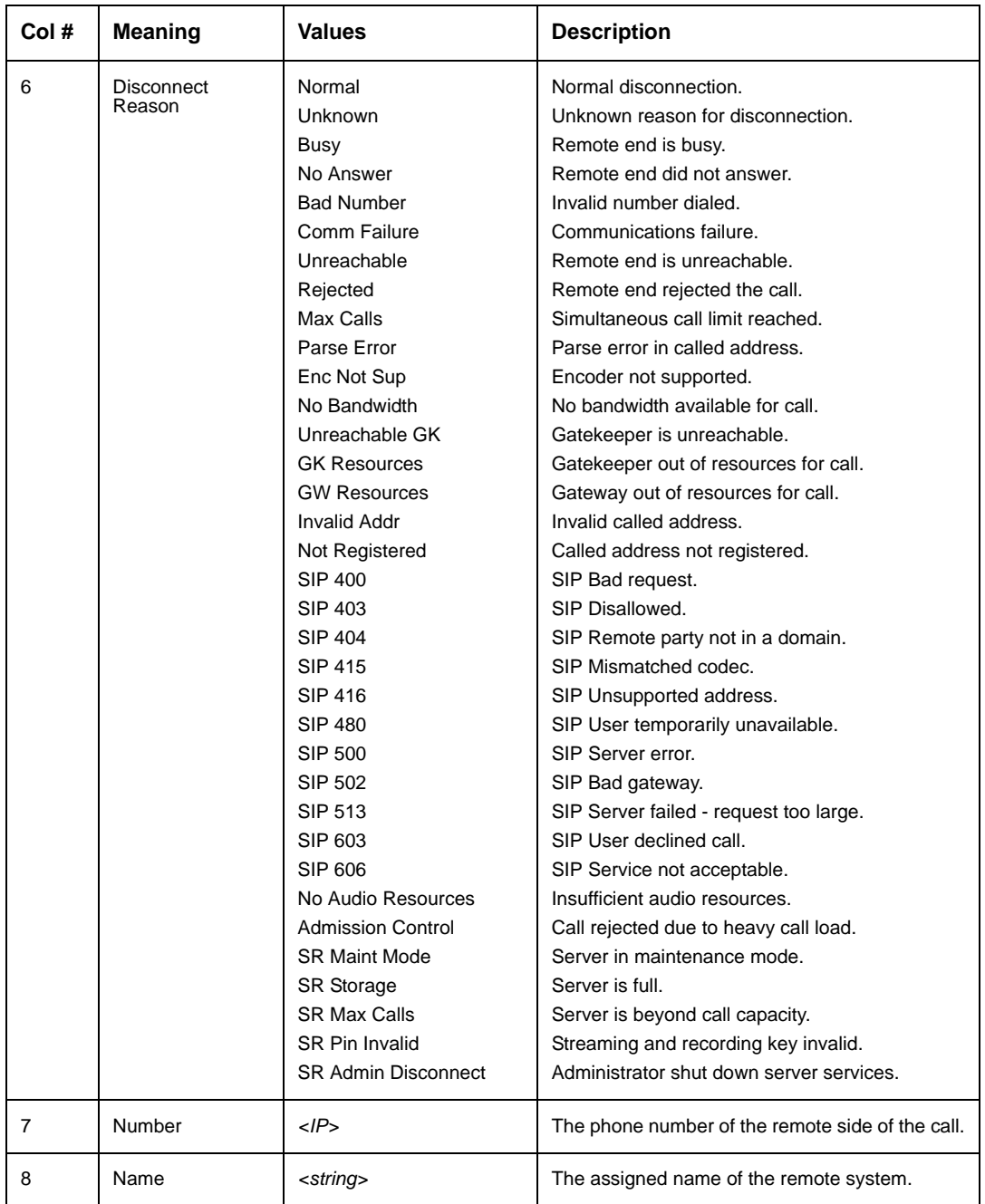

*Incoming Call Messages*

# **Incoming Call Messages**

When an incoming call is received, a status message about the call is printed. These messages use mostly the same format as the call status messages previously described, but are prefixed with "IC" (incoming call) instead of "CS" and do not contain the disconnect reason field (column 6 in the previous example), for example:

```
...
ok,00
IC,16,1,Ringback,Video,10.10.11.155,Sunshine
<prompt>
```
Once an incoming call notice has been generated, further notices about that specific call are relayed through call status ("CS") messages.

# **Presentation Status Messages**

While a presentation is active, the CLI produces status messages about the presentation. These messages use the PS (presentation status) format, for example:

```
...
ok,00
PS,15,1,Terminated,No,Rejected
<prompt>
```
The output columns for this command are as follows:

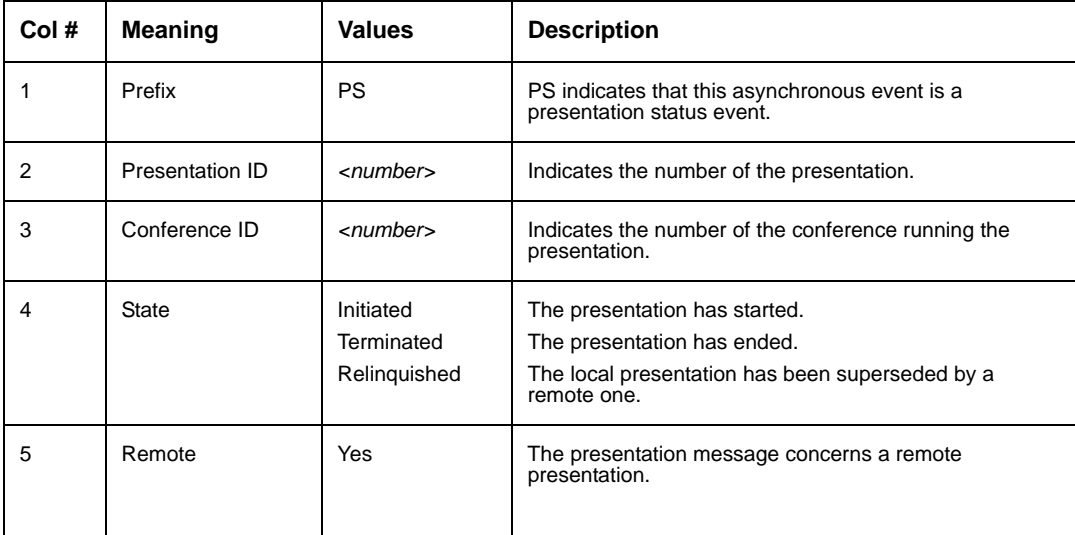

*Far Camera Control Messages*

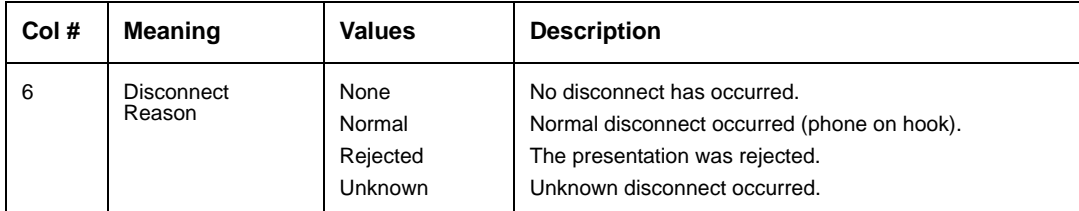

# **Far Camera Control Messages**

During an active call you may receive control messages for the local camera. These messages use the FC (far camera) format. For example:

```
...
ok,00
FC,1,Near,main,Move,Pan Left # Begin moving camera left.
...
ok,00
FC,1,Near,main,Move,Continue # Continue current camera motion.
...
ok,00
FC,1,Near,main,Stop,None # Stop camera movement.
```
Following are the output columns for this format:

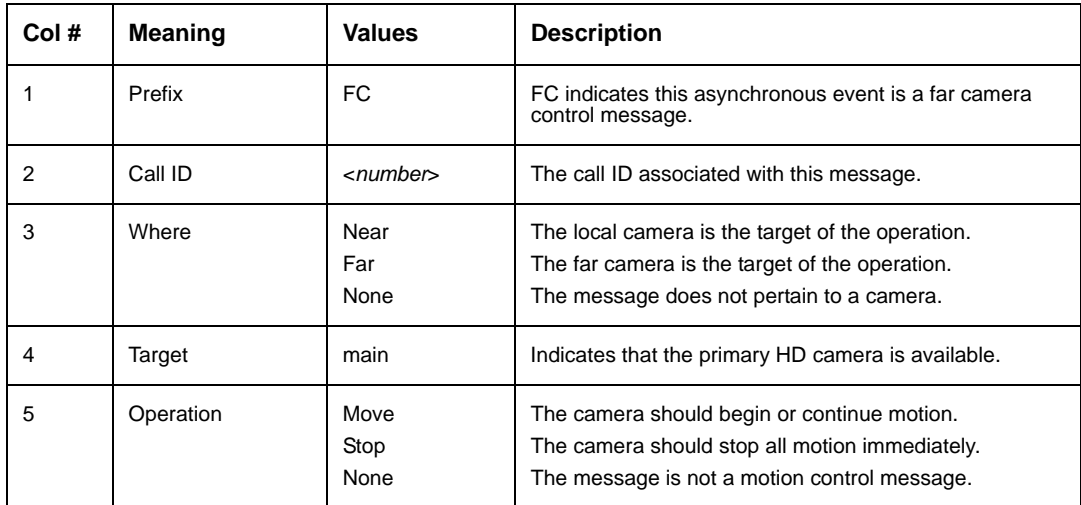
*Mute Status Messages*

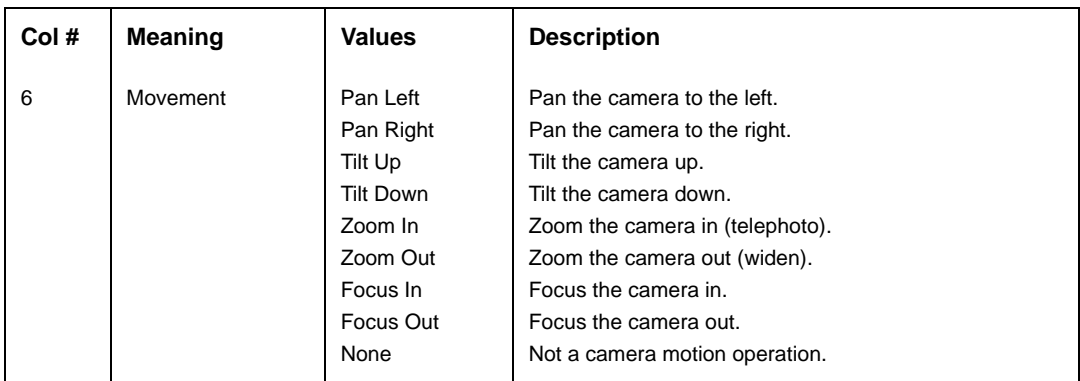

# **Mute Status Messages**

During normal call operation, the state of the remote side mute function is available through the call status messages. The local mute status is available through the Mute Status message. These messages use the MS prefix and are in direct response to the user pressing the local mute button on either the phone or the remote. The mute status messages use the following format:

```
...
ok,00
MS,true
...
ok,00
MS,false
```
When the second column is *true*, the local side is muted. When the second column is *false*, the local side is not muted. When an outgoing call is placed, the local mute status is false. When an incoming call is placed, the state of the auto-mute (see **get call automute**) controls the initial state. The current status is available through the **get audio mute** command.

*Video Capabilities Messages*

# <span id="page-217-0"></span>**Video Capabilities Messages**

The remote side of a call may support sending more than one video source. The video capabilities message provides a means to determine which sources are supported and what capabilities they provide. This message generally appears after a call is connected, but may also appear mid call if the remote codec supports hot-plugging of video sources. Video capabilities messages use the following format:

```
...
ok,00
VC,12,2,main,PTZF,auxdoc,---
...
ok,00
VC,12,1,main,PTZF
```
The output columns are as follows:

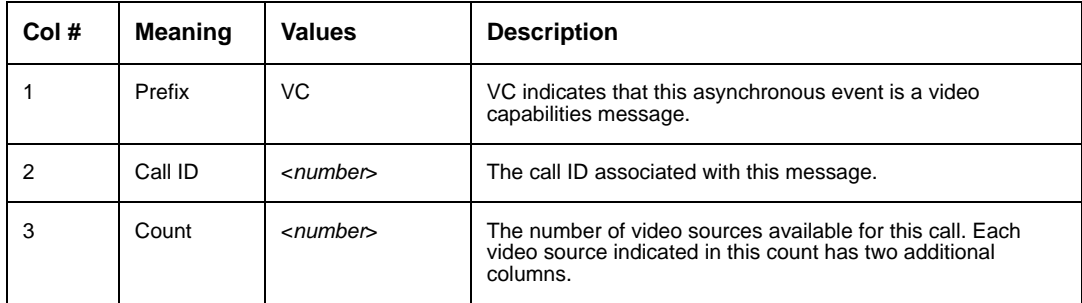

*System Sleep Messages*

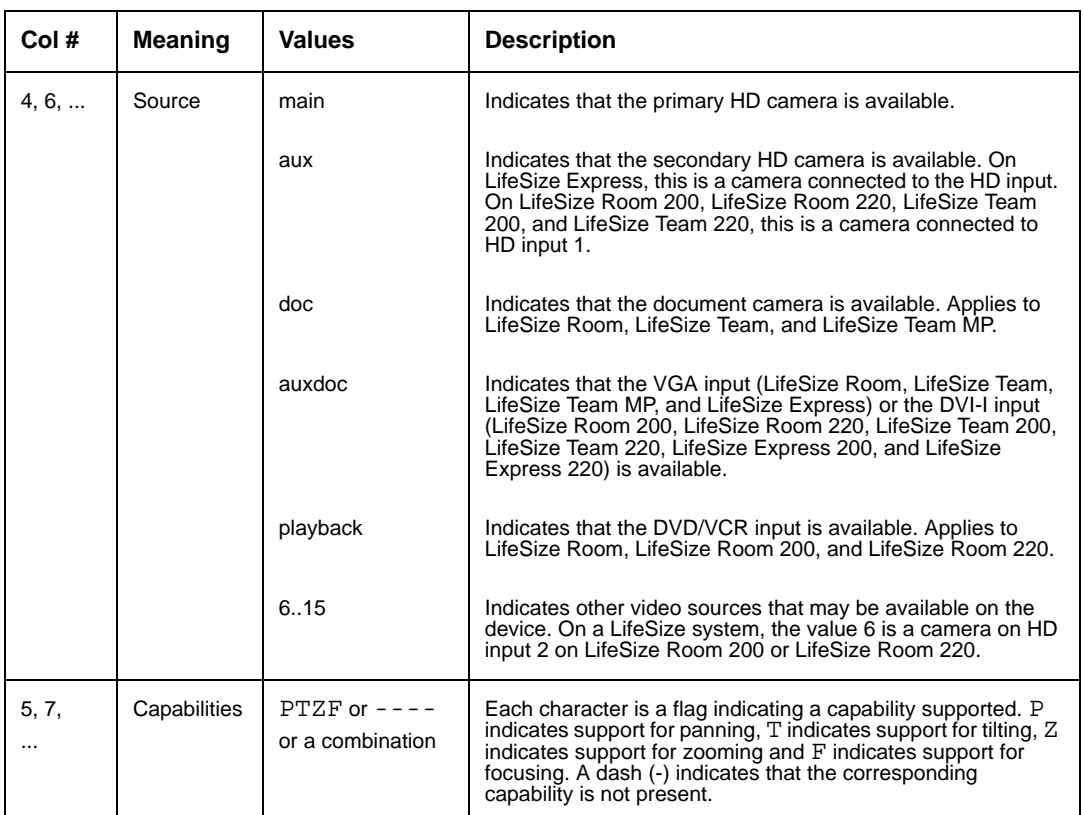

Only the supported sources are reported. If a source is not listed, video is not available from that source.

# **System Sleep Messages**

System sleep messages are generated when a system goes to sleep and when it wakes up.

```
...
ok,00
SS,true
...
ok,00
SS,false
```
When the second column is *true*, the system has gone to sleep. When the second column is *false*, the system has awakened.

# **call**

The following targets apply to the **call** object.

For those targets that take a called address, the address may be specified as an IP address, a URI, or a directory specification string. Following are the directory specification strings:

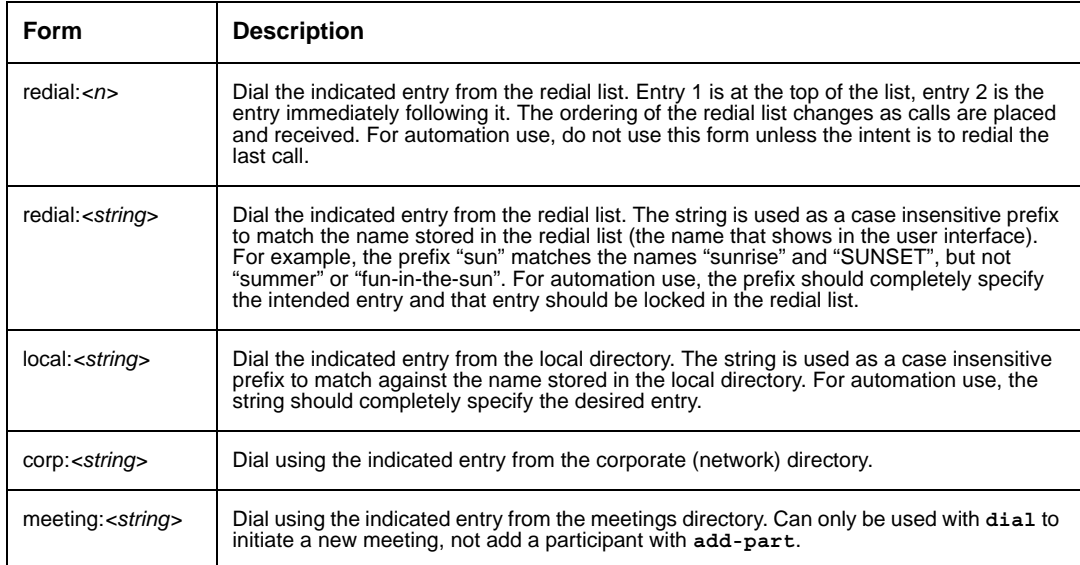

## **add-part**

The **add-part** target places a conference call if one does not exist or adds a new participant to an existing conference call. This command produces only asynchronous messages as a response to ensure proper ordering of displayed call status.

*Arguments*:

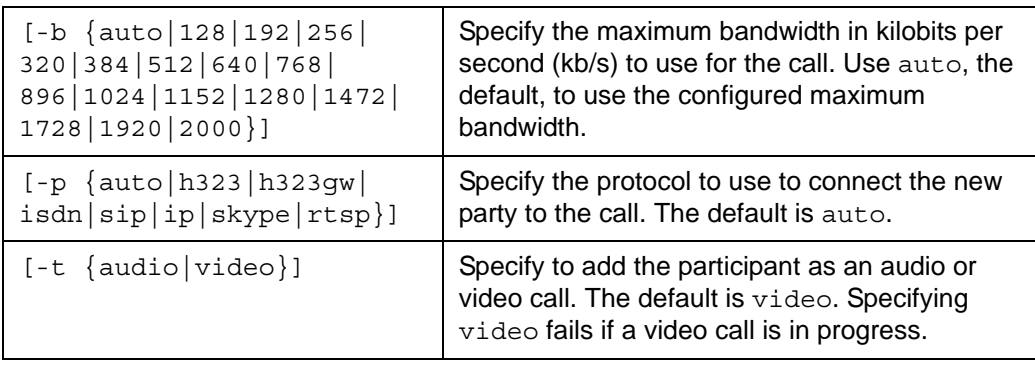

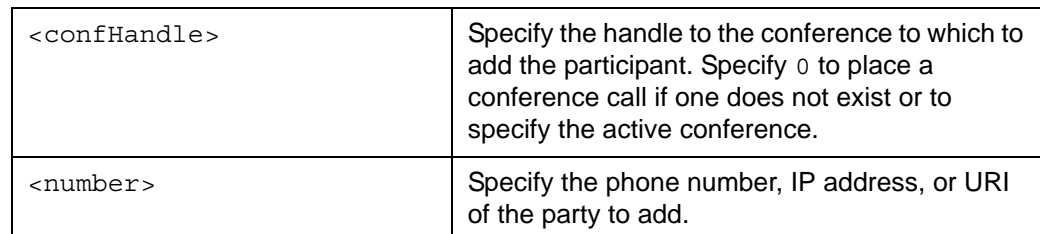

*Examples*:

**set prompt "% "**

ok,00

Initiate a call:

**% control call add-part** *0* **-t** *audio 10.10.11.166*

ok,00 *CS,4,1,Dialing,Audio,Normal,10.10.11.166,10.10.11.166*

Add a participant to an existing call:

**% control call add-part -V** *2* **-p** *h323 10.10.11.11* **-b** *1024*

ok CS*,5,2,Ringing,Video,Normal,10.10.11.10,LifeSize*

Add 3rd redial entry as call:

**% control call add-part** *1 redial:3*

ok,00 CS*,3,1,Ringing,Audio,Normal,1-512-555-1212,*  $\epsilon$ 

Refer to ["Asynchronous Messages" on page 212](#page-211-0) for a description of the response.

### **answer**

The **answer** target answers or rejects an incoming call. This command produces only asynchronous messages as a response to ensure proper ordering of displayed call status.

*Arguments*:

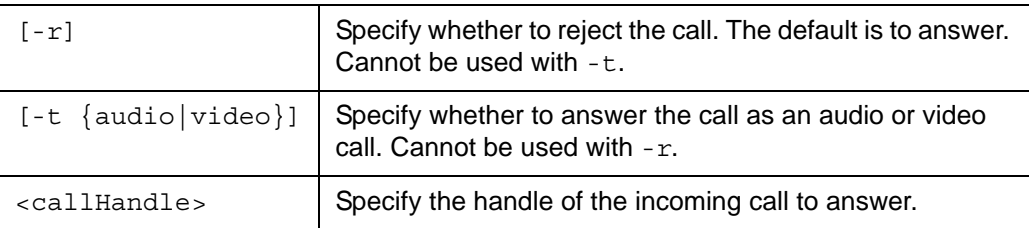

*Examples*:

```
set prompt "% "
```
ok,00 **% control call answer** *1* **-t** *audio*

```
ok,00
CS,1,2,Connected,Audio,Normal,10.10.11.10,LifeSize
% control call answer 2 -r -V
ok
CS,1,2,Terminated,Video,Rejected,10.10.11.10,LifeSize
\epsilon
```
Refer to ["Asynchronous Messages" on page 212](#page-211-0) for a description of the response.

### **del-part**

The **del-part** target drops a participant from an existing conference call. This command produces only asynchronous messages as a response to ensure proper ordering of displayed call status.

**Note:** You cannot use this object to delete a participant when the call to that participant failed (for example, called number was busy). You must use control call hangup to delete that participant.

*Arguments*:

 $\epsilon$   $\epsilon$   $\approx$   $\epsilon$   $\epsilon$   $\approx$   $\epsilon$  Specify the handle to the call on which to drop the participant.

*Examples*:

```
set prompt "% "
ok,00
% control call del-part 3
ok,00
CS,3,2,Terminated,Video,Normal,10.10.11.10,LifeSize
% control call del-part -V 2
ok
CS,2,2,Terminated,Video,Normal,10.10.11.10,LifeSize
%
```
Refer to ["Asynchronous Messages" on page 212](#page-211-0) for a description of the response.

## **dial**

The **dial** target initiates a new call. This command produces only asynchronous messages as a response to ensure proper ordering of displayed call status.

*Arguments*:

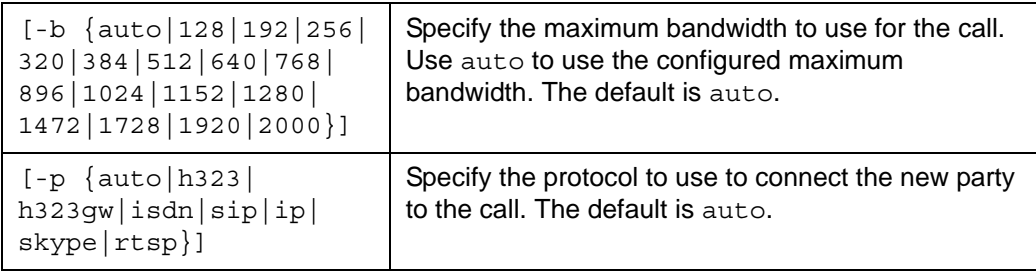

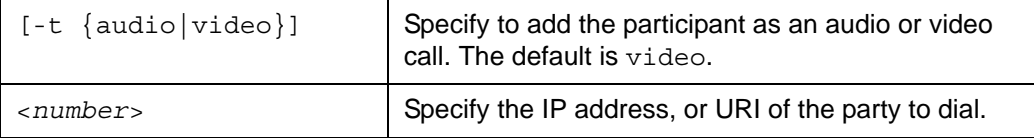

*Examples*:

```
set prompt "% "
ok,00
% control call dial 10.10.11.155
ok,00
CS,1,2,Ringing,Video,Normal,10.10.11.10,LifeSize
% control call dial -V -p h323 -t video 10.10.11.11 -b 1024
ok
CS,1,2,Ringing,Video,Normal,10.10.11.10,LifeSize
Dial using local directory entry:
% control call dial "local:john doe" 
ok,00
```
% Refer to ["Asynchronous Messages" on page 212](#page-211-0) for a description of the response.

CS*,3,1,Ringing,Video,Normal,192.168.168.203,John Doe*

## **display**

The **display** target controls what remote source is shown on the local display.

*Arguments*:

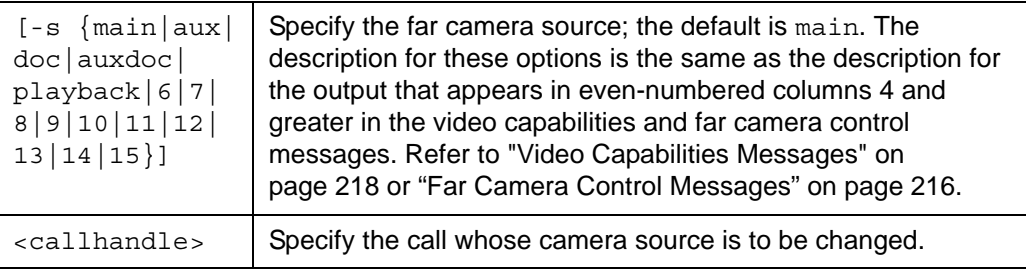

```
Examples:
```

```
control call display 4 # Switch to the main video source
ok,00
control call display -s doc 4 # Switch to the document camera source 
ok,00
```
## **dtmf**

The **dtmf** target allows sending DTMF tones inband in an active call (for example, to access remote menu systems).

*Arguments*

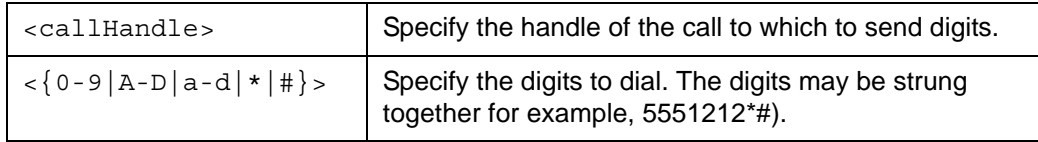

*Examples*:

**control call dtmf** *1 123456789abcd\*#ABCD*

*reboot*

### **hangup**

The **hangup** target disconnects from a call. This command produces only asynchronous messages as a response to ensure proper ordering of displayed call status.

*Arguments*:

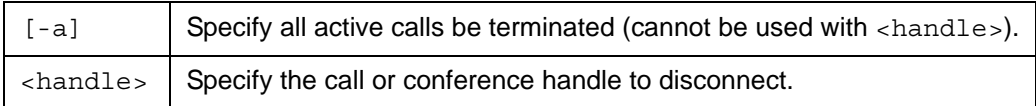

*Examples*:

```
set prompt "% "
ok,00
% control call hangup 1
ok,00
CS,1,2,Terminated,Video,Normal,10.10.11.10,LifeSize
```
#### **% control call hangup -a**

ok,00 CS*,1,2,Terminated,Video,Normal,10.10.11.10,LifeSize*

Refer to ["Asynchronous Messages" on page 212](#page-211-0) for a description of the response.

*Note:* The **hangup** command may occasionally report an error even though the call was actually hung up. To ensure the correct response for this command, refer to the asynchronous output that follows the command to determine the actual state of the command.

## **reboot**

The **reboot** target causes the system to reboot.

*Arguments*:

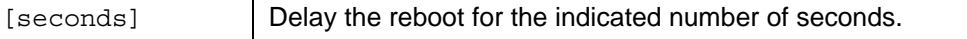

*Examples*:

```
control reboot 60
```
ok,00

*Note:* Session terminated after 60 seconds.

*record*

## **record**

The **record** object initiates and ends recordings.

The following targets apply to the **record** object.

### **start**

The **start** target initiates recording with the specified recording key. If no key is supplied, the default key for the LifeSize video communications system is used.

*Arguments*:

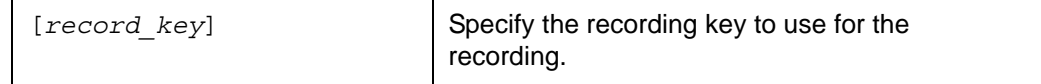

*Examples*

```
control record start 5417
```
ok,00

### **stop**

The **stop** target ends a recording in progress.

*Arguments:*

None.

*Examples*

**control record stop**

#### *remote*

### **remote**

The **remote** target emulates the silver remote control by sending sequences of commands that replicate the functionality of the remote control. The silver remote control is discontinued but still supported.

*Arguments*:

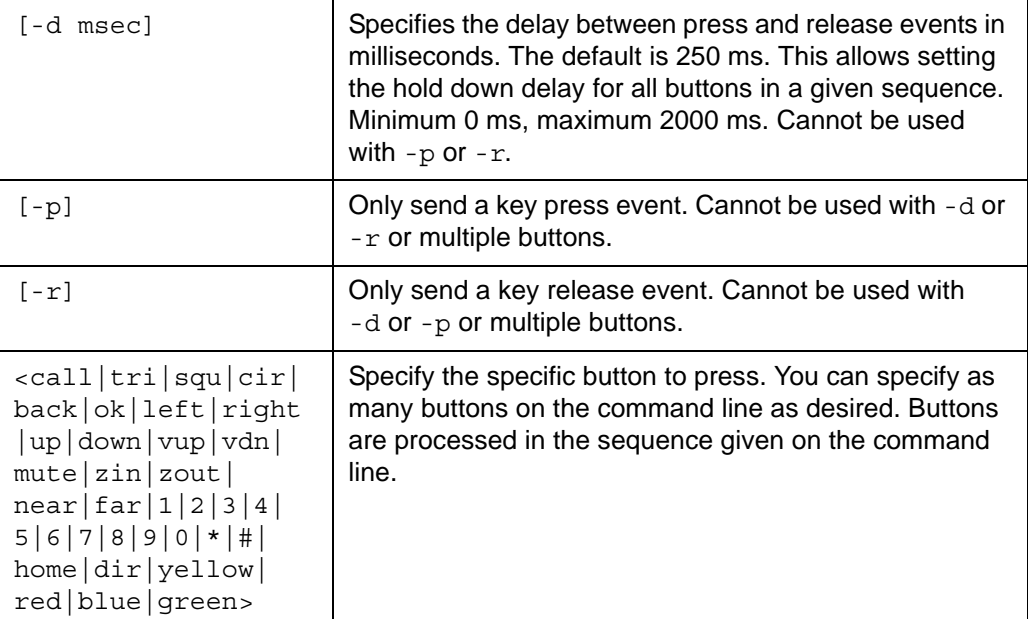

*Note:* The **home** and **dir** arguments do not correspond to any keys that are physically present on the remote, but serve as an aid to creating deterministic automated remote control sequences. The **home** argument goes to the main screen of the user interface. The **dir** argument goes to the directory screen from any other screen within the user interface.

*Examples*:

**control remote left left ok zin 1 2 3 4 5 #**

ok,00

Remote emulation software usage – user presses and holds a button:

**control remote -p** *left*

*remote1*

User releases button:

**control remote -r** *left*

ok,00

### **remote1**

The **remote1** target emulates the black remote control by sending sequences of commands that replicate the functionality of the remote control.

*Arguments*:

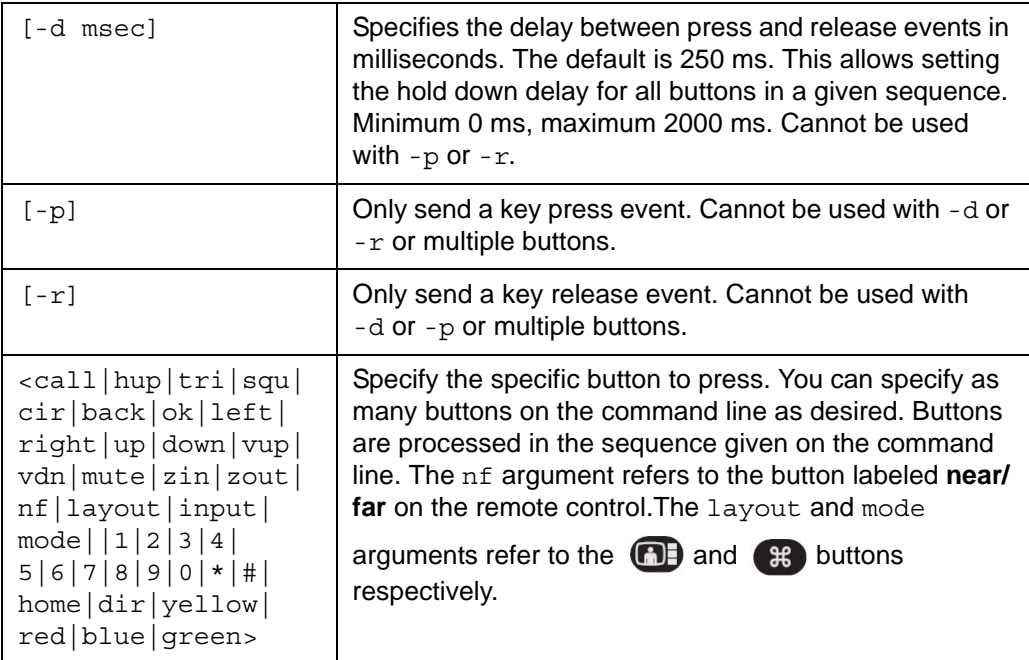

*Note:* The **dir** argument does not correspond to any key that is physically present on the remote, but serves as an aid to creating deterministic automated remote control sequences. The **dir** argument goes to the directory screen from any other screen within the user interface.

*Examples*:

**control remote1 left left ok zin 1 2 3 4 5 #**

*reset*

Remote emulation software usage: User presses and holds a button:

```
control remote1 -p left
```
ok,00

User releases button:

**control remote1 -r** *left*

ok,00

### **reset**

The **reset** target configures the system to return to default configuration settings after the next system reboot.

*Note:* The reset target does not reboot the system. To return the system to default configuration settings after entering **control reset**, enter **control reboot**.

*Arguments*:

None

*Examples*:

**control reset**

ok,00

## **sleep**

The **sleep** target puts the system into sleep mode.

*Arguments*:

None

*Examples*:

**control sleep**

*wakeup*

# **wakeup**

The **wakeup** target wakes the system up from the sleep state if it was previously sleeping. It has no effect if the system is already awake.

*Arguments*:

None

*Examples*:

**control wakeup**